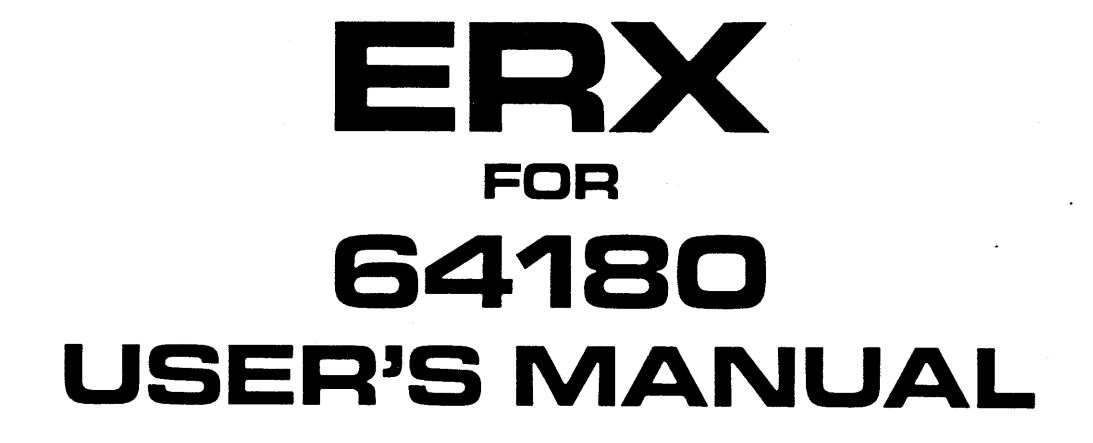

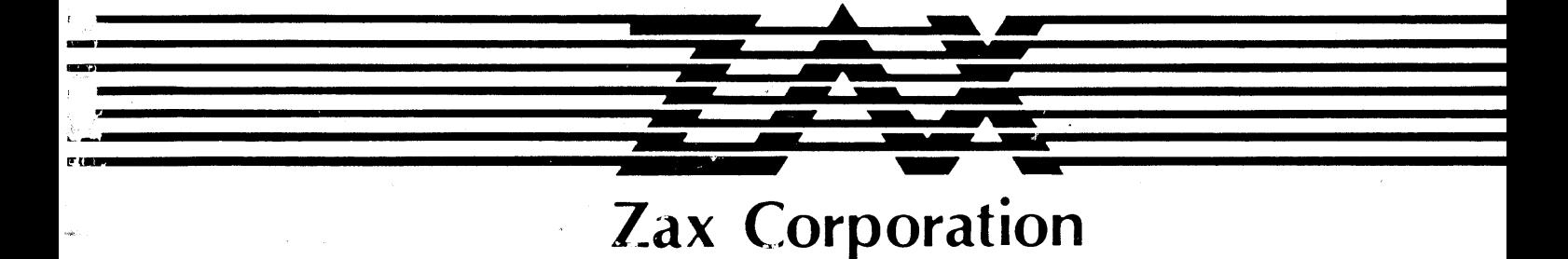

## Limitation on Warranties and Liability

ZAX Corporation warrants this equipment to be free from defects in materials and workmanship for a period of 1 (one) year from the original shipment date from ZAX. This warranty is limited to the repair and replacement of parts and the necessary labor and services required to repair this equipment. During the 1-year warranty period, ZAX will repair or replace, at its option, any defective equipment or parts at no additional charge, provided that the equipment is returned, shipping prepaid, to ZAX. The purchaser is responsible for insuring any equipment returned, and assumes the risk of loss during shipment.

Except as specified below, the ZAX Warranty covers all defects in material and workmanship. The following are not covered: Damaged as a result of accident, misuse, abuse, or as a result of installation, operation, modification, or service on the equipment; damage resulting from failure to follow instruction contained in the User's Manual; damage resulting from the performance of repairs by someone not authorized by ZAX; any ZAX equipment on which the serial number has been defaced, modified, or removed.

# Limitation of Implied Warranties

ALL IMPLIED WARRANTIES, INCLUDING WARRANTIES OF MERCHANTABILITY AND FITNESS FOR PARTICULAR PURPOSE, ARE LIMITED IN DURATION TO THE LENGTH OF THIS WARRANTY. IN NO EVENT WILL ZAX BE LIABLE TO THE PURCHASER OR ANY USER FOR ANY DAMAGES, INCLUDING ANY INCIDENTAL OR CONSEQUENTIAL DAMAGES, EXPENSES, LOST PROFITS, LOST SAVINGS, OR OTHER DAMAGES ARISING OUT OF THE USE OR INABILITY TO USE THIS EQUIPMENT. THIS EXCEPTION INCLUDES DAMAGES THAT RESULT FROM ANY DEFECT IN THE SOFTWARE OR MANUAL, EVEN IF THEY HAVE BEEN ADVISED OF THE POSSIBILITY OF SUCH DAMAGES.

SOME STATES DO NOT ALLOW THE EXCLUSION OR LIMITATION OF IMPLIED WARRANTIES OR LIABILITY FOR INCIDENTAL OR CONSEQUENTIAL DAMAGES, SO THE LIMITATION OR EXCLUSION MAY NOT APPLY TO YOU. THIS WARRANTY GIVES YOU SPECIFIC LEGAL RIGHTS, AND YOU MAY ALSO HAVE OTHER RIGHTS WHICH VARY FROM STATE TO STATE.

## Disclaimer

Although every effort has been made to make this User's Manual technically accurate, ZAX assumes no responsibility for any errors, omissions, inconsistencies, or misprints within this document.

#### Copyright

This manual and the software described in it are copyrighted with all rights reserved. No part of this manual or the programs may be copied, in whole or in part, without written consent from ZAX, except in the normal use of software or to make a backup copy for use with the same system. This exception does not allow copies to be made for other persons.

ZAX Corporation Technical Publications Department 2572 White Road, Irvine, California 92714 Contents Special Notice Reserved Memory Spaces ERX for 64180 Features ERX Clock Modification SECTION 1 - ERX DESCRIPTION AND OPERATION 13 Introduction<br>13 A Word Of Cau 13 A Word Of Caution!<br>13 Getting Acquainted 13 Getting Acquainted With Your ERX<br>14 A Few Features 14 A Few Features<br>15 How To Connect Ye 15 How To Connect Your ERX To Other Devices<br>15 Introduction 15 Introduction<br>16 A Word About 16 A Word About Grounds and Power<br>16 About Grounds 16 About Grounds<br>16 About Power 16 About Power<br>17 ERX Inventor 17 ERX Inventory Checklist<br>17 ERX Personality Pod 17 ERX Personality Pod 17 Auxiliary Modules<br>18 Interface Cables 18 Interface Cables<br>18 Connecting Your 18 Connecting Your ERX To A Personal Computer<br>18 Tool List<br>18 Removing the PC Cover 18 Removing the PC Cover<br>19 Installing the Auxili 19 Installing the Auxiliary Modules<br>20 Connecting the Interface Cables 20 Connecting the Interface Cables 20 Connecting Your ERX To A Target System 21 Installing ER-ICE<br>22 What Can You Do With 22 What Can You Do With Your MDS?<br>22 What To Do If Your MDS Is Not I 22 What To Do If Your MOS Is Not Working 23 Trouble Shooting<br>23 Introduction: Th 23 Introduction: The Problem ...<br>23 ... And The Solution! 23 ... And The Solution!<br>23 What Should Happen 23 What Should Happen 24 Checking Electrical Connections<br>24 Diagnosing Other ERX Problems 24 Diagnosing Other ERX Problems<br>25 What To Do If The ERX Still Doe What To Do If The ERX Still Doesn't Work

SECTION 2 - ERX MASTER COMMAND GUIDE

26 Fast Start<br>26 Introductie

26 Introduction<br>27 ERX Command :

27 ERX Command Structure<br>34 Understanding ERX Com

34 Understanding ERX Commands<br>35 About the Command Language

35 About the Command Language

- 36 Elements Within A Command Statement
- 38 Sequential Command Execution<br>38 What To Do If You Make An In
- 38 What To Do If You Make An Input Error

Control Codes and their Functions

39 41 42 43 44 45 56 57 58 59 60 61 66 67 68 69 70 71 72 73 74 75 84 86 87 88 89 90 91 92 93 109 110 111 112 113 114 LET Command 115 116 117 118 MACRO Command 119 MAP Command 121 122 123 124 125 126 ABASE Command AMAP Command ASSEMBLE Command BATCH Conmand BEEP Command BREAK Command CALCULATE Command CGET (Console GET) Command CLOCK Command CLOSE Command COMPARE Conmand COVERAGE Command CPUT {Console PUT) Command DEFM (DEFault Module) Command DISASSEMBLE Conmand DISPLAY Conmand DUMP Command ECHO Command EMSELECT (Emulation Method SELECT) EDF (End Of File) Conmand ERX Command EVENT Conmands EXAMINE Command EXECUTE Conmand FILL Command FNKEY (Function KEY) Command GET Command GO Conmand GOTO Corrmand HELP Conmand HISTORY Conmand ICERESET Command IDENTIFICATION Command IF Conmand JOURNAL Command KEY Command LOAD Command LOG Command LOOPOUT Conmand MDELETE (Macro DELETE) Command MLOAD {Macro LOAD) Command MODLEN {MODule LENgth) Command MOVE Command MSAVE {Macro SAVE) Command MSHOW {Macro SHOW) Corrmand

127 NOJOURNAL Command

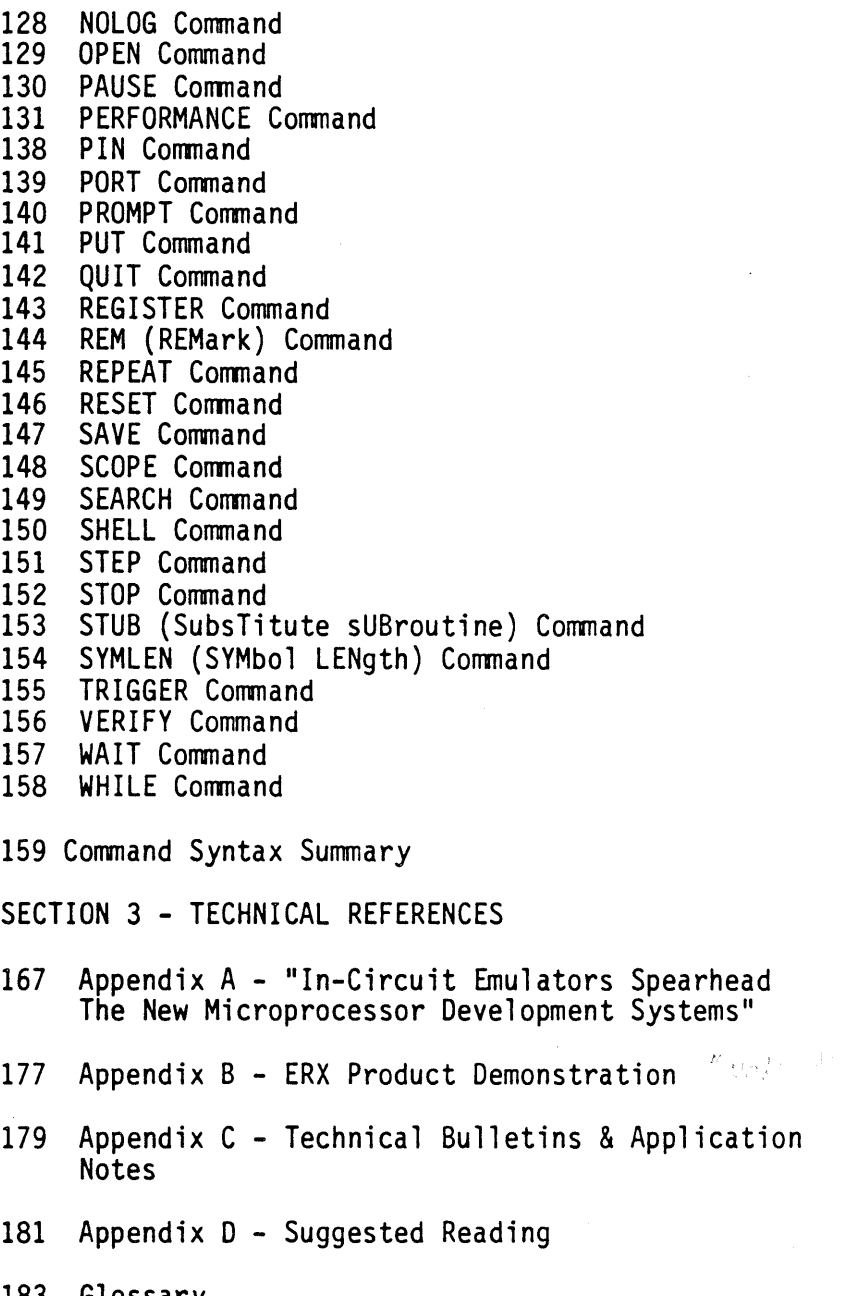

 $\hat{\mathcal{A}}$ 

- 
- 179 Appendix C Technical Bulletins & Application
- 
- 183 Glossary

 $\cdot$ 

 $\epsilon$ 

 $\ddot{\phantom{a}}$ 

 $\bar{z}$ 

 $\bar{z}$ 

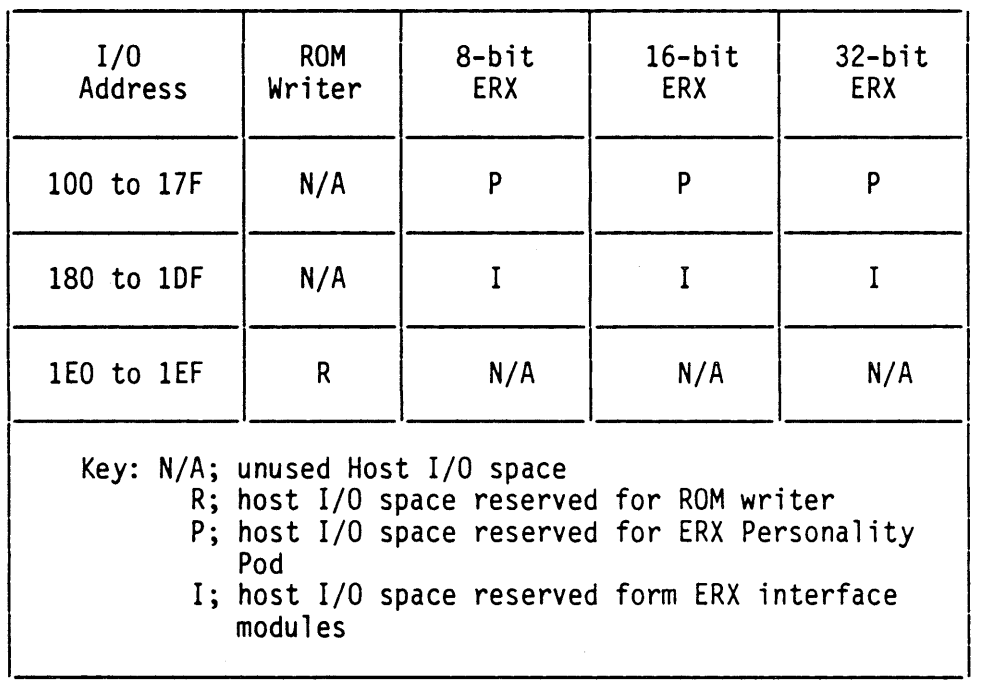

 $\sim$ 

## ERX for 64180 Features

GENERAL CHARACTERISTICS

- \* Real-time Execution for Transparent Emulation
- \*PC-driven Control and Symbolic Debug \* 128K Bytes Emulation Memory
- 
- \* Adjustable Real-time Trace Buffer
- \* 64,000 Breakpoints x 4 channels (up to 256,000 breakpoints)
- \* High-Speed Static RAM Ensures No Added Wait States
- \* All memory available to the target \* All I/0 ports available
- 
- \*On-line Help Facility
- \* One-Year Warranty

USER INTERFACE

- \* You control all functions from computer
- \*Symbolic debugging available through ER-ICE
- \* Mnemonic conmand names
- \* Setup emulation control from batch file on computer

EMULATION CONTROLS

- \* Software selectable internal or external clock
- \* Disable interrupt inputs
- \* Disable bus request input

MEMORY MAPPING

- \* 128K bytes emulation memory \* lK mapping resolution
- 
- \* Mapping options: Read/Write<br>Read Only User/Target Memory<br>No Memory (guarded access)

BREAKPOINTS

\* Break on specific address or data \* Break on memory status<br>\* Break on symbol \* Break on  $I/O$  port access \* Break after executing conmand \* Break on access to non-memory area \* Break on write to read-only area \* Sequential break (up to four levels deep) \* Break on Nth occurrence \* Break on range

## SINGLE-STEP CAPABILITY

- 
- \* Single step<br>\* Step N steps
- \* Display jump instructions only

REAL-TIME TRACE

- \* Stores address, data and status
- \* 4K deep x 32 bits wide trace memory size
- \* Trigger on event or symbol
- \* Trace control modes include: Begin Monitor End Monitor Begin Event End Event Center Event Multiple Event Inner Event Outer Event
- \* Adjustable trace range

DISASSEMBLY CAPABILITIES

- \* Disassemble from program memory \* Disassemble trace memory from any selected area
- 

SPECIAL FEATURES

- 
- \* Assemble into memory<br>\* Search program memory for pattern
- \* Instruction execution counter
- \* Built-in timing analysis
- \*Multiple event tracing \* Subroutine simulation
- 
- \*On-line help facility

SYSTEM REQUIREMENTS

IBM PC-AT or any 100% compatible computer with minimum one diskette drive {360K or 1.2M) and 512K-byte RAM.

# ERX EMULATION SPECIFICATIONS

```
Processors Supported (Max Clock Speed) 
  ERX for 64180 (6MHz) 
Resident Emulation Memory 
  128K-bytes high-speed static RAM 
Mapping Resolution 
  lK-byte blocks 
Real-time Trace Buffer 
  4K bytes deep x 48 bits wide 
PHYSICAL SPECIFICATIONS 
Personality Pod Dimensions 
  75mm {3.0in) high
```

```
160mm (6.3in) wide
  220mm (8.7in) deep
Auxiliary Module Dimensions 
                                    \mathcal{L}330nm {13in) high 125mm (5in) wide 
Interface Cable Dimensions 
  1000mm (39.3in) x 60mm (2.4in)
Emulation Probe Dimensions 
  500mm (20in) x 85mm (3.2in) 
Weight/Main Unit 
  1.2kg (2.6lb) 
Power Requirements +5VDC
```
ERX Clock Modification The XTAL and EXTAL pins are used to connect a parallel resonant fundamental crystal, AT cut. For instance, because a divide-by-4 circuit in employed, in order to obtain the system clock of 1 MHz, a 4MHz resonant fundamental crystal is used.

To attach a crystal clock, find the clock module at location Ml on the TRU interface module (internal to the ERX Personality Pod). Connect one of the crystal leads to pin 2, 3 or 4. Connect the remaining lead to pin 19, 20 or 21. Solder the crystal case to any ground pin (5 through 18).

22 21 20 19 18 17 16 15 14 13 12 - \* \* \* -----------------------Ground-- Ground - \* \* \*<br>, , , , , 1 2 3 4 5 6 7 8 9 10 11

\* - Location of crystal leads.

 $\frac{1}{f}$  $\label{eq:2.1} \mathcal{L}(\mathcal{L}^{\text{max}}_{\mathcal{L}}(\mathcal{L}^{\text{max}}_{\mathcal{L}})) \leq \mathcal{L}(\mathcal{L}^{\text{max}}_{\mathcal{L}}(\mathcal{L}^{\text{max}}_{\mathcal{L}}))$  $\hat{\mathcal{A}}$  $\frac{1}{2}$  $\frac{1}{2}$ 

SECTION 1 **ERX DESCRIPTION AND OPERATION** 

Introduction In Section 1 you'll learn about the different components that make up your ERX, what they do, and how to use them. You'll also learn how to connect the ERX to your system (computer, printer, target system), and find out about how to use the accessories that come with the ERX. Your ERX has a few special features that you should know about too; you can find information about these features in this section as well.

A Word Of Caution! You shouldn't try to attach the ERX to any external device before you finish reading this section. As long as power is absent to the emulator you can't hurt anything internally, but don't connect the ERX to your target system before you read "How To Connect Your ERX To Other Devices." Although it is difficult, it is possible to reverse the cables going to the target system, which could result in damage to the ERX's internal components as well as your target system.

Getting Acquainted Your ZAX ERX-series emulator is a PC-driven micro-<br>With Your ERX sprocessor emulation device that can be used for processor emulation device that can be used for developing and maintaining microprocessor-based (HD64180) systems. It does this by letting you direct and test activities in your prototype ("target") system. You carry out these operations by entering one or more of the emulator's debugger commands.

> ZAX ERX-series emulation equipment require the presence of a computer (AT-class) for control. This arrangement has several advantages over dedicated microprocessor development systems and even standalone emulators. Instead of operating as an independent device, the ERX uses several of the comput-<br>er's facilities and is therefore smaller and less intricate in its design than a typical emulator, yet just as powerful!

> The ERX emulation system incorporates six "modules" (also called circuit boards or "cards") that permit emulation of the target processor, memory management, program tracing and performance evaluation. Two of the modules are common to all 8-bit ERXseries emulators and are installed within your computer on a semi-permanent basis. (Before you can use the ERX emulator, you'll need to install these two auxiliary modules within your computer.) The other four modules reside in the ERX Personality pod.

An emulation probe connects the ERX Personality pod to your target system for running hardware tests.

After you form the ERX system, you'll use simple mnemonic command statements to invoke the debugger functions. You can use the debugger commands by simply inputting the command statements from the computer keyboard.

A Few Features Here are just a few things you can do using the debugger commands:

> \*Use the ERX's emulation memory to simulate or take the place of memory (or future memory) in your target system.

\* Use a single-step trace operation to move through your program, one step at a time, and examine the registers' contents after each step.

\* Set breakpoints to stop your program when: data is written or read into a specific address, an event point or symbol is passed, a non-existent memory access is attempted, or an interrupt is acknowledged triggers for instruments such as logic analyzers and oscilloscopes.

\* Substitute an emulator command to simulate a not-yet-written subroutine.

\* Analyze the time spent executing subroutines.

\* Record ("trace") a portion of your program (beginning and ending anywhere within the program) and store it in the ERX real-time trace buffer without affecting the emulation process. Later you can display the recorded memory contents in either machine code or in its disassembled format.

\*Translate symbolic codes into machine instructions, item for item, using the in-line assembler.

\* Selectively enable and disable the interrupt inputs - including non-maskable interrupts.

You can turn to Section 2 for a complete list of the ERX's debugger commands. To find out about other things your ERX can do, turn to "More About Your ERX.<sup>1</sup>

Now turn the page to learn about how to connect your ERX to other devices.

A Word About Grounds and Power

About Grounds Your ERX receives its power (+5 VDC) from the auxiliary modules located in your computer. The<br>computer, in nearly all cases, receives its power through a three-wire polarized power cord. This cord connects to a power source and protective ground. Make sure that you plug the power cord into a properly grounded 115 VAC receptacle. Do not try to bypass the three-prong plug with an adapter (threeinto-two-prong adapter).

> WARNING: THE GROUND TERMINAL OF THE 3-PRONG PLUG IS USED TO PREVENT SHOCK HAZARDS - DO NOT BYPASS IT!

About Power Your ERX runs on a voltage supply of +5 VDC provided by the computer. This +5 volt supply is provided for the ERX regardless of the computer's operating voltage. To determine the proper operating voltage of your computer for your application, consult your computer's operator manual.

> NOTE: Whenever possible, use a multiple power outlet strip to provide voltage to the entire system (computer, printer, target system). Most power outlet strips are equipped with a circuit breaker in case of an overload, and all are properly grounded.

ERX Inventory<br>Checklist

The ERX emulation system features the following:

- 1 ERX Personality Pod (contains 4 modules)

- 2 Auxiliary Modules (reside in computer)

- 3 Interface Cables

ERX Personality Module

Forming the ERX Personality pod itself are four modules:

- 2 MPU (Microprocessor Unit) Modules

- TRU (Transfer Unit) Module

- EMU (Emulator Control Unit) Module

One of the MPU modules contains the HD64180 processor that permits emulation of the prototype or target system. It also contains two receptacles for receiving the emulation probe. The TRU module manages the coverage and performance facilities. The EMU module controls the emulation mode or monitor mode of operation for the ERX. The TRU and EMU modules each contain a receptacle that accepts the interface cables running to the computer. The four modules are housed in the top and bottom case covers which form the ERX emulator.

The two auxiliary modules include:

- MMU (Memory Mapping Unit) Module

- RTS (Real-time Storage) Module

The two auxiliary modules are installed in your computer. The MMU module contains high-speed static RAM which can be used for downloading files, altering the memory contents and loading future memory into the target system. The RTS module includes the controller, memory and real-time counter for tracing<br>and storing program execution.

The two auxiliary modules are designed for simple installation into two of the computer's 16-bit (long) expansion slots. The only restriction on positioning the interface modules is that they be located adjacent to one another (a short bus cable joins the two auxiliary modules together).

Auxiliary Modules

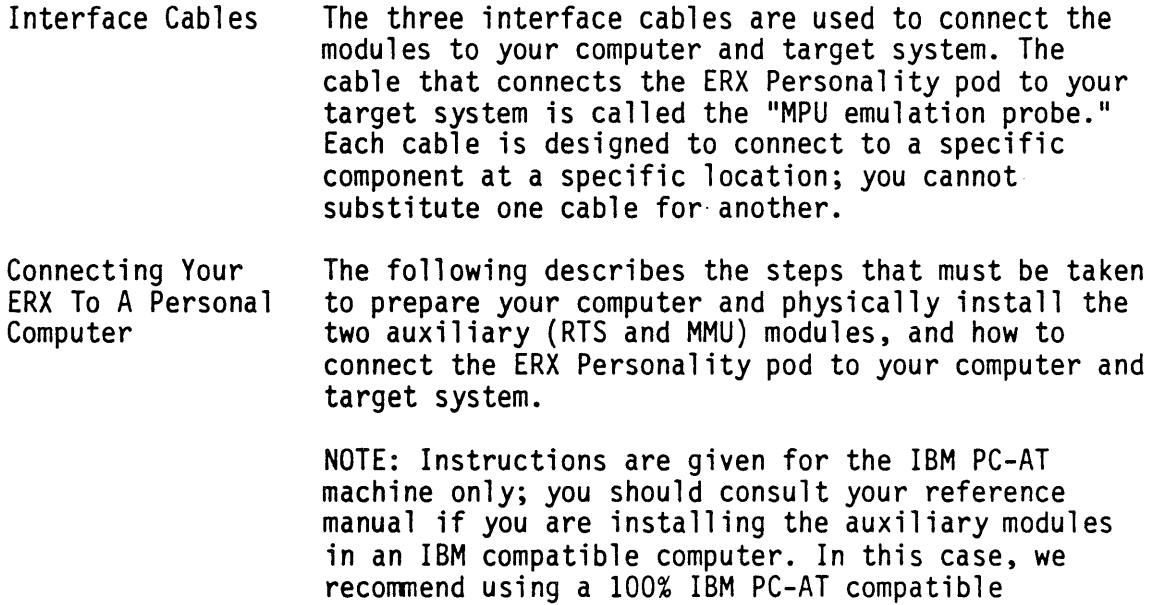

Tool List The following tools are needed to install the two auxiliary modules:

computer.

- Flat-blade or Phillips-type screwdriver
- 3/16-inch nutdriver or 3/16-inch wrench
- Small needle-nose pliers
- Removing the PC Cover In order to gain access to the expansion slots on the PC motherboard, you must disconnect the system unit {mainframe) from the other system components and remove the unit cover. The following steps explain how to prepare your computer for installing the auxiliary modules. For non-IBM units, refer to the appropriate installation manual for instructions on removing the system cover.
	- Step 1. Switch off the power to the system unit. Switch off the power on all peripheral equipment (printer, monitor, etc.). Unplug the system unit and other optional equipment from the wall outlet or power supply.
	- Step 2. Disconnect all peripheral cables (including the keyboard cable) from the rear panel of the system unit. Remove all peripherals from the work area.

Step 3. Position the system unit so that you have easy access to the rear panel.

> Remove the cover mounting screws located on the rear panel, using a flat blade screwdriver.

The number of screws depends on the make of your PC. The screws are located in the upper and lower left and right corners and the upper center of the back panel.

Turn the screws counterclockwise. After removing the screws, place them in a safe location.

Step 4. Carefully slide the system unit cover forward from the rear as shown below. When the cover will go no farther, tilt the cover up and remove from the base. Set the cover in a safe place.

Installing the Auxiliary Modules The following steps explain how to install the two auxiliary modules.

- Step 1. Facing the disk drive(s), look at the inside left rear of your system unit. Several expansion slots (some long, some shorter) are available for additional modules. You can install the two auxiliary modules in any two adjacent full-length (16-bit) slots.
- Step 2. Using a flat-blade screwdriver or a 3/16 inch nutdriver, remove the screws that hold the system expansion slot covers in place (see below).
- Step 3. Insert the two auxiliary modules into the motherboard connectors which face up on the motherboard. Place the RTS module into the full-length slot that is closest to the power supply. Now, place the MMU module (the module with the second receptacle on top) into the full-length slot adjacent to the RTS module. Press down finnly on both auxiliary modules to be sure that they are securely seated in the connectors.

The following steps explain how to connect the two interface cables to the two auxiliary modules that are located in the computer.

- Step 1. Note the identification marking on the RTS and MMU auxiliary modules, and then note the same markings on the interface cables.
- Step 2. Connect the appropriate interface cable to the corresponding auxiliary module. Note the key on the end-connectors and then press the cable connectors firmly into the module receptacles. Now, snap the latching clips into place to lock the connectors.

CAUTION: DO NOT REVERSE CABLE POSITIONS TO THE AUXILIARY MODULES. MISMATCHING THE CABLE POSITIONS WILL CAUSE SEVERE DAMAGE TO THE ERX.

Step 3. Connect the RTS and MMU modules together with the short bus cable. Note the key on the end-connectors and then press the cable connectors firmly into the module receptacles. Now, snap the latching clips into place to lock the connectors.

The ERX is now ready for operation. Refer to "Installing ER-ICE" for an explanation on installing the communications program, or continue on to learn how to connect the ERX Personality pod to your target system.

Connecting Your ERX To A Target<br>System The MPU emulation probe is used to connect the ERX Personality pod to your target system·when you are emulating the HD64180 MPU. The probe consists of a 20-inch multi-way cable and a 60-pin end connector. The 60-pin end connector of the probe plugs into the target system's microprocessor socket.

The following steps explain how to connect the MPU emulation probe to your target system.

Step 1. Remove the existing MPU {HD64180) from your target system.

Step 2. Carefully insert the ERX's MPU emulation probe {60-pin end) into the target system's MPU socket. Be careful not to damage the pins of the end connector.

> NOTE: Pin #1 of the probe's end connector goes into pin #1 of the target system's MPU socket.

The ERX is now ready for operation. Refer to "Installing ER-ICE" for an explanation on installing the communications program.

Installing ER-ICE ER-ICE is ZAX's communications/symbolic debug program for the ERX emulation system. The program is contained on a single diskette that is included with your ERX system. Before invoking ER-ICE, the program must be properly installed on your particular system.

> NOTE: The ERX emulator is designed for interface to an IBM PC-AT or 100% compatible computer. Other systems are not recommended.

To install ER-ICE, complete the following steps:

Step 1. Bootup your computer, and then insert the ER-ICE diskette into any available drive. On the diskette reside four files:

> ERX180V.EXE (executable program) ERX180V.MAC (autoexecuteable macro) ERX180V.HLP (help menu - contains command syntax format and examples) CVT.18 (conversion program)

Step 2. Transfer the files to your system's fixed-disk drive by using the INSTALL.BAT file. To do so, enter the following:

INSTALL

When you do so, ER-ICE will place the three working files in a directory called, ZAXBIN.

Step 3. Now, enter the following:

[drive:][path]ERX180V

to invoke the communications/symbolic debug program.

The DOS prompt will vanish for approximately 15 seconds and then the general ERX identification message will appear followed by the following prompt:

#### ERX180V>

This prompt indicates that the system is working properly and that the ERX is ready to accept commands.

NOTE: When the ERX initializes itself, it defaults its entire memory space (0-FFFFH in ERX) to the "user" memory specification. In this mode, the ERX assumes that you'll be executing memory entirely out of the target and not out of the emulator. If you wish to examine ERX memory at this point, you must re-map the memory as read/write or read-only. To do so, enter the following command:

MA O,OFFFF=RW <CR>

or refer to the MAP command for more information.

What Can You Do With Your MOS?

You should now have a fully operational Microprocessor-Development System (MOS) capable of developing and debugging your hardware and software designs. If your MOS is functioning correctly, and the ERX's identification message appears on your screen, you can now:

\* Turn to the "Master Command Guide" in Section 2, for a complete analysis of your ERX's debugger commands;

\* Turn to Appendix B for a demonstration of the features and functions of your ERX;

\* Use the fold-out "Command Reference Guide" (from the front of this manual) as a source for the various command formats.

NOTE: Appendix B and the Command Reference Guide are not included in this manual. They will be available in the first quarter of 1988.

What To Do If Your If your MOS is not functioning correctly or gives you problems during emulation, turn to "Trouble Shooting," on the next page. Start by reading "Checking Electrical Connections," and then proceed to "Diagnosing Other ERX Problems" if you encounter problems when you're emulating.

## Trouble Shooting

Introduction: The Problem ...

Because you must install the interface modules within the computer and then connect the various interface cables to each component of the system, there is always the possibility of misplacing a<br>cable, misaligning a module, or bypassing a procedure. The result of this exercise is sometimes a system that works improperly, or worse, doesn't work at all.

... And The Solution! "Trouble Shooting" is designed to get you through the problems you might have encountered in "How To Connect Your ERX To Other Devices," and begins with a typical example of what the ERX should do if the system is operating correctly. Then the ERX is disconnected and reconnected to ensure that the cables are properely positioned.

What Should Happen After installing the interface modules in the computer and then connecting the interface cables to the ERX Personality pod and computer, you enter the following command:

ERX180V(X) <CR>

The DOS prompt will vanish for approximately 15 seconds and then the general ERX identification message will appear followed by the following prompt:

ERX180V(X)>

This prompt indicates that the system is working properly and that the ERX is ready to accept commands.

At this point, any of the "status commands" (command name followed by a RETURN) can be entered.

Enter one of the following:

 $\beta$ , CLO, ID, MA or R

If the response from the ERX is the command's status, then the system is probably functioning properly. To correct this condition you will need to either attach a target system to the ERX or remap all or a portion of ERX memory to read/write or read-only, as shown in the example below:

>DI 100,2FF <--tries to disassemble range of memory ER-ICE: Target memory access failure at 0100.  $\sum_{i=1}^{n}$ >MA 0,0FFFF=RW <--remaps memory as read/write >DI 100,2FF <--successful memory disassembly 00100 0100 MAIN NOP 00101 0101 LO B,H 00102 0102 00103 0103 ...

At this point, the next snag may involve the use of the ERX conmand syntax, specifically, using a nonexistant symbol name to define an address, as in the following:

>DI O,EFF

Here, the ERX sees the "EFF" as a symbol name rather than an address value. To convert the parameter to an address, simply insert a zero before the "E" as shown below:

>DI 0,0EFF

Another potential obstacle exists in the default clock speed of the ERX's MPU. With the ERX for 64180, there are two external and three internal clock speeds:

> External: TTL External: XTAL Internal: 6MHz Internal: 3MHz Internal: 1.5MHz

The default internal clock speed is 3MHz, but this may be changed to 6MHz or l.5MHz by using the CLOCK command. If your application requires a different clock speed, see the CLOCK command in Section 2.

What To Do If The ERX Still Doesn't Work

In most cases, the procedures just listed will solve all but the most stubborn problems. However, it is possible that your ERX is still not functioning correctly. If this is the case, you should consult directly with ZAX Corporation's Customer Service department at the number below:

1-800-421-0982 (outside California)

1-800-233-9817 (in California)

Fast Start

SECTION 2

If you are already familiar with the ERX command syntax, you may choose to begin debugging and/or developing with your ERX immediately. In this case, enter the following commands to initialize your ERX:

> >MA O,OFFFF=RW <--remaps ERX memory to internal >R RESET <--resets registers >L[/source] filename[.ftype] <--downloads file from host computer

>G address <--begins program execution

Introduction

All ERX-series emulators respond to mnemonic commands (e.g., G for Go, B for Break) entered from the computer keyboard. By using a simple-tounderstand and universally adopted command structure (as opposed to complicated logic statements), ZAX emulators are able to perform hundreds of testing and debugging tasks, immediately.

The following chart and listing defines and explains the principal debugger commands available with the ERX emulator.

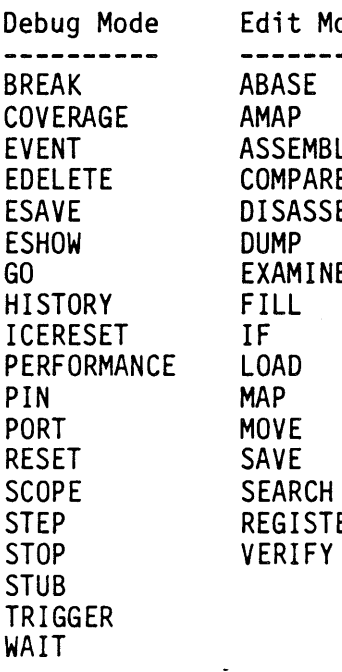

ASSEMBLE CLOSE<br>COMPARE CPUT DISASSEMBLE DEFM ERX DUMP DISPLAY HELP edentical contract of the PROMPT<br>The Execute and Culture IF EXECUTE QUIT LOAD FNKEY MAP GET<br>MOVE GOT MOVE GOTO SAVE JOURNAL/<br>SEARCH NOJOURNAI NOJOURNAL<br>KEY REGISTER KEY<br>VERIFY LET LOG/NOLOG LOOPOUT MACRO MDELETE MLOAD **MODLEN** MSAVE **MSHOW** OPEN PAUSE

> PUT REM REPEAT SHELL SYMLEN WHILE

Edit Mode Batch/Macro Miscellaneous --------- ----------- ------------- ABASE BATCH BEEP AMAP CGET CALCULATE CPUT EMSELECT<br>DEFM ERX EXAMINE ECHO IDENTIFICATION Debug Mode BREAK...Stops program execution on a variety of different parameters. When the conditions satisfying the parameters are met, program execution halts and control of the emulator is returned to the user.

> COVERAGE ... Flags each address passed during program execution, compares it to a range, and then reports (as a percentage) the number of address lines passed during program execution, or displays the passed or unpassed address lines themselves.

> EVENT...Defines an event in the program. An event may be defined by a symbol name; an address location or range; a memory type; and a data value or range of values. Once an event is specified, it may be directed to act as a breakpoint or a trigger.

EDELETE (Event DELETE) ... Deletes a pre-set event point either by its symbol name or number.

ESAVE (Event SAVE) ..• Stores the parameters of an event point or a series of event points that were previously defined with the EVENT command.

ESHOW (Event SHOW) ... Displays the event point(s) and the parameters of the event point(s). The display can also include a range of previously defined events expressed as either numbers or symbols.

GO...Executes the user program from the current program counter or a defined address.

HISTORY...Records program execution in real time and then displays it in either machine or disassembled format.

ICERESET ... Halts emulation and resets the MPU and I/0 of the ERX Personality pod (causes the Reset pin to go low).

PERFORMANCE...Records and displays the total emulation time, the number of event points passed during program execution, the time duration between event points, the average time of each event duration and the the percentage of total event duration to total emulation time.

PIN... Masks or unmasks selected input signals, including the RESET, NMI (non-maskable interrupt), STBY (stand-by), and IRQ (interrupt request) signals, or all the interrupt signals.

COMPARE •.• Compares the contents of specified memory blocks within the ERX or target system and then displays the non-matching data along with their locations. The comparison can be made between different memory blocks as mapped to the ERX, or between one block of memory within the ERX and one within the target system.

DISASSEMBLE...Translates the memory contents from machine codes to assembly language mnemonics, and then displays the converted contents.

DUMP...Displays the memory contents in both hexadecimal and ASCII format.

EXAMINE...Inspects one or more memory locations and optionally modifies them. The locations can be displayed and changed with either ASCII or hexadecimal values.

FILL... Fills a block of memory with either hexadecimal or ASCII codes.

IF ... Allows conditional execution of commands dependent upon specific register, memory or port contents; also allows specification of arithmetic and bit-wise operators.

LOAD...Downloads object files from the host computer in either Intel, Motorola or dump format. Also downloads a previously saved event file to the ERX.

MAP...Categorizes the ERX/target system memory functions as read/write memory, read-only memory, user (target system) memory, or nonexistent memory (guarded access).

MOVE...Moves the memory contents between different locations within the ERX, or between the ERX and the target system.

SAVE... Saves an Intel, Motorola or dump format file to the host computer.

SEARCH...Searches through the memory contents and displays the matching or unmatching data, if any.

REGISTER...Displays the status of a register or all the registers, and optionally modifies the regis- ter(s) contents.

VERIFY ... Compares the contents of specified memory blocks within the ERX or target system and acknowledges the match, if any. If the match is exact, nothing is displayed; otherwise the nonmatching data is displayed along with their locations. The comparison can be made between different memory blocks as mapped to the ERX, or between one block of memory within the ERX and one within the target system.

Batch/Macro Commands

BATCH...Executes a series of command grouped as a batch file.

CGET (Console GET)...Allows the entry of numerical values, or string values into a numerically specified "N" variable.

CLOSE...Closes a previously opened file and then informs you if the file was closed successfully.

CPUT (Console PUT) ... Allows the entry of numerical values, or string values into a numerically specified "N" variable.

DEFM (DEFault Module) ... Allows alteration of the default module name.

DISPLAY... Enables and disables the display of symbols during disassembly.

ECHO ... Enables or disables the display of the command lines within a batch or macro file.

EOF (End-Of-File) ... Informs you if the end-of-file has or has not been reached.

EXECUTE...Allows the execution of a single DOS command from within the ER-ICE environment.

FNKEY (Function KEY) ... Allows the execution of a pre-defined function key from within a batch file. The function is specified by the KEY command.

GET...Fetches numeric values or ASCII characters from a file and assigns them to a variable.

GOTO •.. Allows you to branch to a label located within a batch file or macro.

JOURNAL, NOJOURNAL ... Opens a file for storing all subsequent commands until a NOJOURNAL command is issued.

KEY...Program the function keys to a command or series of commands.

LET...Assigns values to variables.

LOG, NOLOG...Opens a file which is used to store all subsequent user commands and ERX output for later processing. The NOLOG terminates command logging.

LOOPOUT...Breaks out of a loop condition from within a macro or batch file.

MACRO...Creates an unlimited number of user-defined commands that can be locally created, and loaded/ saved from/to a disk file.

MDELETE (Macro DELETE) ... Deletes a macro saved in the host computer.

MLOAD (Macro LOAD)...Loads a macro stored in the host computer.

MODLEN (MODule LENgth) ... Sets the length of module names to be used on the screen display.

MSAVE (Macro SAVE) ... Saves a macro to a file in the host computer.

MSHOW (Macro SHOW) ... Displays the name and contents of all the macros.

OPEN...Opens a file in the host computer for reading or writing.

PAUSE...Suspends execution of a batch file until a key on the keyboard is depressed.

PUT...Displays ASCII text or variable values to a file.

REM (REMark)...Allows you to insert comments into batch files.

REPEAT... Executes a command or series of commands "x" number of times

SHELL... Allows another system command interpreter (shell) to be run while preserving all symbols and the ER-ICE environment.

SYMLEN (SYMbol LENgth) ... Varies the number of symbol-name characters to be used for output.

WHILE... Repeats a command or a block of commands as long as a specified condition remains lexicographically true.

Miscellaneous BEEP...Sounds the system bell to indicate the completion of a batch file.

> CALCULATE...Performs addition, subtraction, multiplication and division of hexadecimal, decimal, octal and binary numbers. It also performs base conversions.

CLOCK...Sets the clock configuration for the MPU via the keyboard. Four internal speeds are selectable and two external inputs are available through the target system.

EMSELECT (Emulation Method Select) ... Allows you to control signal 1/0 between the ERX and target system during emulation.

ERX...The executable program for the ERX emulator.

HELP... Summons the on-line help menu for the ERX and provides on-line syntax and examples for ERX commands.

IDENTIFICATION...Displays the ERX model, software and hardware versions.

PROMPT...Alters the ER ICE prompt to any alphanu-<br>meric character string.

OUIT... Terminates ER-ICE and returns control to DOS.

 $\sim$   $\sim$ 

Understanding ERX Commands

The key to using the ERX debugging commands effectively is understanding their individual characteristics as well as their relationship to each other. Some commands are "active" while other commands are "passive," and some commands are both active and passive depending on which variation of the command you specify. Active commands perform or execute actions which you can see, now! For example, the DISASSEMBLE command translates the memory contents from machine language to assembly language mnemonics and then displays the converted data - all in one step. A passive command, such as the EVENT command, allows you to set conditions that will be utilized by the emulator at a later time (e.g., during program execution). Some passive commands masquerade as active commands by allowing you to observe their status; it's all in how you state the command syntax.

You can use the ERX commands together, in various combinations, to effectively test, debug, modify and integrate both your hardware and software prototype designs. The following example shows how you might combine the ERX commands to test prototype code:

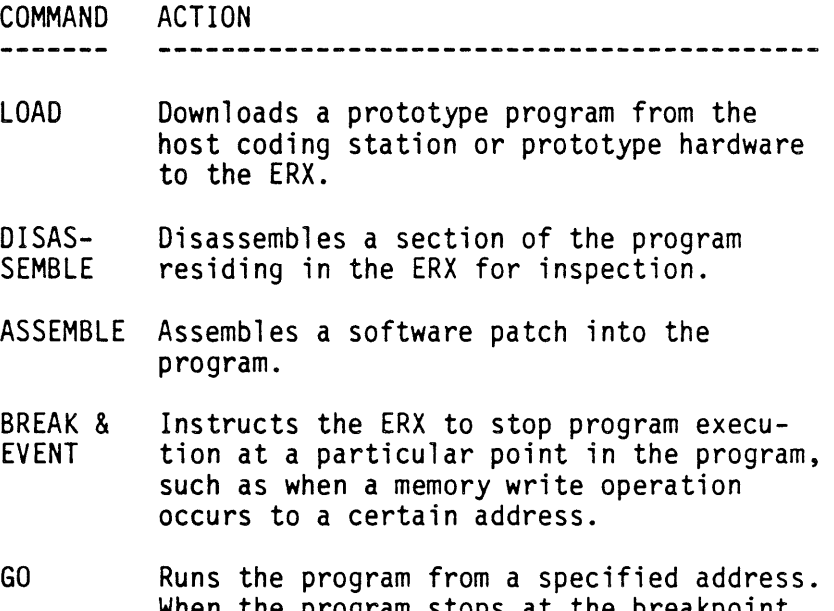

When the program stops at the breakpoint, shows the status of the registers and where the break occurred.

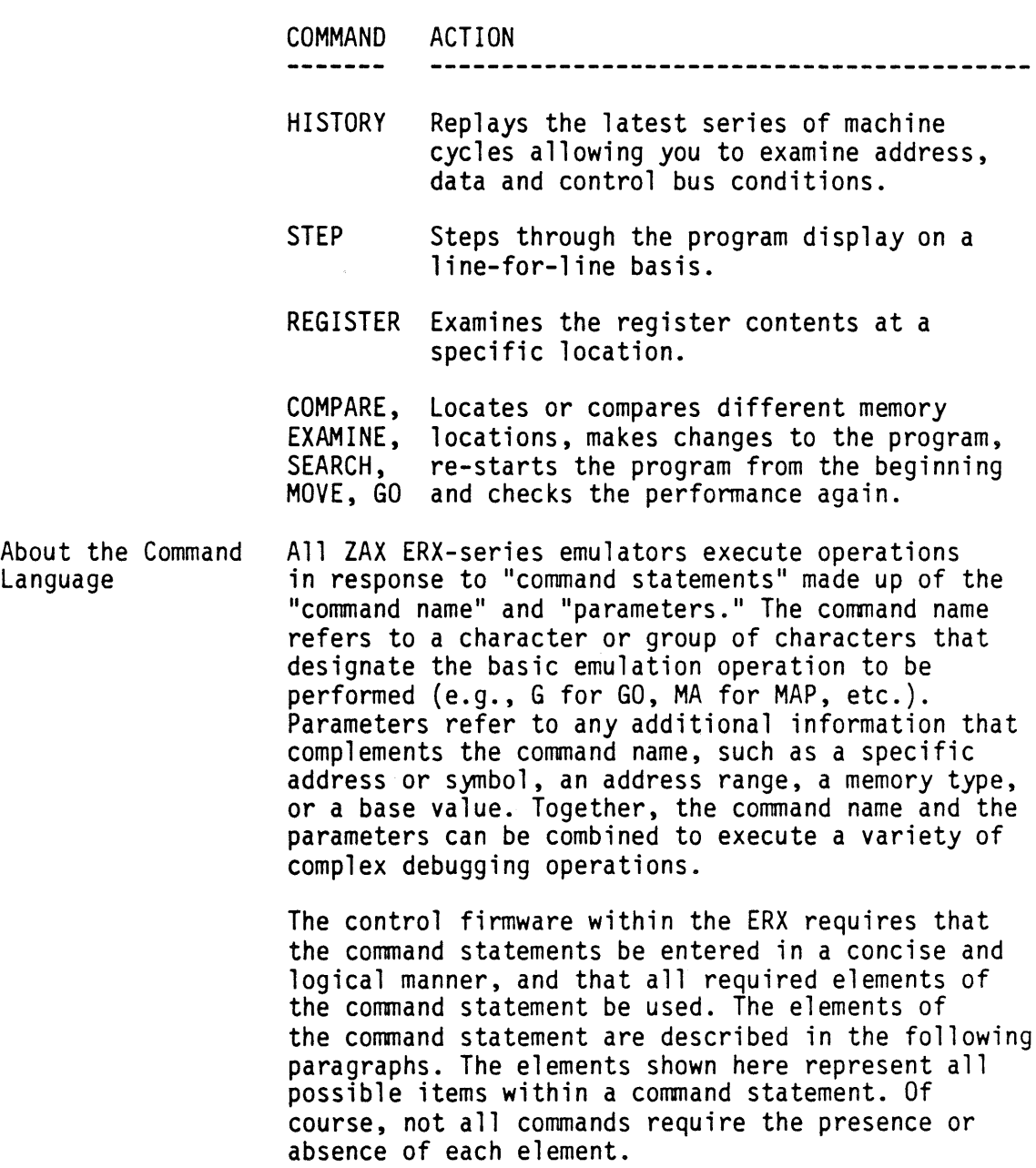

35  $\sim$ 

 $\hat{\mathcal{A}}$ 

 $\hat{\mathcal{A}}$ 

Elements Within A Command **Statement** 

The Prompt Character. The prompt character lets you know that the ERX is ready to accept a command statement. The prompt character is supplied by the  $ERX - you$  do not enter it - and it is always displayed on the left side of the console's screen. The prompt may also be changed to any alphanumeric string of characters you desire (see the PROMPT command).

Example of prompt character: ERX180X>

The Emulation-in-Progress (EIP) Symbol. The emulation-in-progress symbol is displayed whenever you are executing code in real time (i.e., after you enter a GO command). The symbol is displayed immediately before the ">" character.

Example of the EIP symbol: ERX180X+>

The Command Name. Commands are represented by the first or first few letters of the command name.<br>The commands are displayed in upper-case typeface but may be entered using any combination of upperor lower-case letters.

Examples of command names: B (for BREAK), CO (for COMPARE), SA (for SAVE).

Command Qualifiers. The slash key(/) acts to signal a qualifier for the command whenever it appears immediately following the command mnemonic.

Examples of a qualifier: F/W H/M L/I

The Space Character. The space character is an invisible character that not only improves the readability of a sentence, but in the case of the command fonnat, it is recognized as a delimiter for the command name. Spaces must be interpreted from the command format; there is no symbol used to indicate spacing.

Example of space character in use: HE CLO

Keywords are items which you must enter as shown. These items are displayed by upper-case typeface, but any combination of upper-case or lower-case letters may be used to enter them. NOTE: Some tenninals must use upper-case letters only. If the ERX responds with an error message, try using uppercase letters.

Examples of keywords: EN LO ON OFF

User-Supplied Items. Lower-case letters in italic typeface show items which you may supply; these are called user-supplied items.

Examples of user-supplied items include the name of your file (TEST.HEX), a beginning address, ending address and comparison address  $(100)$ , a symbol name (demo.tst), and data  $(55)$ .

Address And Data Parameters. The common numerical parameters for the ERX commands are described below:

addr, beg addr, comp addr, mov addr, end addr, search addr, etc. = hexadecimal numbers in 16 bits (O-FFFF). Symbols may also be used.

data, mod data, and search data = hexadecimal/binary number  $in^-8/16$  bits  $(0-FFFF)$ .

The Equal Sign. The equal sign (=) causes the value or information on its right to assume a relationship with the value on its left.

Example of the equal sign: MA 0,0FFFF=NO

In this example, the ERX does not display anything in response to this entry, but the value entered on the right (which represents a non-memory area) is now assigned a relationship with the value on the left (an address range from 0 to OFFFF.)

The Comma Character. The conma character (,) is used to separate parameters when more than one parameter is required to form a command statement. NOTE: A space and a conma may be be used interchangeably.

Example of the comma character: DI 0,100

Brackets. Items in square brackets are optional. If you choose to include the information, you should not enter the brackets, only the information inside the brackets.

Examples of brackets: [D=data] [, switch]

The Return Key. The return key is used to terminate statements and execute commands, and it must be entered after every statement. It is assumed that the return key must be pressed after the command statement is entered; there is no symbol used to indicate the return key in the command format.

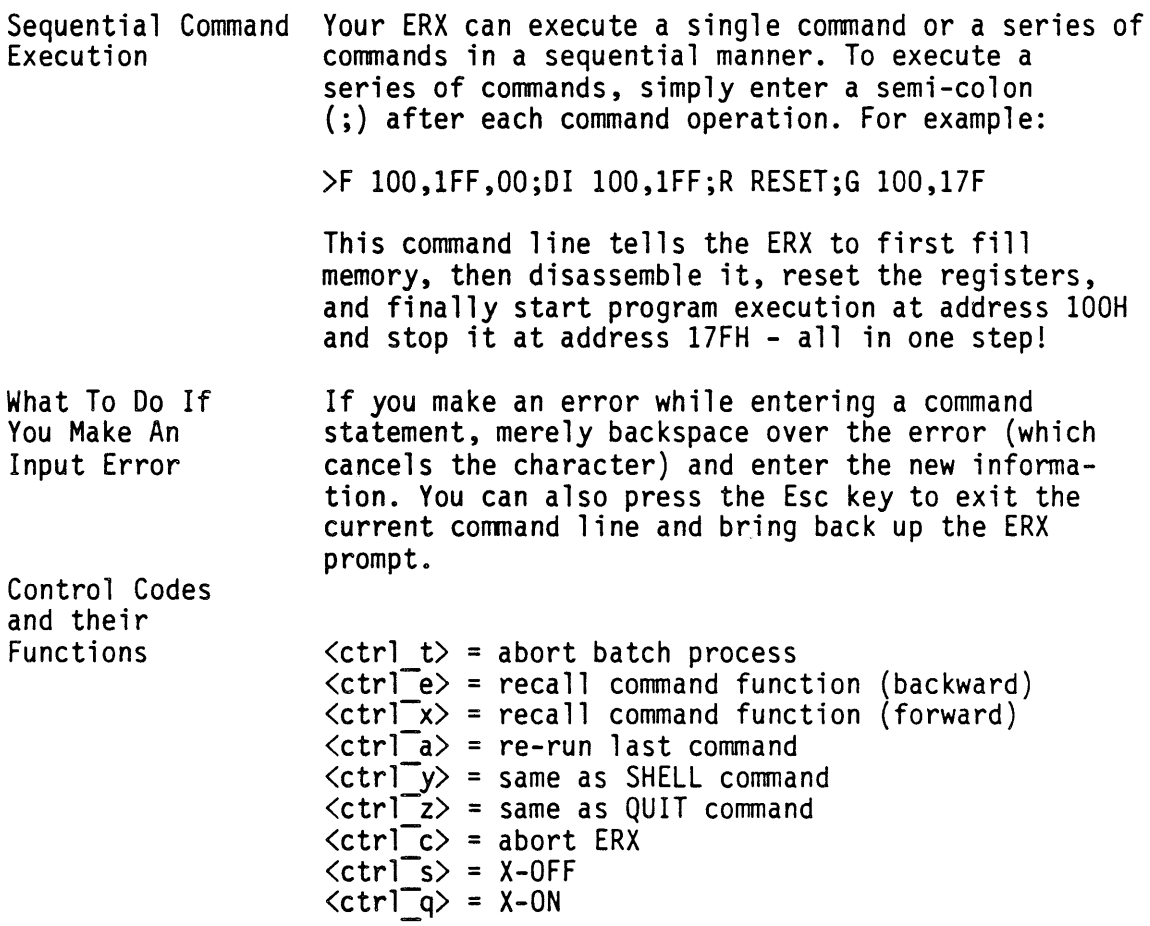

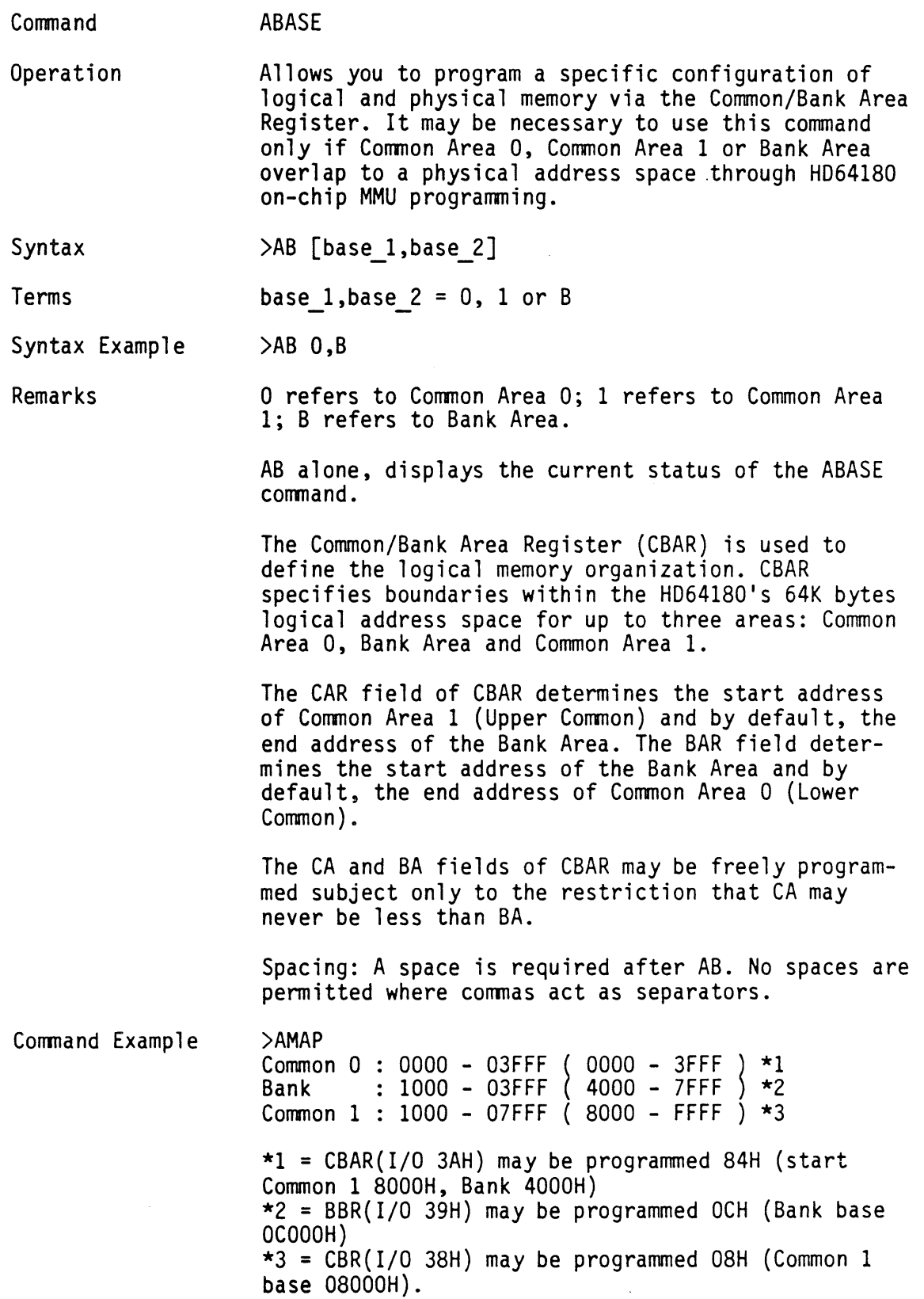

 $\overline{\phantom{a}}$ 

39

>AB B,1 <--Bank area is first choice for translation >D 10000+10 0 1 2 3 4 5 6 7 8 9 A ... 10000 4000 00 00 00 00 00 00 00 00 00 00 00 ••. >AB 1,B <--Common 1 Area is first choice for translation  $>$ D 10000+10 . 1 2 3 4 5 6 7 8 9 A ... 10000 8000 00 00 00 00 00 00 00 00 00 00 00 Physical Memory Map Logical Memory Map 1M/512K 64K 00000 +------------+<br>03FFF | Common 0 | 0000 +-----------+ | Common 0 Common 0 4000 ----------- $- - - - - - - -$ Bank<br>----------8000 Common 1 FFFF +----------+<br>+----------+ 10000 13FFF Bank/Coml 14000 18FFF Common 1 -------
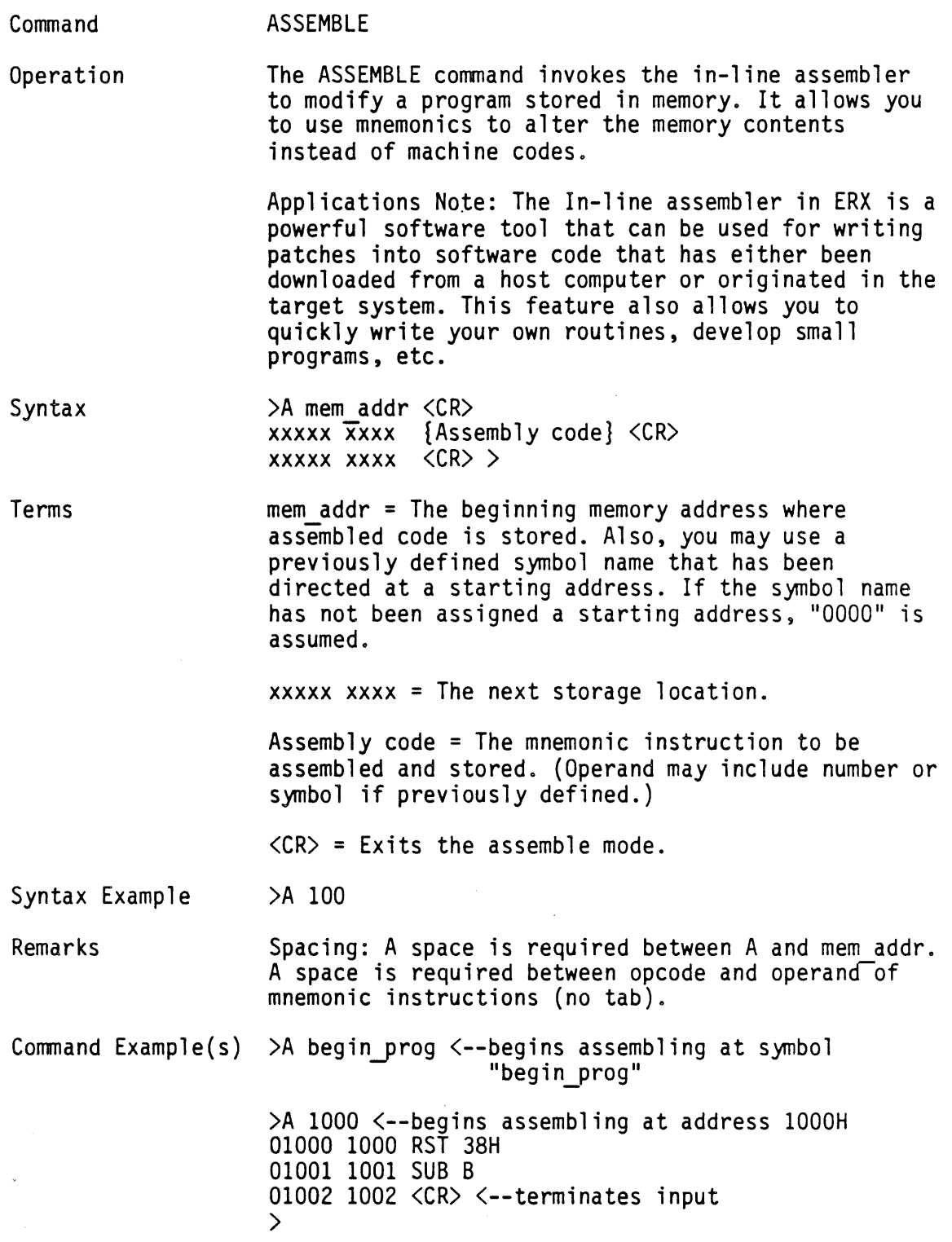

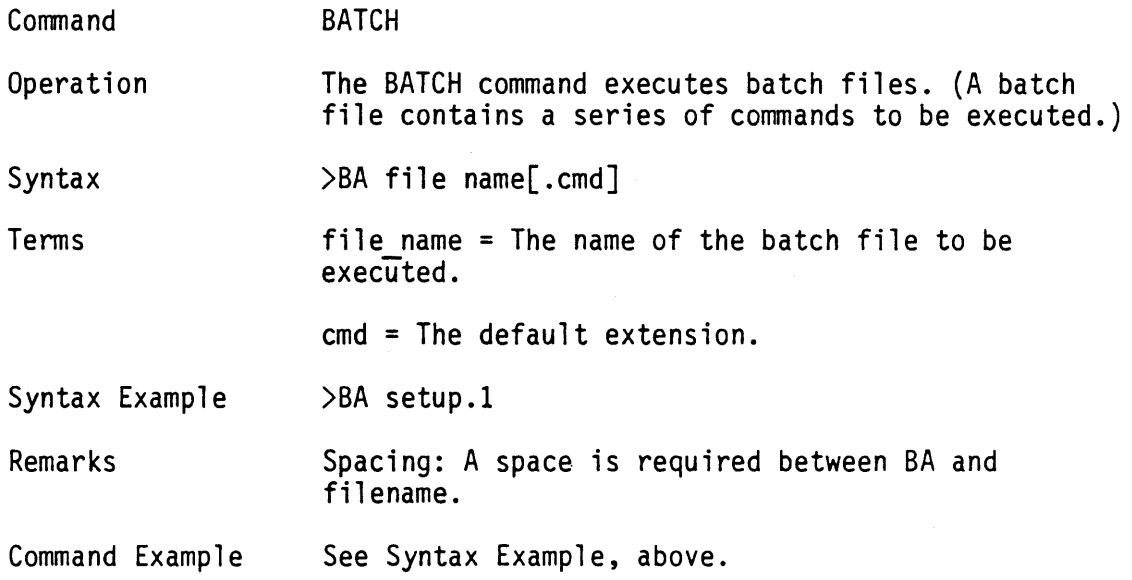

l,

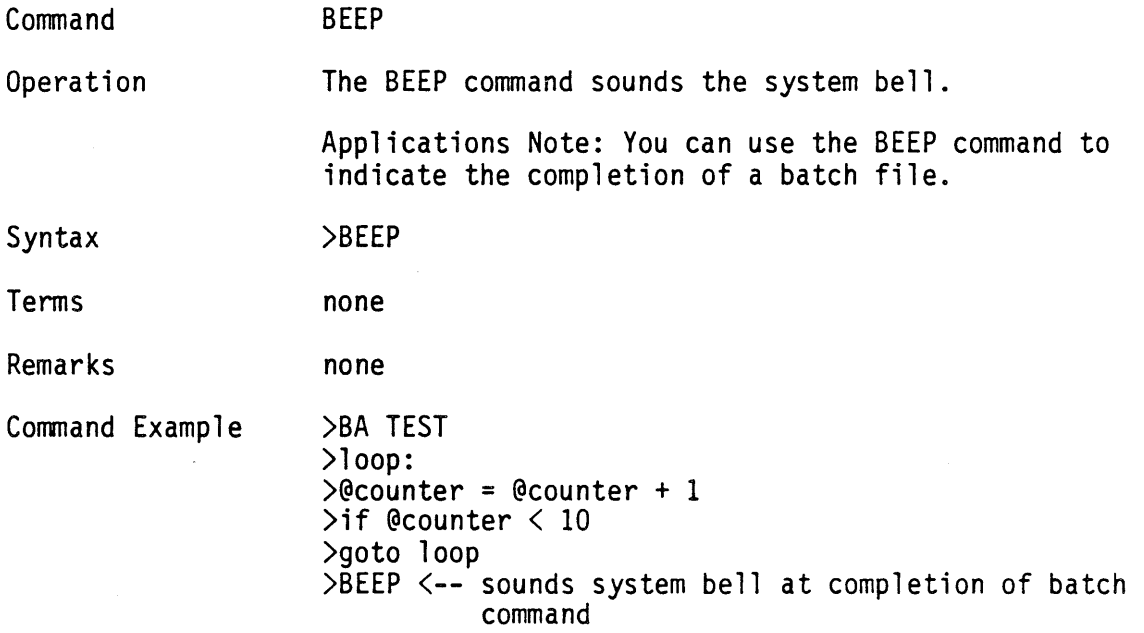

J.

Command

## BREAK

Introduction The best way to safely stop a moving car is to use the brakes. In emulation, the best way to stop a program for examination is by using BREAKpoints. The BREAK command specifies a break condition that allows you to stop program execution on a variety of different parameters. When the conditions satisfying the parameters are met, program execution halts and control of the emulator is returned to the user. You can use the BREAK commands to set breakpoints anywhere within a program, and you can specify many different types of breaks to stop program execution.

> Breakpoints can be created directly with the BREAK: from previously set event points (see the EVENT command). Breakpoints that were created from event points can also be deleted without canceling their designation as event points.

Breakpoints differ from event points in that they actually cause the program to stop execution, whereas event points are used to trigger various functions without necessarily affecting the emulation process.

With the ERX for 64180, there are 64,000 hardware breakpoints x 4 channels available, or 256,000 breakpoints available if only one channel is<br>required. (Channels define operational parameters such as address locations, a memory status or data.) If one channel is used to define a particular operation, such as a memory write, a bank of 64,000 breakpoints will be reserved for that type of operation. A different operation, such as a memory read, opcode fetch or data value, requires the use of another bank of 64,000 breakpoints, and so on. However, by using a single channel (as is the case when only address locations are considered) you have access to 256,000 individual breakpoints.

The display below shows the four-channel restrictiveness as it applies to the ERX emulator:

>B 100,M <--breakpoint at addr 100; memory status >B 200,MR <--breakpoint at addr 200; memory read >B 300,MW <--breakpoint at addr 300; memory write >B 400,P <--breakpoint at addr 400; port access

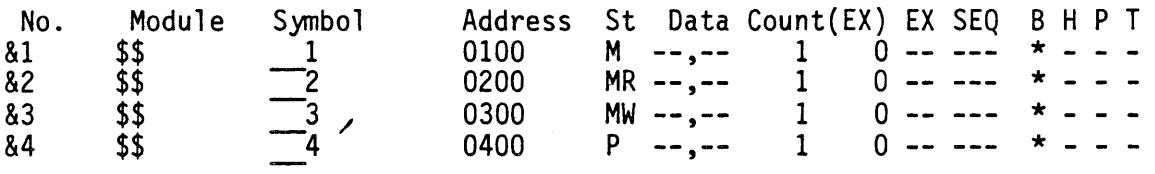

The display above shows that, while only four breakpoints have been set, in fact, all four channels have been exhausted. For each address location, a correspondingly different memory status attribute appears; in all, four different memory types. If you were to attempt to create another breakpoint with yet another memory status, such as a port read, the ERX would respond with the following error message:

>B 500,PR

ER-ICE : Reached maximum definitions on this event - create another event

At this point, you can't create another event, of course, because all four channels have been exhaused; however, you could still create other breakpoints at a differnt addresses but including one of the four memory types as shown below:

>B 600,M >B 700,MR

The same restrictions hold true for data values.

If you choose only one memory type or data type, you have access to all four channels of 64,000 breakpoints for a total of 256,000 breakpoints - a generous supply.

Hardware breakpoints recognize machine cycles but do not disturb normal software execution. Hardware breakpoints can cause the ERX hardware to monitor the address and memory status signals for a speci- fied condition. When the conditions are met, a break occurs.

>B

You can also enable and disable multiple breakpoints within a range of the program, and you can break on all breakpoints within a range of the program. Hardware breakpoints can be activated (unmasked), and then temporarily deactivated (masked), without affecting their location addresses within the program or their parameter specifications.

NOTE: In addition to the individual examples for each BREAK command, there is a short demo at the end of the BREAK command section that further explains the theory and practice of setting, altering and using breakpoints.

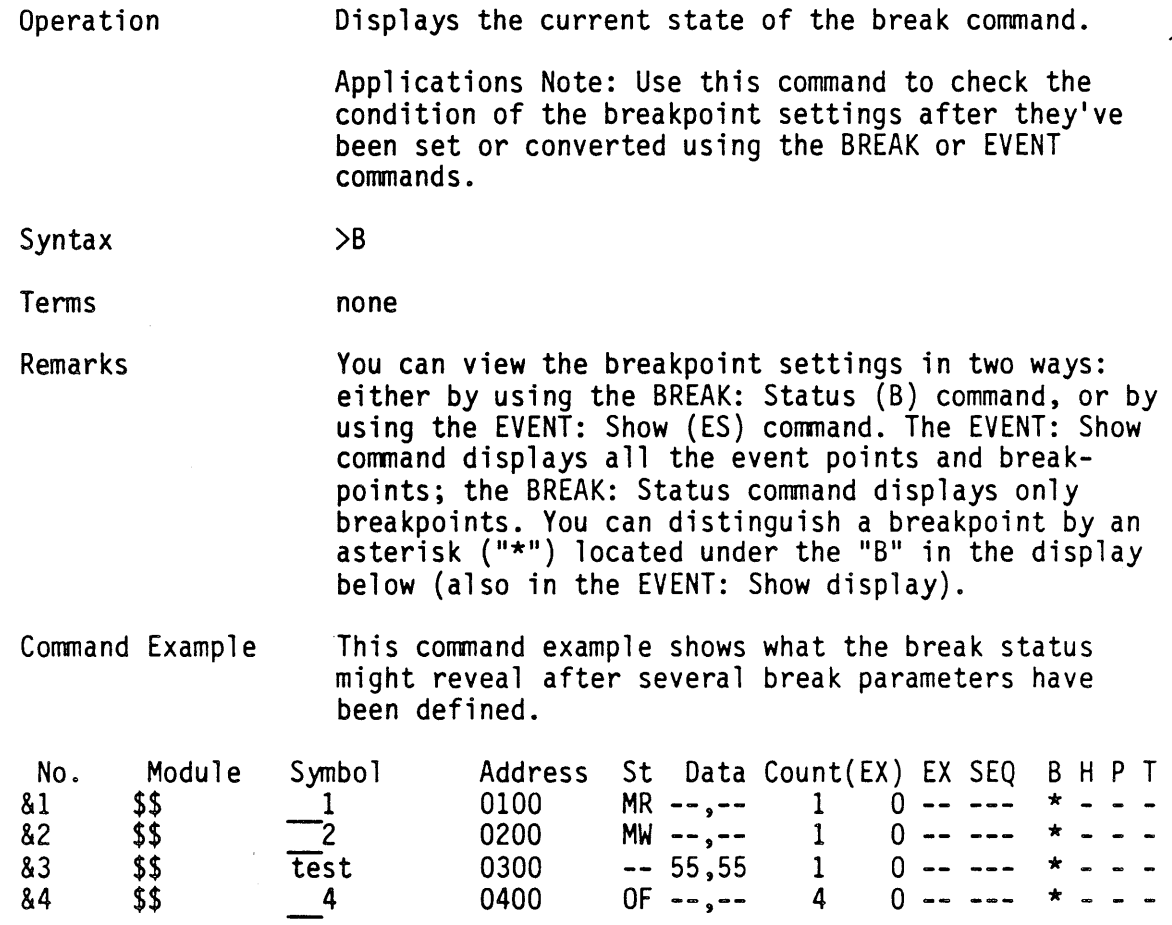

BREAK: Status

Command

NOTE: "No." shows symbol line numbers for each breakpoint; "Module" shows the name of the main module (\$\$ is the default); "Symbol" shows the symbol name (\_\_n is the default); "Address" shows the location where the breakpoint resides' "St" shows the memory status for the breakpoint; "Data" shows the data value  $(e.g., 55)$  or data range  $(e.g.,)$ 24-58) to match for the breakpoint; "Count" shows the passcount specification (the number of occurrences before a break); "(EX)" shows the number of passcounts actua 11 y executed; "EX" shows the 1eve1 or edge-position of an external signal trigger (see EVENT command); "SEQ" shows the sequence of break execution (see EVENT command); "B" shows the presence of a breakpoint; "H," "P" and "T" relate to the HISTORY, PERFORMANCE and TRIGGER commands.

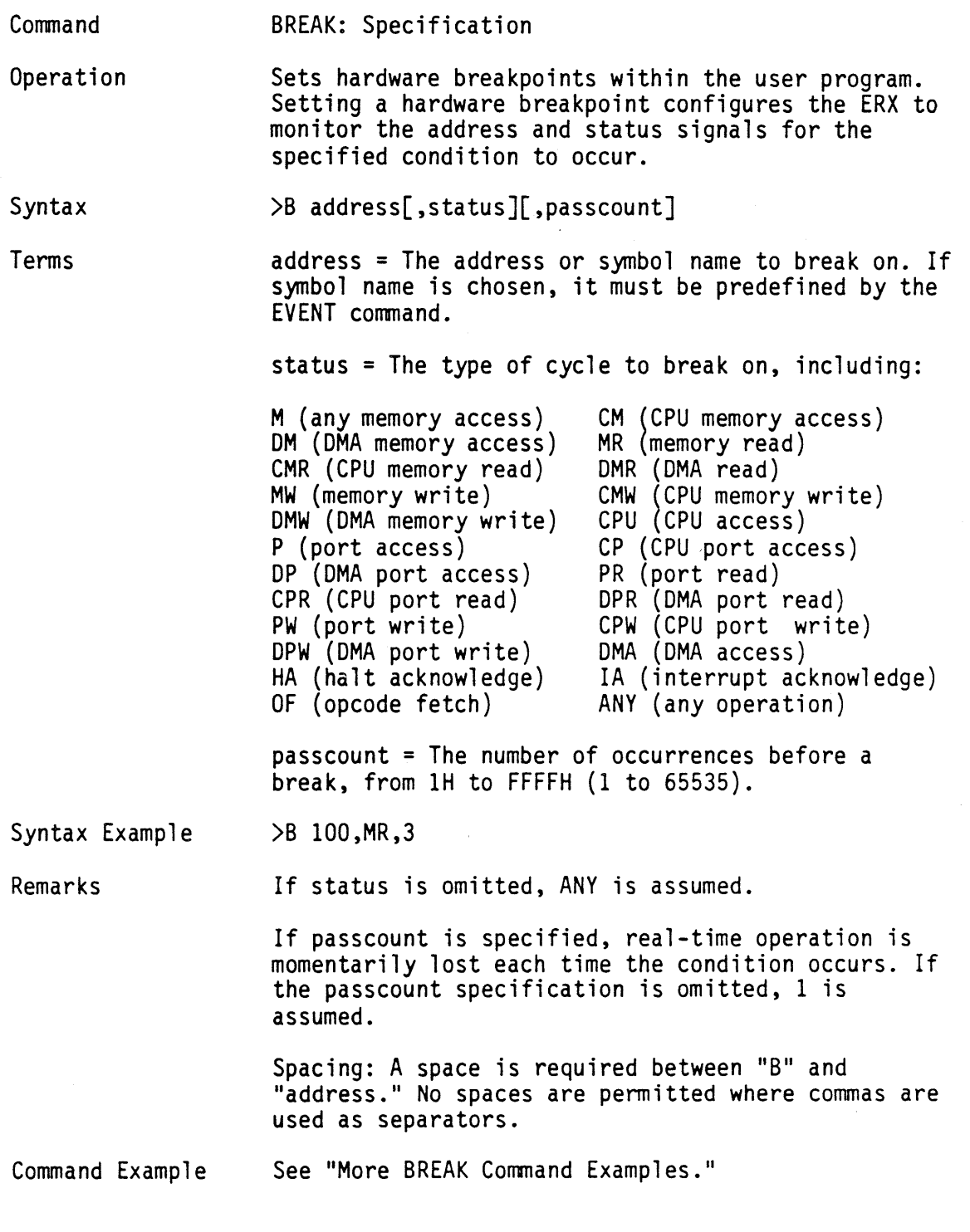

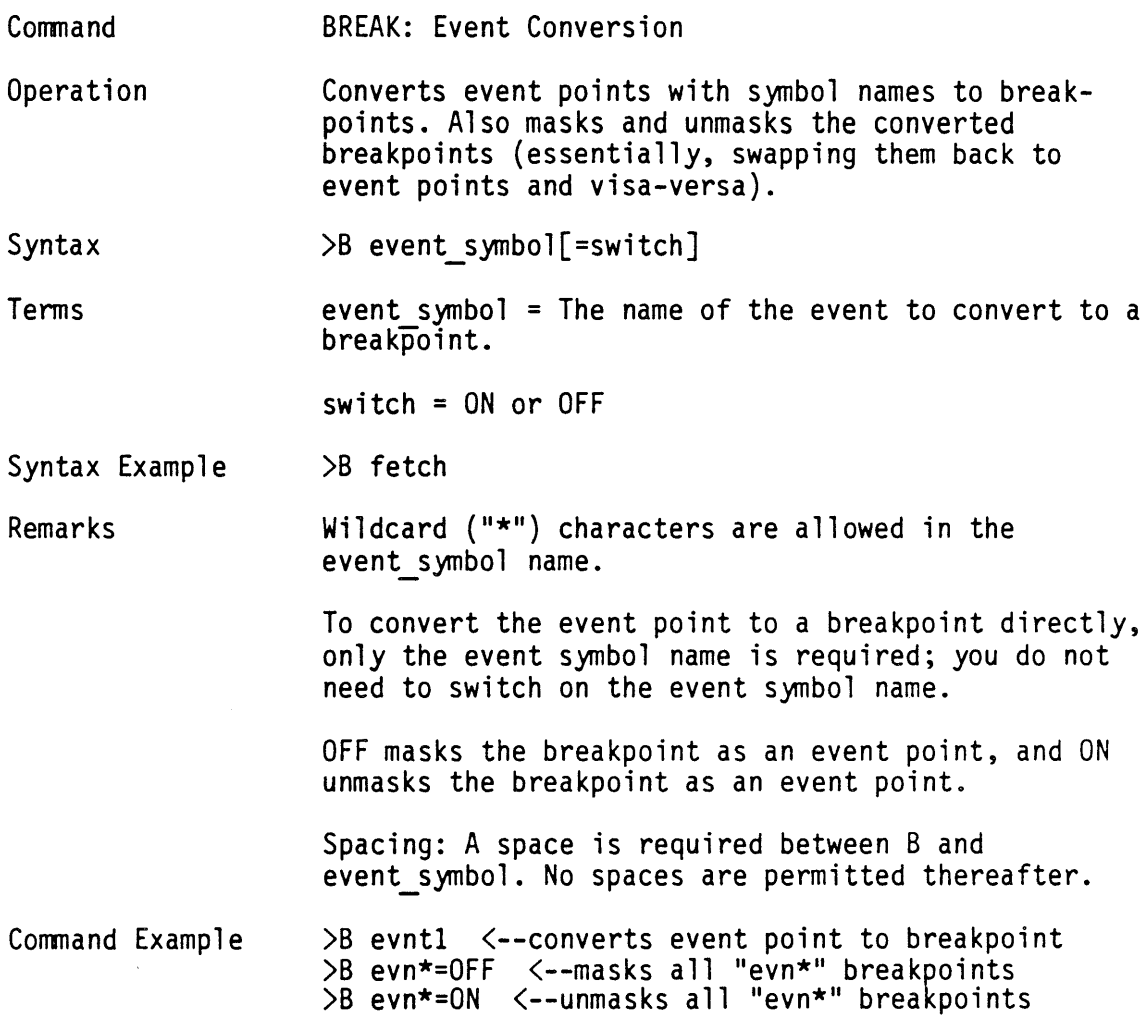

 $\mathcal{L}^{\text{max}}_{\text{max}}$ 

 $\mathcal{L}^{\text{max}}_{\text{max}}$ 

 $\sim$   $\sim$ 

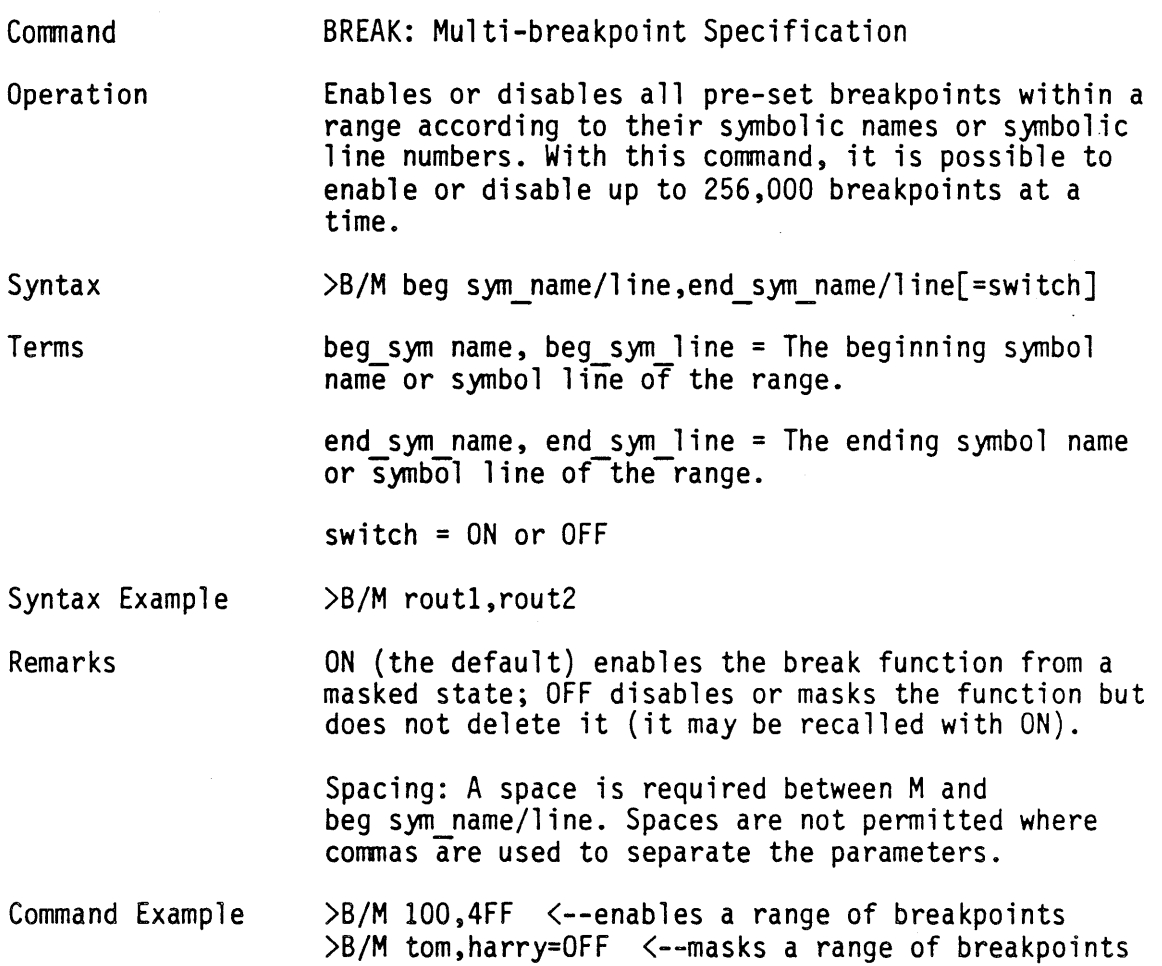

The BREAK command, along with its ally the EVENT command, work together as two of the most powerful and useful commands available with your ERX. Understanding their relationship to one another will help you to better understand when and how to use the BREAK command.

The following demonstration begins from an initialized state and then proceeds to show you how to set, alter and confirm breakpoints. If you would like to perform the demo yourself, merely initialize your ERX and then enter the item after "Command."

NOTE: Before beginning the demo, make sure that the ERX memory is mapped as read/write (use the command MA O,OFFFF=RW).

It is assumed that a carriage return {CR) follows each command statement.

Command

Comment

>B

>ES

>EV

Normally, this command reveals<br>the status of the breakpoints, however, because none have been set yet, nothing is displayed on the screen. The same holds true for the EVENT command:

Again, nothing is displayed on your screen - yet. Now, lets set a few event points and then convert them to breakpoints.

This command allows you to set an event point. When the command queries you for a symbol, enter:

EVNT<sub>1</sub>

EVNT2

and address:

200/

When the command queries you for an address, enter:

Let's set another event point. Enter the following symbol:

100/ {The slash exits the command.)

>EV

Now, lets examine the event points.

The Event Show command displays the two events that you just set. Next, look over to the far right corner. There you will see the letter "B" with two dashes under it. The "B" informs you if a breakpoint has been set for that symbol or address by displaying an asterisk (\*).

Now we'll change the two event points into breakpoints with the following command:

This command told the ERX to convert all symbol names starting with "EV" to breakpoints. (We could have named them individually, but this is quicker.) You can verify this fact in two ways, either by using the BREAK Status or EVENT Show commands. First, use the EVENT Show command.

Look to the far right side of the display and you'll notice the two asterisks (\*) under the "B." This indicates to you that both event points presently act as breakpoints. Now examine the BREAK Status command.

You will see the exact same display. Why? The BREAK Status conmand now has something to reveal - but both display won't always appear alike.

>B EVNTl=OFF We've now disabled or masked breakpoint "EVNT1," however, it still exists. Check both the BREAK Status and EVENT Show commands to see the changes.

> The first command displays only one breakpoint, "EVENT2." The second command shows that while both event points still exist, "EVNT1" is no longer a breakpoint. It can be converted back to a breakpoint by turning it back On.

>B EV\*

>ES

>B

>B >ES

>ES

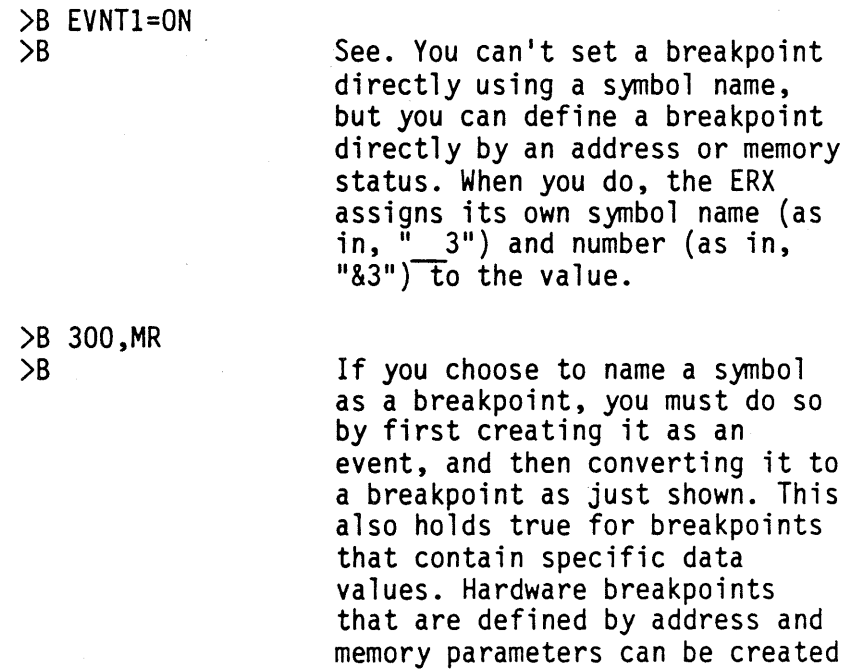

>B 500,0F

This format creates a hardware breakpoint, directly.

directly, as shown below.

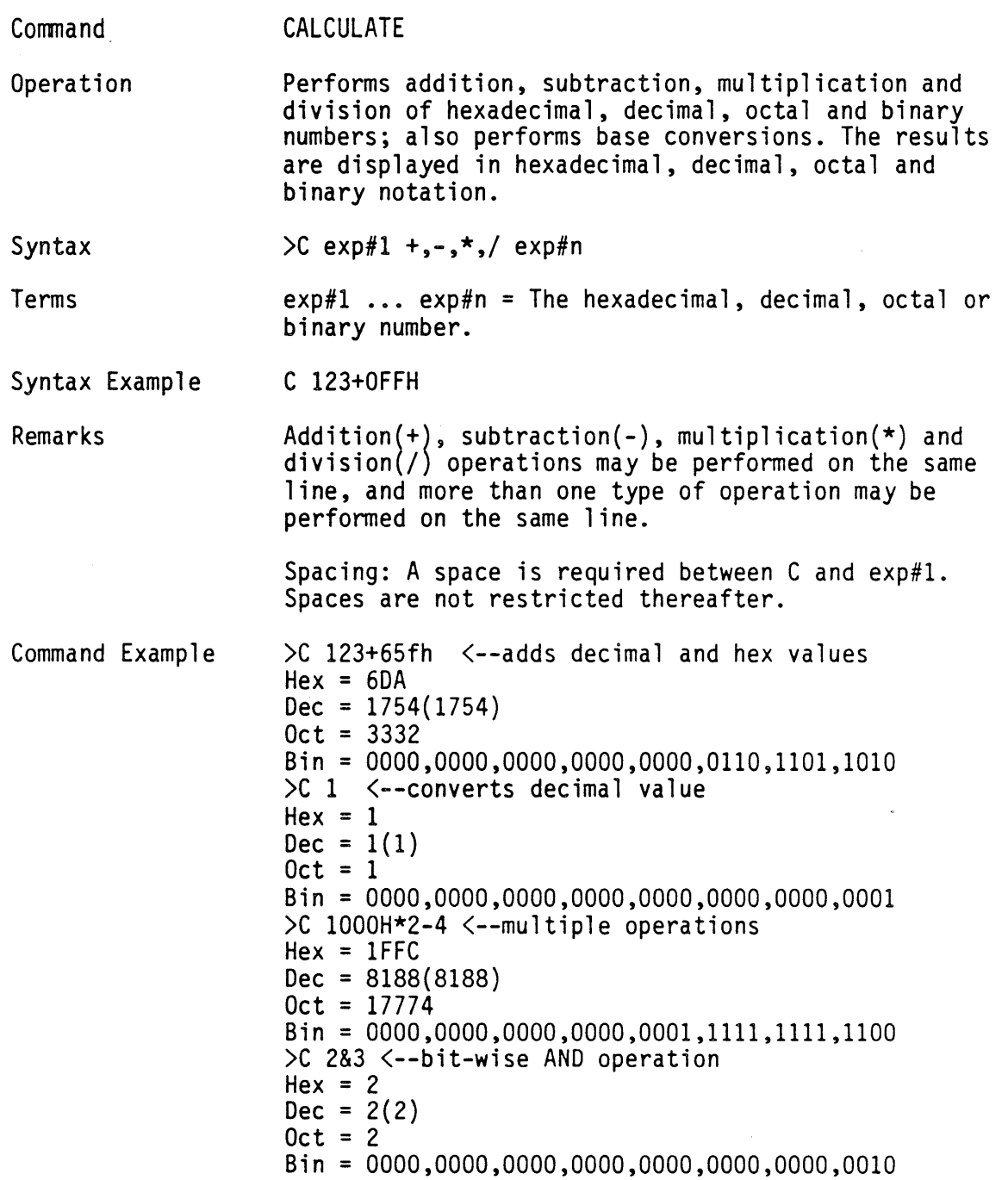

Command

## CLOCK

Operation Sets the clock configuration for the MPU via the keyboard. Four internal speeds are selectable and two external inputs are available to match the target system's unique clock configuration.

Syntax >CLO [clock\_mode]

Terms

clock mode =  $0.1, 2.3, 4$ 

Syntax Example CLO 4

Remarks

O means use an external TTL-level clock; 1 means use an external XTAL level clock; 2 means to use the ERX internal 6MHz clock; 3 means use the ERX internal 3MHz clock (the default); 4 means use the ERX internal 1.5MHz clock.

The HD64180 contains a crystal oscillator and system clock generator. A crystal can be directly connected or an external clock input can be provided. I~either case, the system clock is equal to one-half the input clock. For example, a crystal or external clock input of 8 MHz corresponds with a system clock rate of 4 MHz.

If an external clock input is used instead of a crystal, the waveform should exhibit a 50% (+/-5%) duty cycle. Note that the minimum clock input HIGH voltage level is Vcc-0.6V. The external clock input is connected to the EXTAL pin, while the XTAL pin is left open. (For more information on clock circuitry, see Section 3, "Technical References.")

Spacing: A space is required between CLO and clock mode.

Command Example

>CLO 3 <--sets the clock speed to lMHz

>CLO <--displays and allows alteration of clock Clock Mode is 3 0. External (TTL) 1. External (XTAL) 2. Internal (6MHz) 3. Internal (3MHz) 4. Internal (1.5MHz) Select (0-4) ? 4

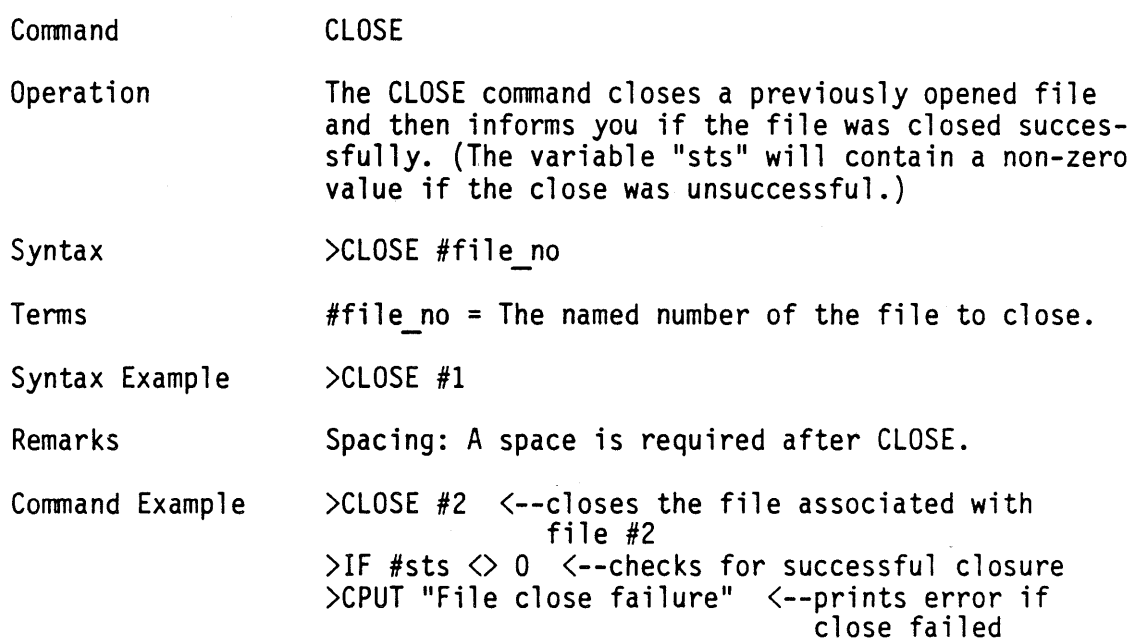

 $\bar{z}$ 

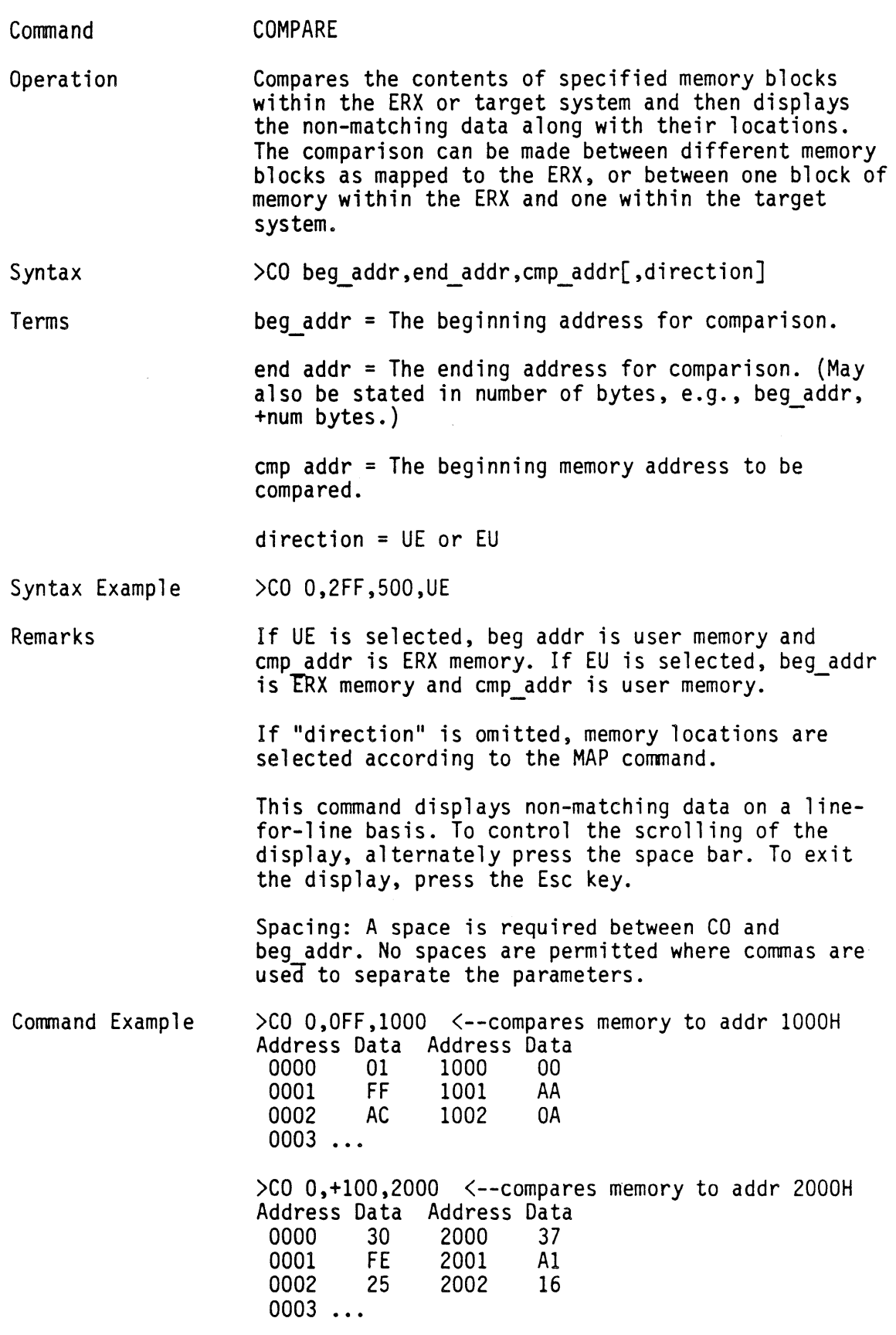

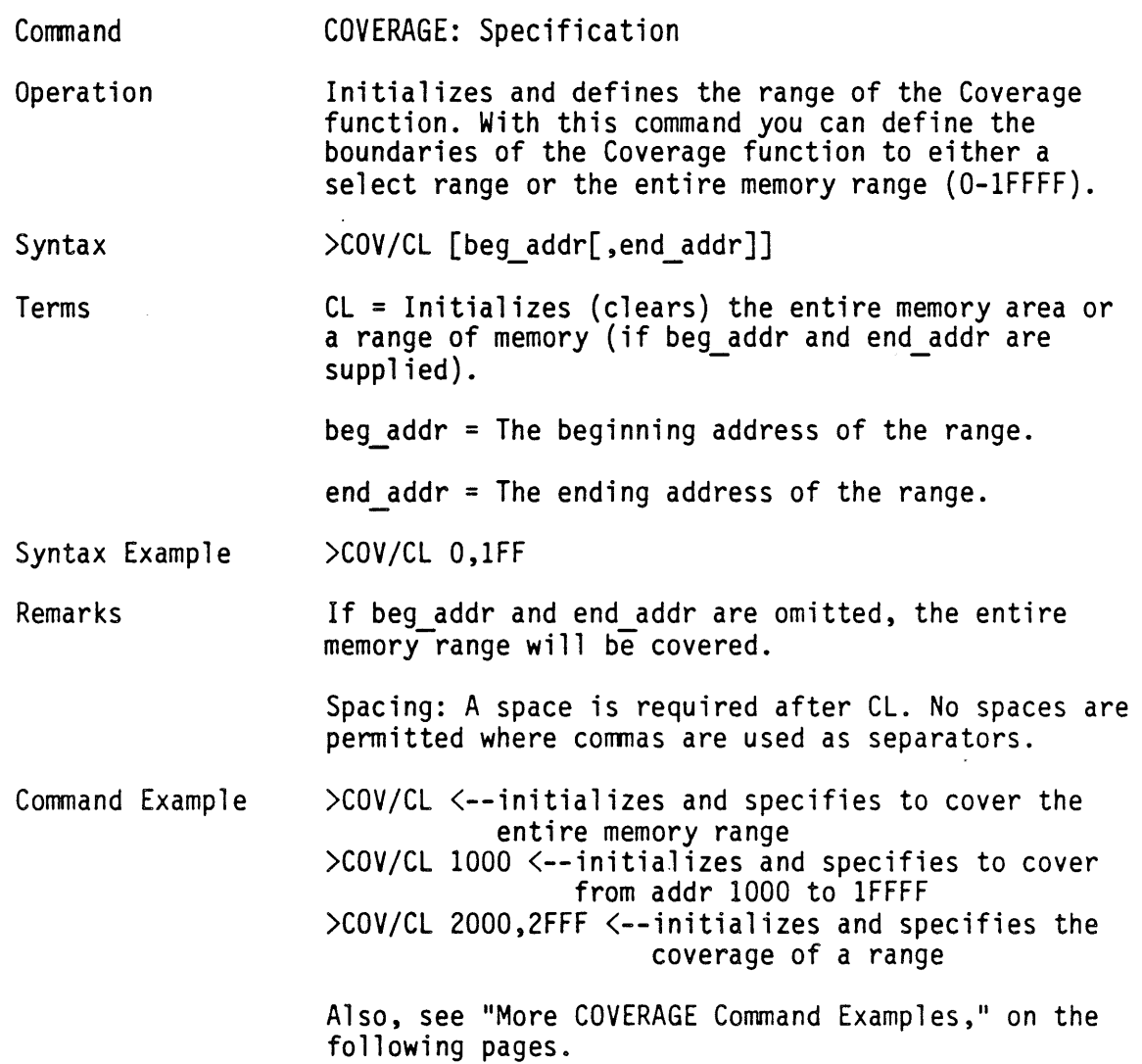

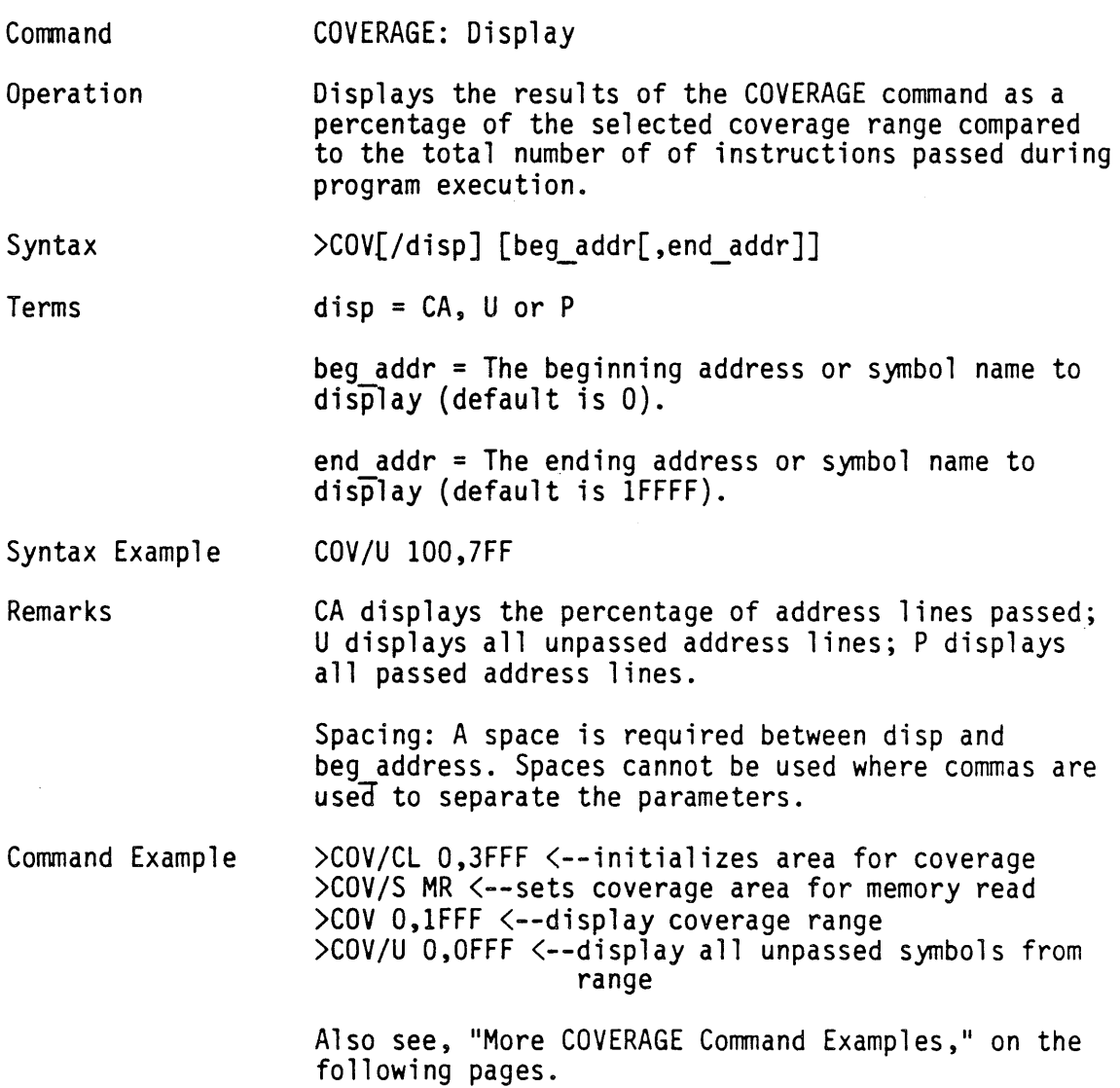

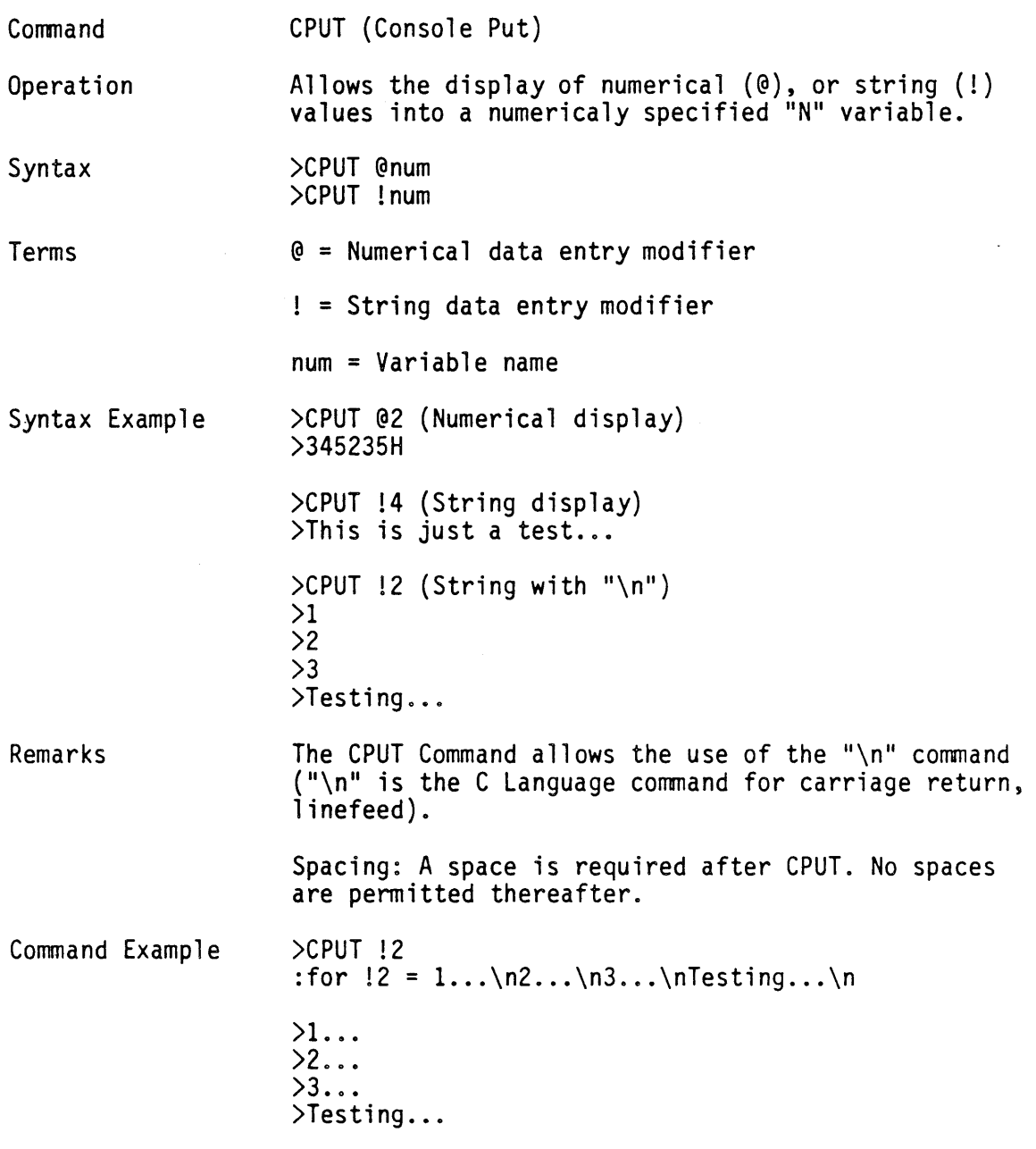

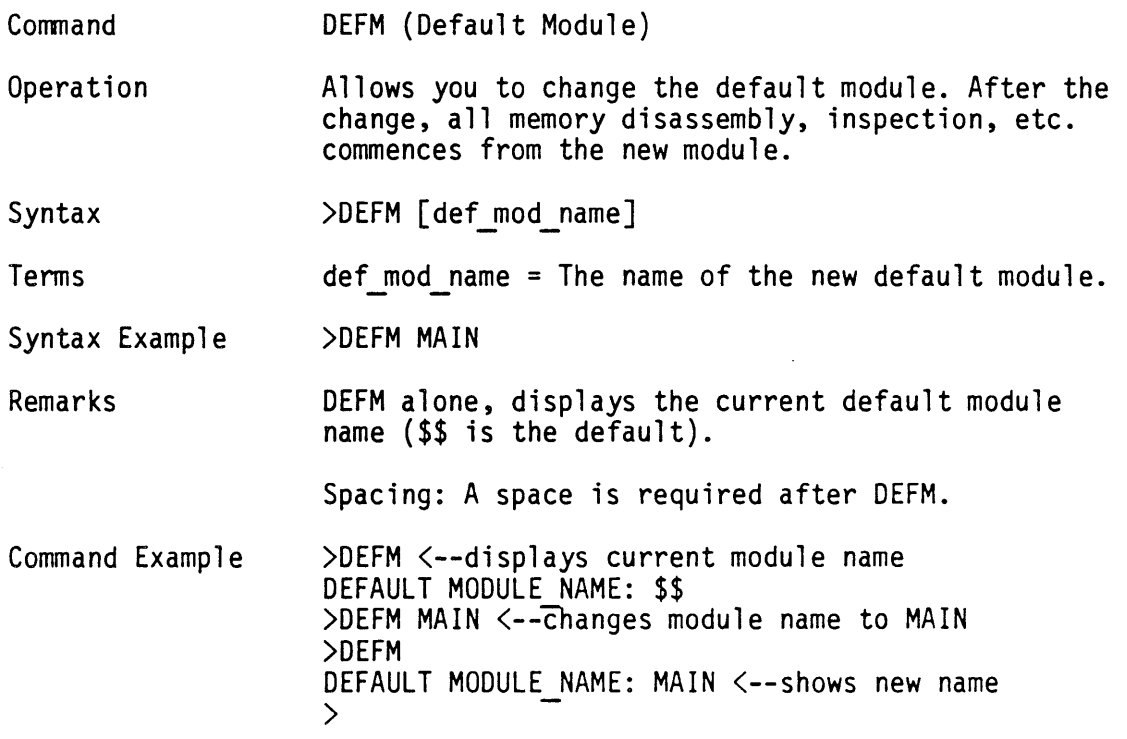

 $\sim$ 

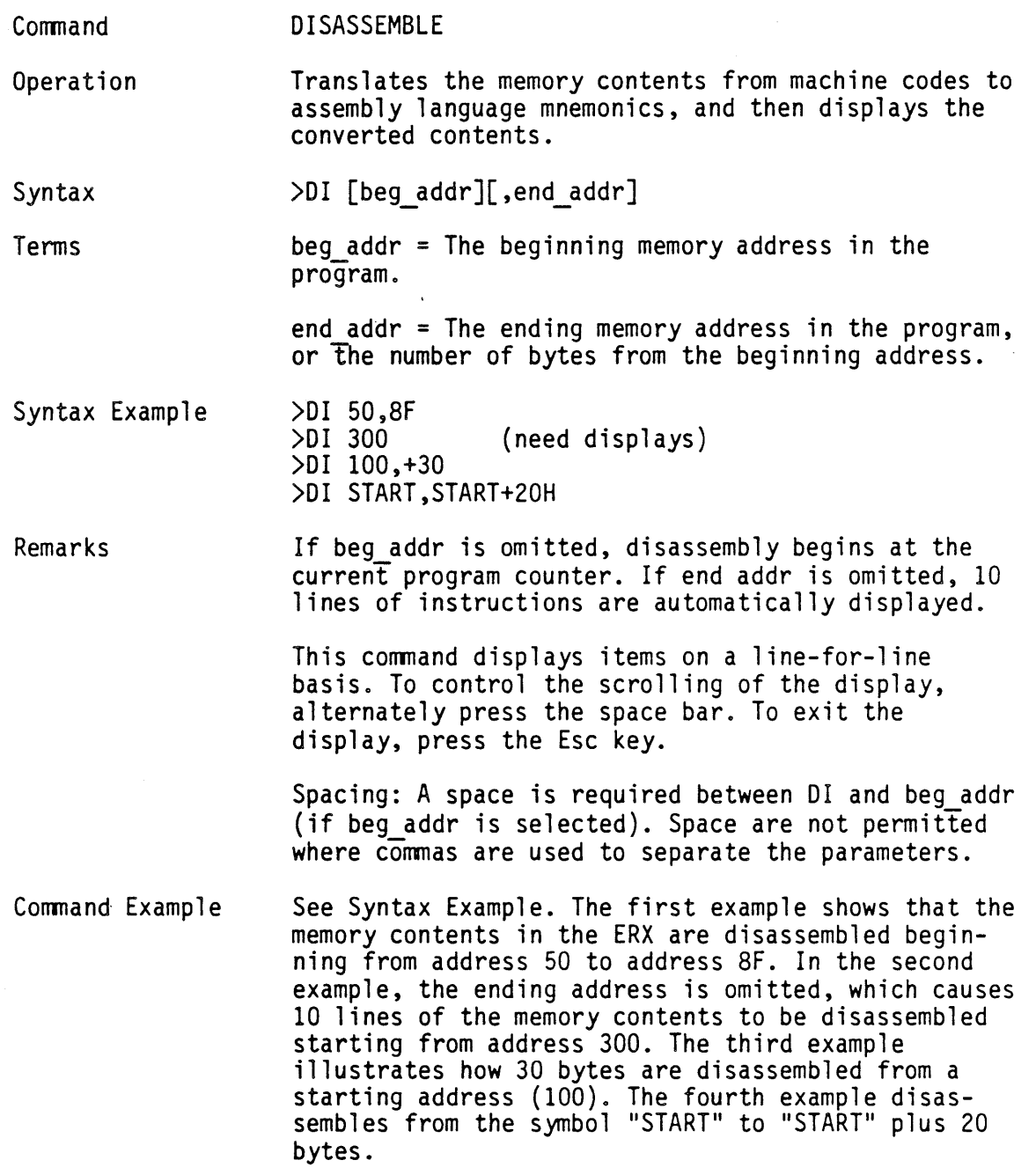

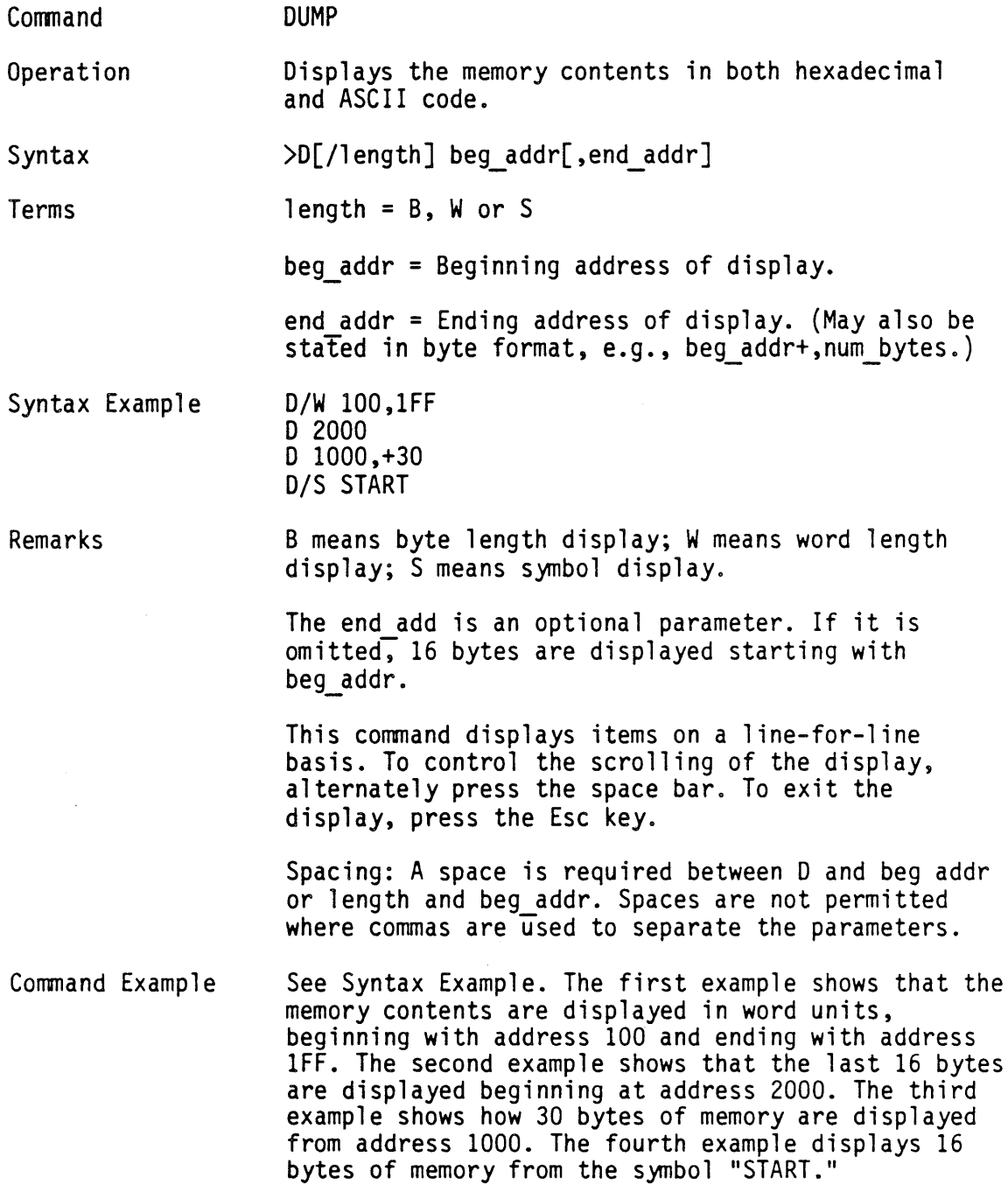

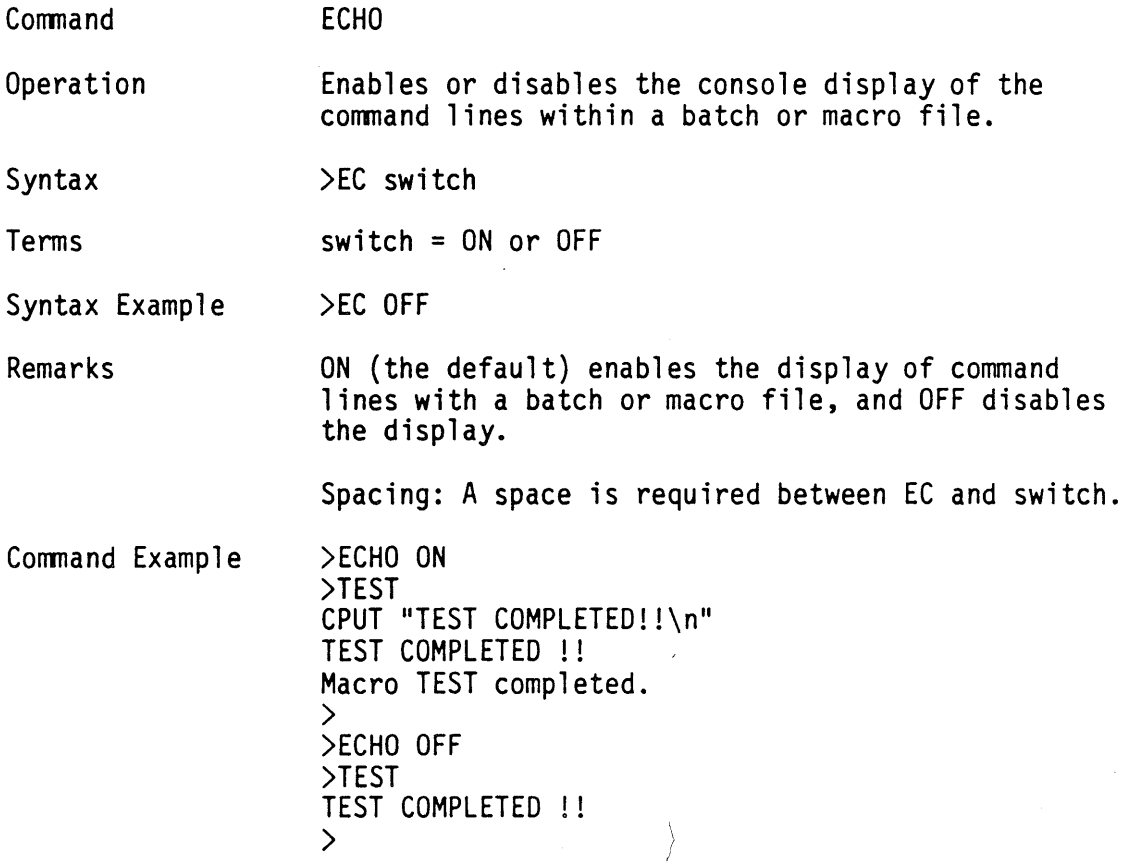

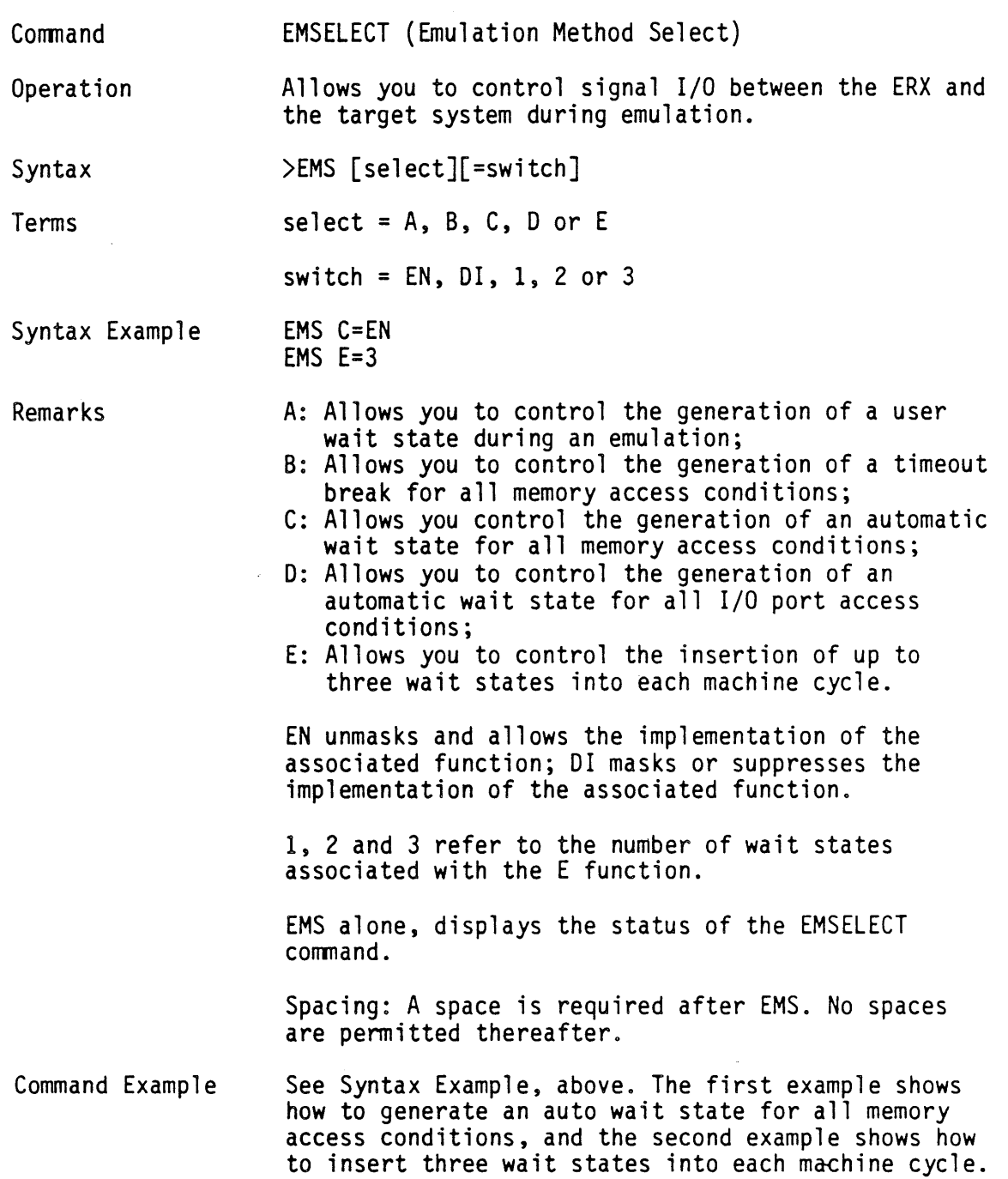

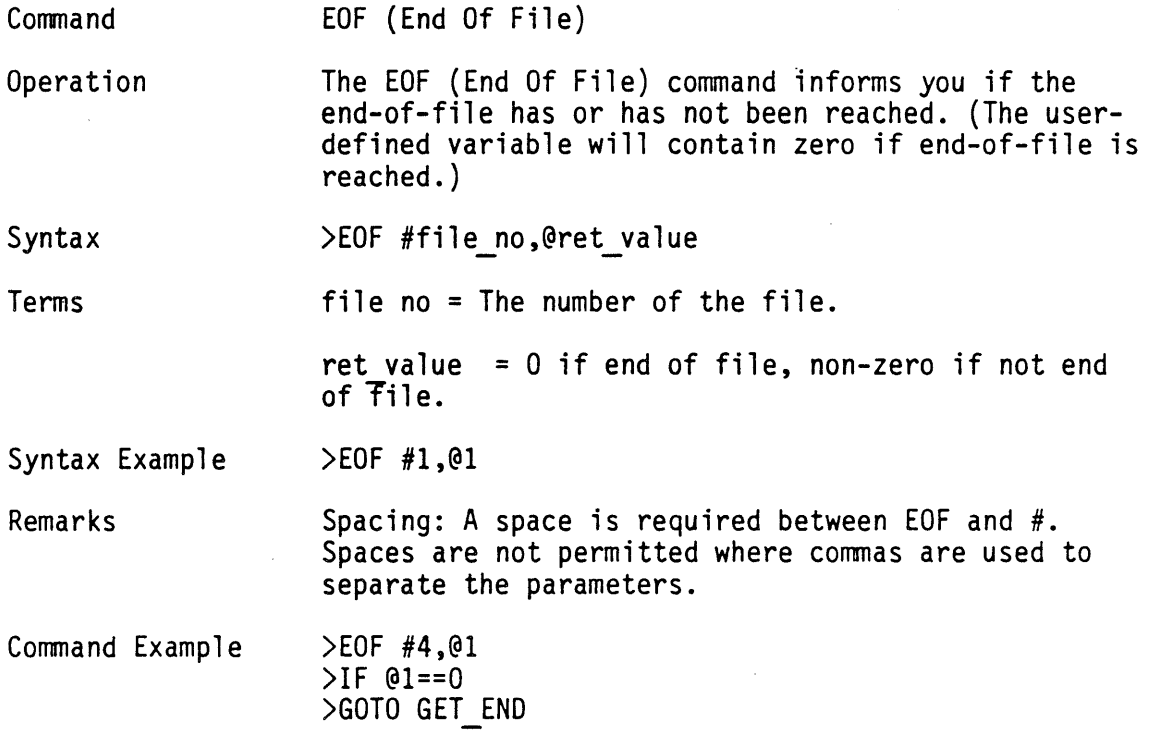

 $\ddot{\phantom{0}}$ 

 $\sim$ 

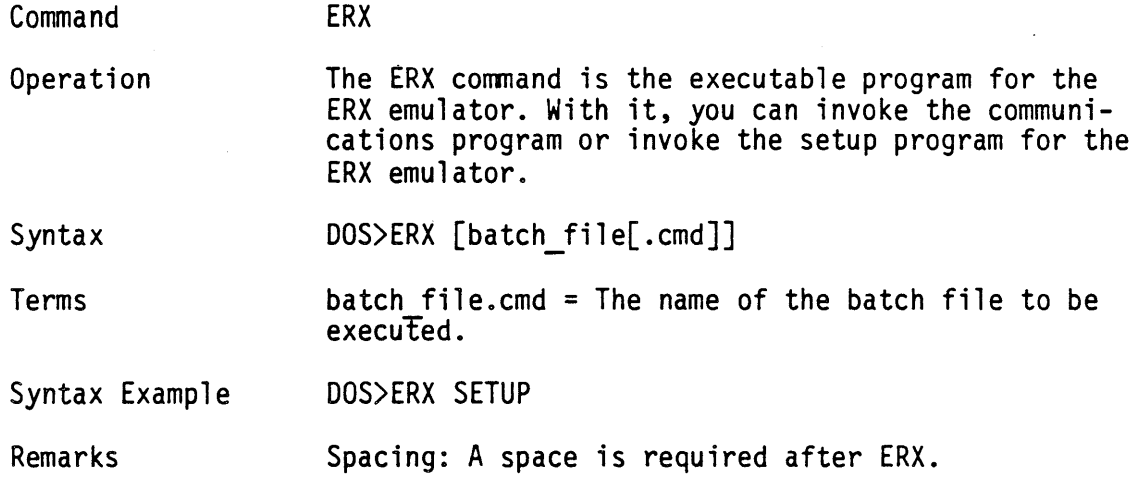

Sequential = The order of break implementation. Two different sets of four priorities can be named, including:

#1,#2,#3,#4 \$1,\$2,\$3,\$4

 $\overline{a}$ 

Î.

The Sequential function is set by the EVENT command and used by the BREAK command to prioritize breaking.

Syntax Example

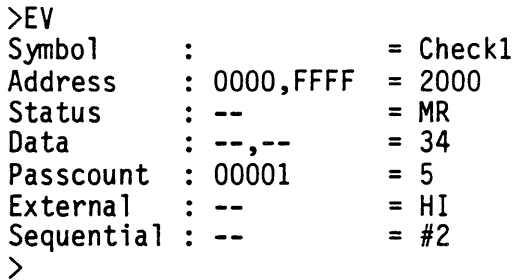

Remarks

Setting an event conmand requires that you supply parameters in response to the ERX. These parameters allow you to create and identify an event by its 1) symbol name; 2) address; 3) memory type; 4) data type; 5) passcount number; 6) external trigger specification; or 7) sequential designator. You can supply all seven parameters or any combination thereof, including only a single parameter.

A slash terminates the entry and exits the input mode. Example:

>EV Symbol  $\ddot{\cdot}$ = fred  $: 0000,$  FFFF = 234/  $\leftarrow$ -slash to terminate Address  $\sum$ #1  $\overline{PEV}$ = Symbol Address 0000,FFFF = 1234 Status =  $-$ ,  $-$  =<br>00001 = Data Passcount External  $=$  HI/

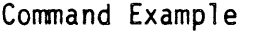

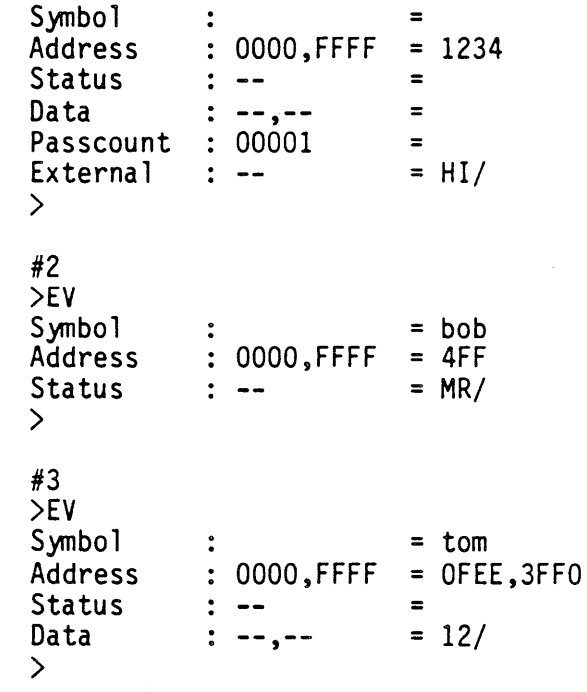

#4  $\overline{E}$ Symbol Address 0000,FFFF = Status  $\sum$ = all range  $=$  MW/

In example #1, an address and external trigger specification is defined. The ERX then assigns its own symbol name to the event point. In example #2, a symbol name, address and memory type is defined. In example #3, a symbol name and address range is defined for a data value. In example #4, a symbol is defined for a memory type.

 $\mathcal{A}^{\mathcal{A}}$  .

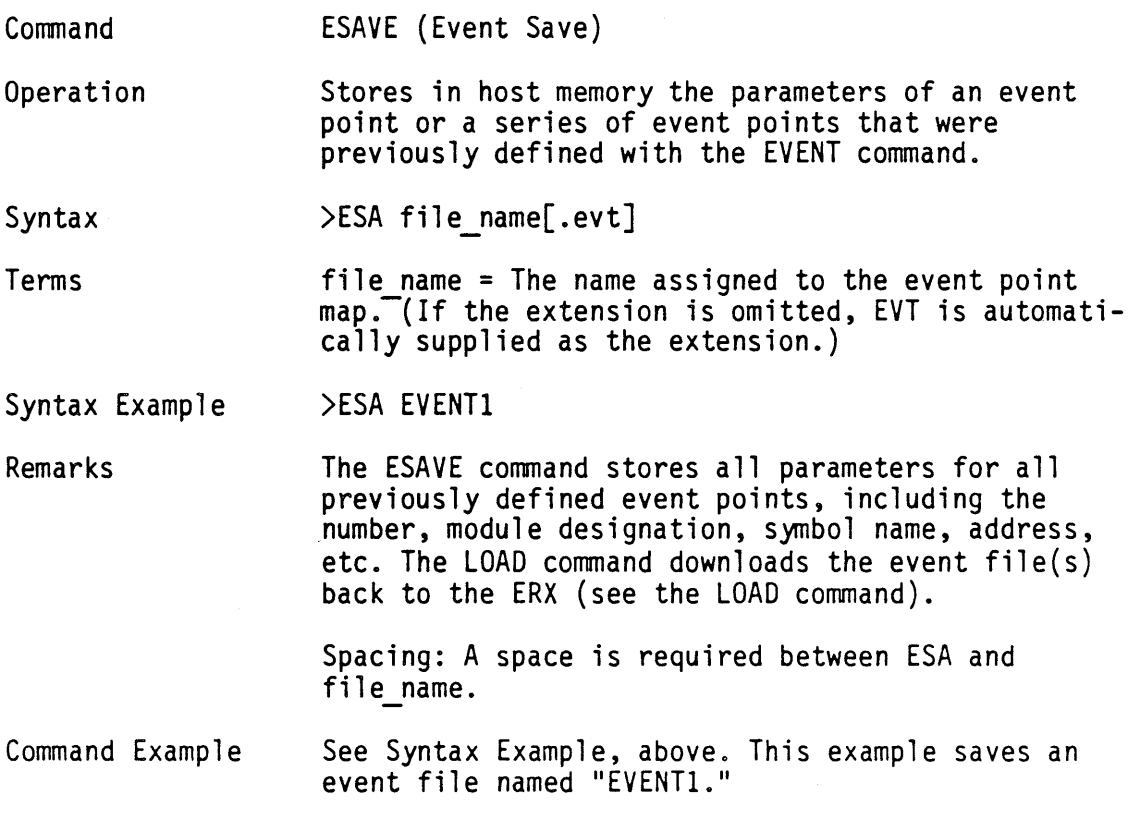

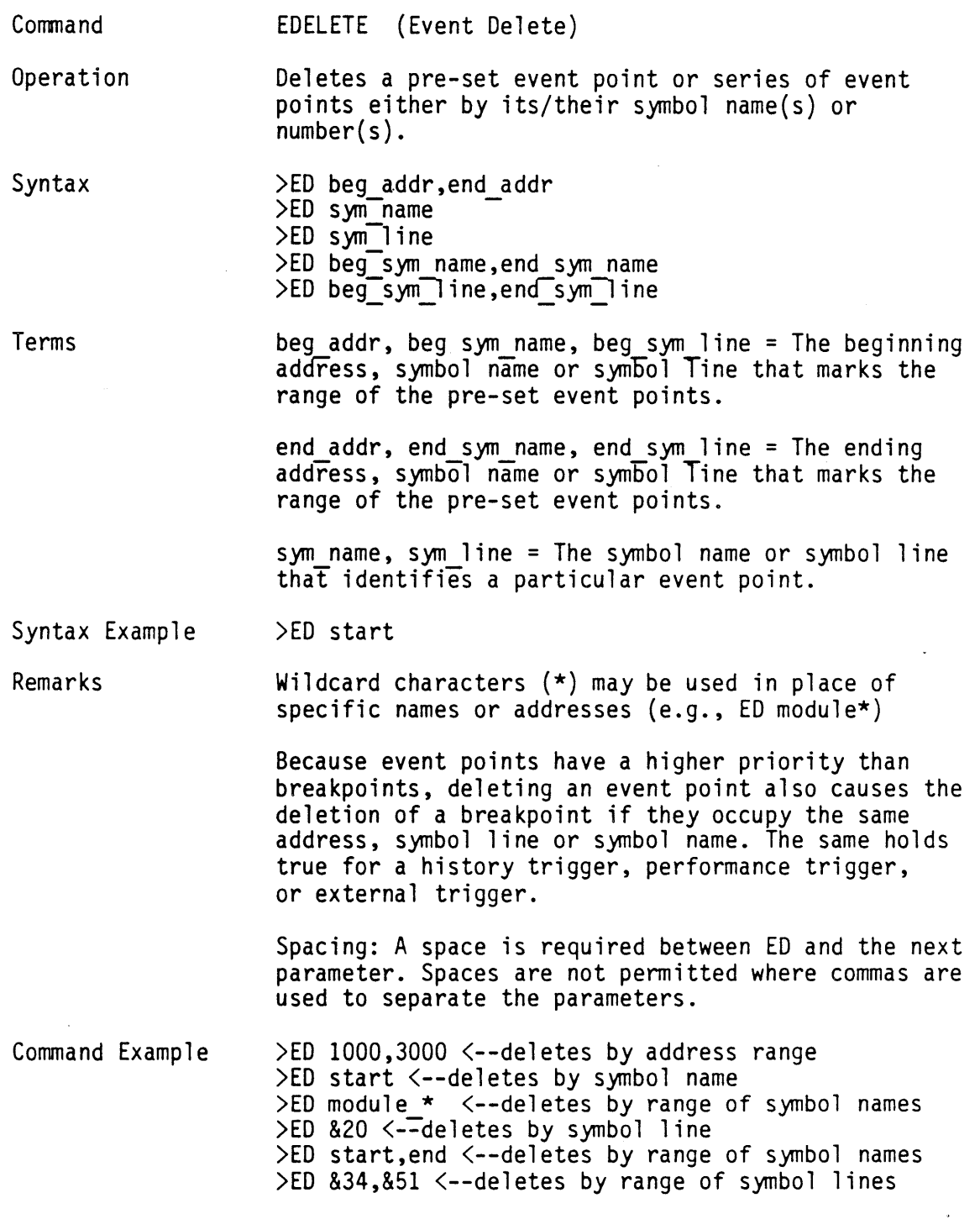

÷.

 $\frac{1}{2} \frac{1}{2} \frac{1}{2}$ 

 $\sim 1$ 

 $\label{eq:2.1} \frac{1}{2} \int_{-\infty}^{\infty} \frac{1}{2} \, \mathrm{d} x \, \mathrm{d} x$ 

81

 $\ddot{\phantom{0}}$ 

 $\mathcal{L}^{\text{max}}_{\text{max}}$ 

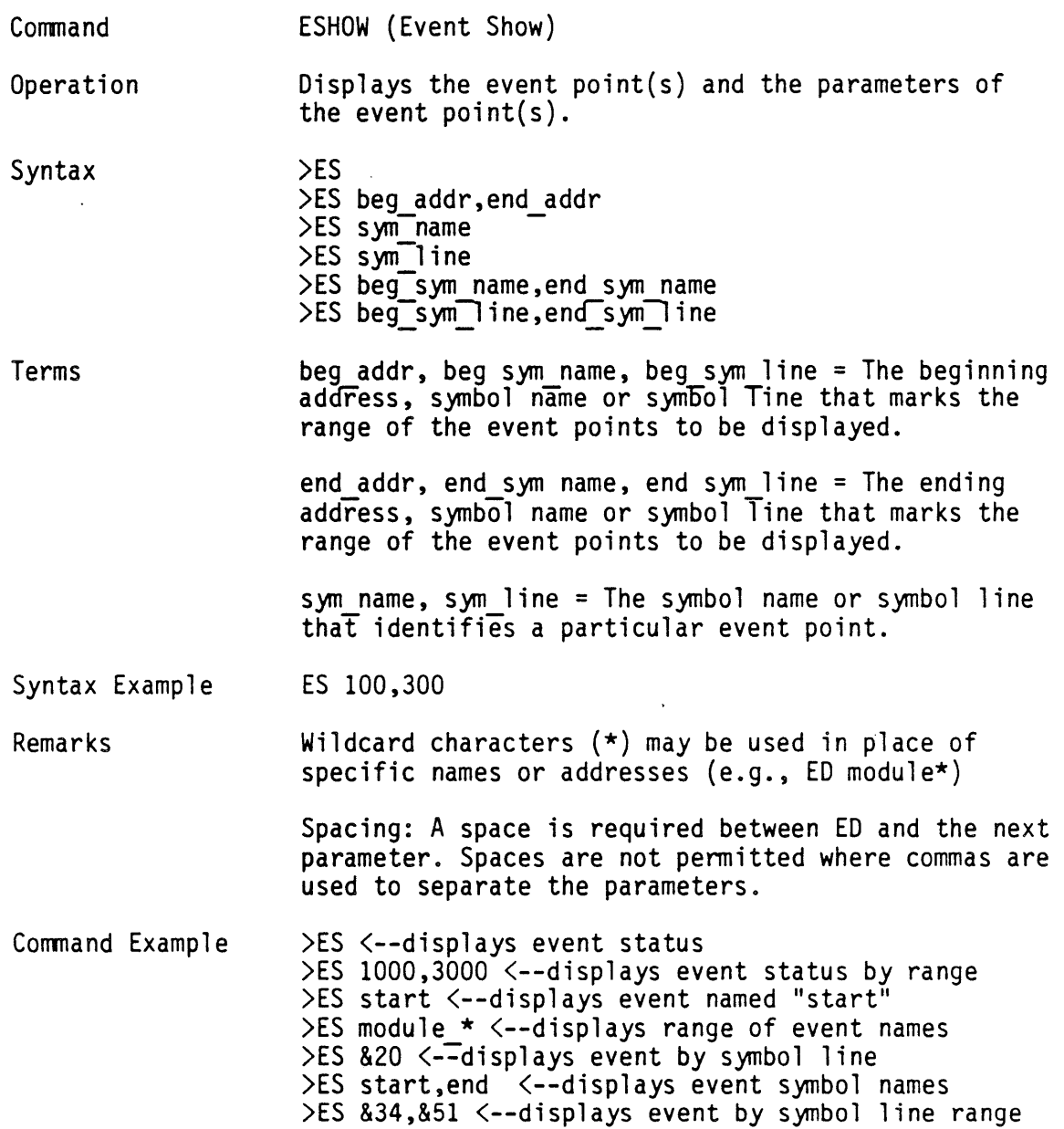

Now examine the sample status display below:

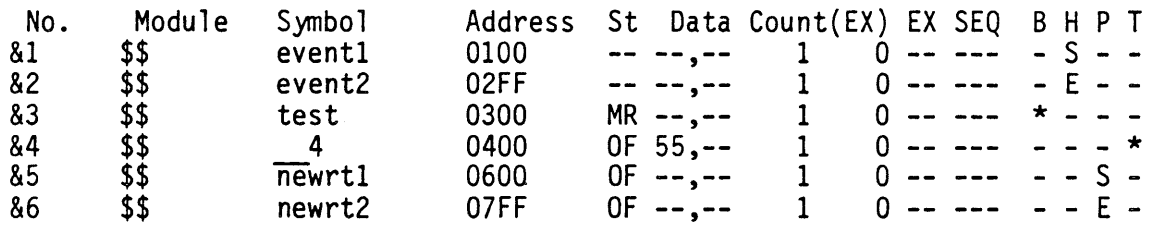

The first {&l) and second {&2) lines show the parameters for a beginning and ending trigger for the real-time trace feature; the third {&3) line shows the parameters that define a typical breakpoint; the fourth (&4) line shows the parameters that define a typical external trigger; and the fifth {&5) and sixth {&6) lines show the parameters that define a typical perfonnance function.

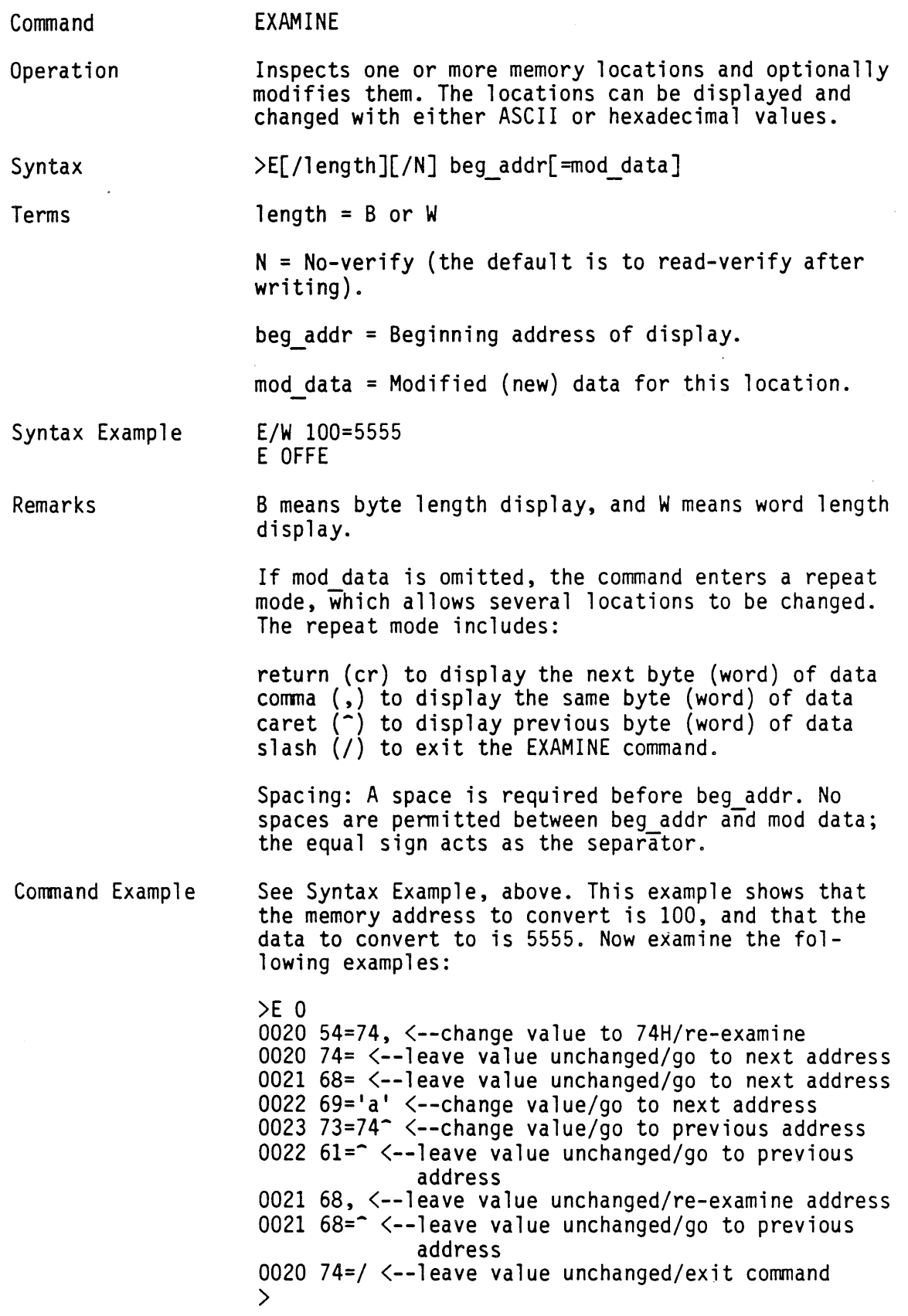

>E/W 30 0030 A9BF=4455, <--change word value/re-examine 0030 4455= <--leave value unchanged/ go to next address 0032 FDB2='HI', <--change value (ASCII)/re-examine 0032 4948= <--leave value unchanged/go to next address 0034 CFED=O/ <--change value/exit command > >E 40 0040 06= <--examine only 0041 AO= 0042 00= 0043 64= 0044 OC= 0045 OE=/ <--exits command

 $\sim 10^7$
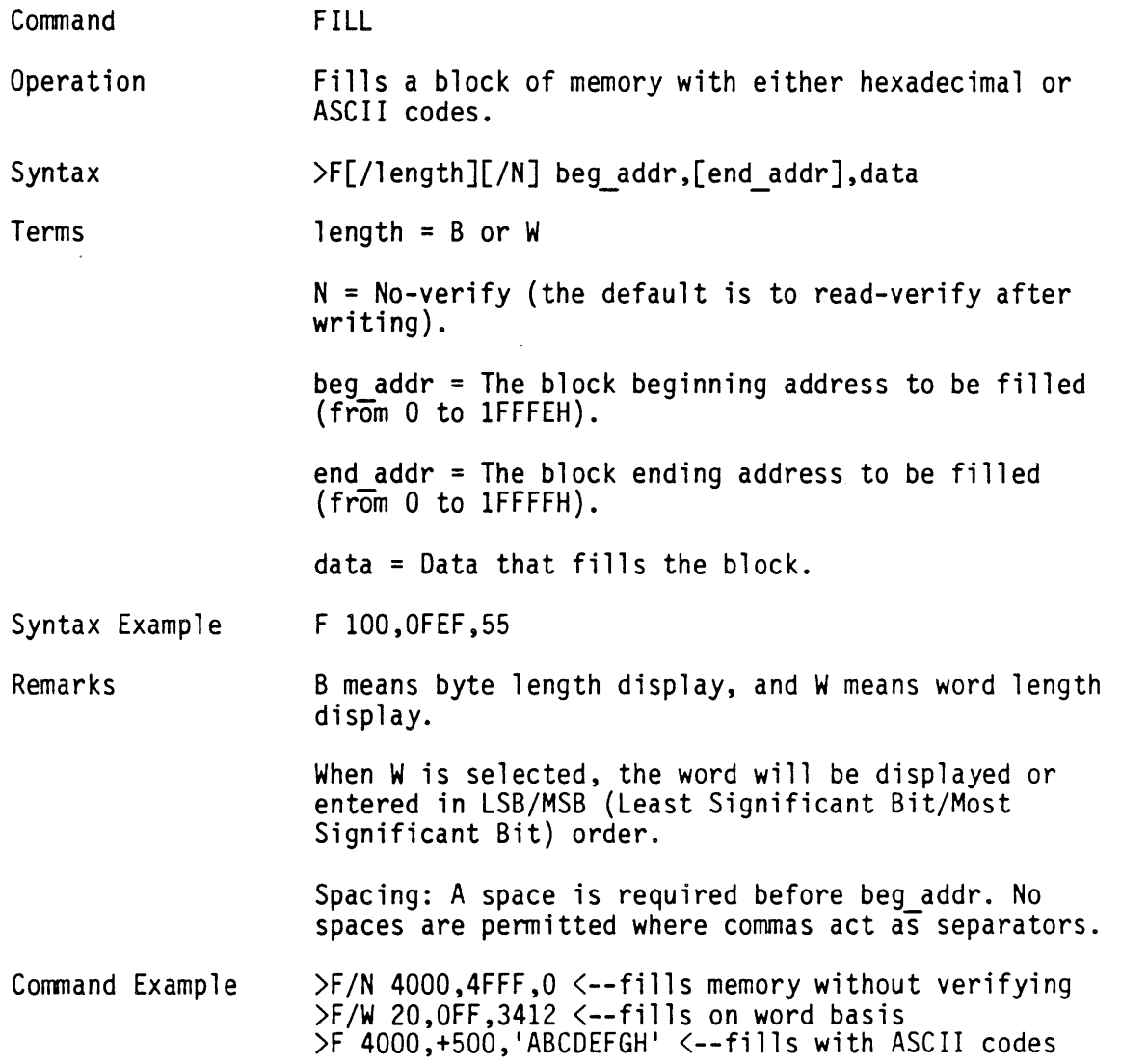

 $\hat{\mathcal{L}}$ 

l,

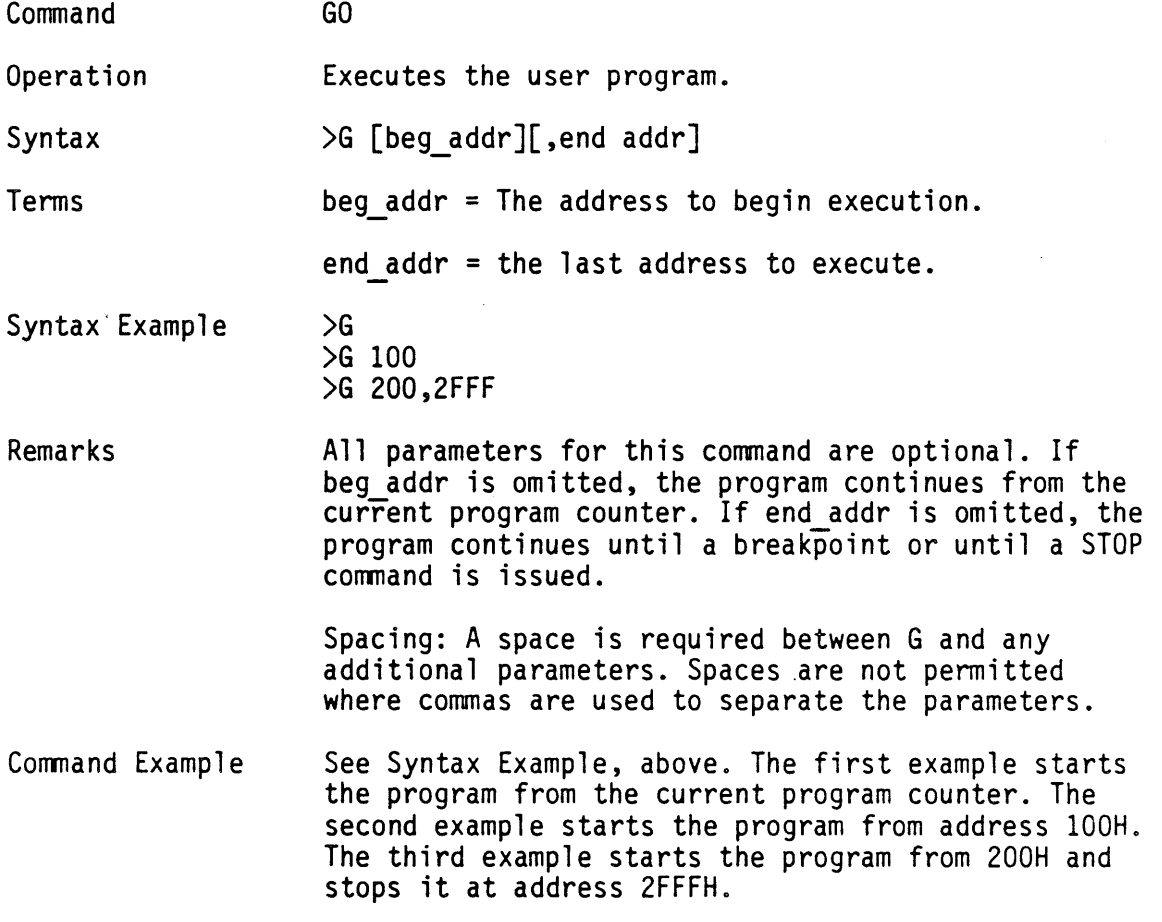

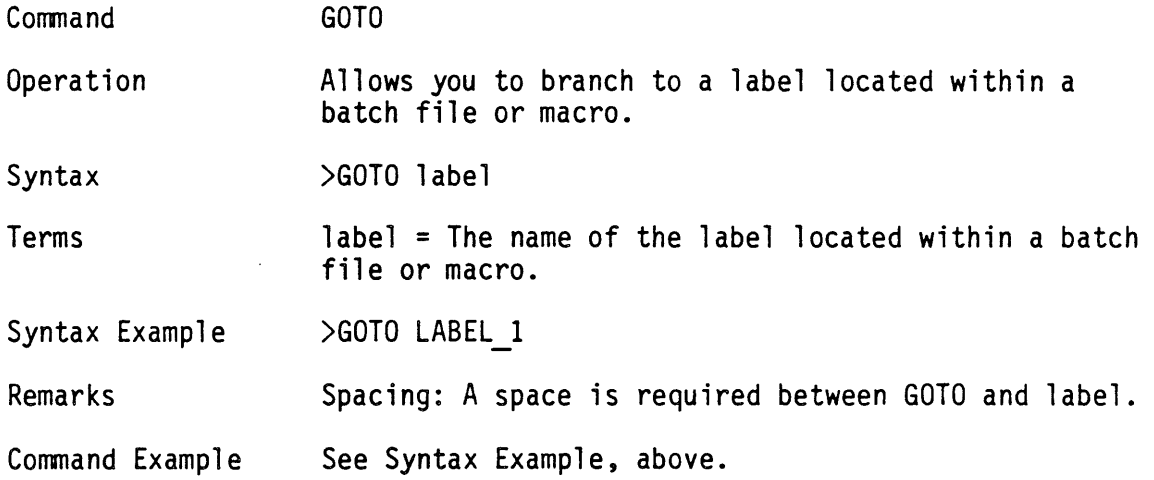

 $\mathcal{L}_{\mathcal{L}}$ 

 $\hat{\boldsymbol{\beta}}$ 

 $\overline{\phantom{a}}$ 

 $\bar{a}$ 

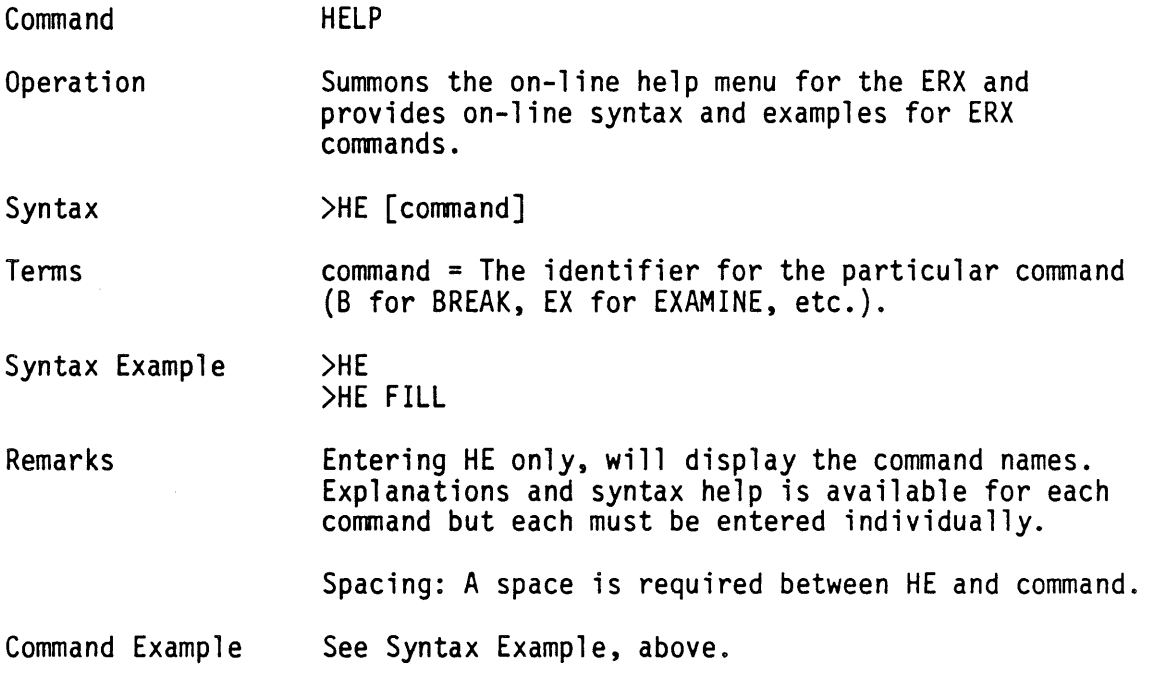

## **HISTORY**

Introduction

The real-time trace is one of the most powerful and useful features of your ERX. It allows you to record {hence the name "History" command) and then analyze a specific section of program execution rather than sifting through the entire program looking for an isolated problem.

As with the BREAK command, you must first set event points and then specify them to act as triggers to start and stop the data storage process to the realtime trace buffer. By specifying different storage modes, you can control how the real-time trace captures data. After program execution stops, you can view the address, data, and control bus of the latest series of machine cycles {in either machine cycle or disassembled format) on the console screen, or dump the information to a printer. Thus, if a problem develops during program execution, the real-time trace provides a record that can be reviewed to determine what the problem is and where it resides.

Trace Width and Depth

An emulator's trace memory needs to be wide enough to acconmodate the processor's address and data lines. With the ERX for 64180, the trace memory is 32 bits wide {8 bits data/16 bits address/8 bits status).

When it comes to the trace memory's depth, more is not always better. If too much depth is specified, it may be difficult to sift through all the data; if the trace memory depth is insufficient, the chances of recording the trace section where the problem exists are diminished. Your ERX has a maximum trace memory depth of 4K {4095) machine cycles, but this may be reduced by specifying the "length" in the HISTORY conmand. The ability to alter the size of the trace storage size permits very specific<br>tracing.

93

Real-time Trace Buffer The data that is recorded during program execution is stored in the real-time trace buffer. The realtime trace buffer can be thought of as a data storage facility that moves along parallel to the user program, storing the same data that is being executed by the user program.

> The maximum storage capacity of the real-time trace buffer is 4K machine cycles, but by using a "First-In/First-Out" (FIFO) recording technique, the buffer captures the latest program execution by discarding old data and replacing it with new data. By using this technique, the display always reveals the latest data that the buffer has stored.

Using The Real-time Trace The ERX's real-time trace is always active, that is, it records the program execution even if the HISTORY command parameters are omitted. There are, however, eight different storage modes to choose from. The storage modes determine where and when the realtime trace begins and ends, and how much information it stores. After the information has been stored in the real-time trace buffer, it can be displayed in either machine cycle or disassembled format.

> The options, then, for the HISTORY command involve first creating event points, then converting them to triggers, and finally, selecting the proper storage mode to trigger or halt the real-time trace. A discussion of each storage mode follows.

Simplest Case: Begin Monitor Mode

An easy way to understand how the real-time trace works is to examine the Begin Monitor mode. In this mode, the GO command (which begins emulation) also triggers the start of real-time tracing so that all activity executed from the program memory area is simultaneously transferred to the real-time trace buffer.

After the user program executes (and the buffer stores) the activity equivalent of the length, the trace buffer fills to that point and then stops. The activity that is now stored in the buffer is the "captured" trace section (the section that the ERX displays). The real-time trace then enters a nontrace mode and stops when a monitor break (accomplished by entering the STOP command) or breakpoint is encountered.

94

Begin Event Mode

End Monitor Mode

End Event Mode

Center Event Mode

The Begin Event mode works in the same way as the Begin Monitor mode except that an event point triggers the real-time trace instead of the GO command. The buffer stores the amount specified by the length (up to 4K) and then stops.

NOTE: The event itself is not stored in the buffer, but triggers the buffer to begin storing.

The End Monitor mode begins storing all activity upon program execution and then terminates the tracing process when a breakpoint is encountered or when the STOP command is issued. The captured trace section is the last 4K before the breakpoint or STOP command.

The ERX accomplishes this type of tracing by storing data on a First-In/First-Out {FIFO) basis after the buffer is filled. By using this storage technique, the ERX displays the latest data in the trace buffer.

The End and Center Event modes use this same FIFO recording technique in their operation.

The End Event mode works in the same way as the End Monitor mode except that an event point (instead of<br>a breakpoint) triggers the buffer to suspend tracing. The captured trace section is the last 4K before and including the event point.

The Center Event mode is used when you desire the trace to surround a single event point in the program. It performs this task by reading the length specification and recording that number of cycles after the event point occurs. The remainder of the 4K buffer then contains cycles just prior to and including the event point. For example, if lK is specified as the range, lK cycles would be captured after the event point, and the remaining 3K cycles would be captured before the event point. If the specified length is 4K, 4K cycles would be captured after the event, and the remaining 95 cycles would be captured before the event point.  $(4K^2 = 4095)$ cycles.)

Just like the End Monitor and End Event modes, the Center Event mode causes the real-time trace to start recording activity immediately after the GO command.

Command HISTORY: Real-time Trace Status

none

Operation

Displays the current status of the real-time trace.

Applications Note: Use the real-time trace status to analyze the condition of the real-time trace buffer, i.e., the address or symbol to trigger on, the parameters defining the trigger, the length of the trace range, etc.

Syntax >H/S

Terms

Remarks The status of the HISTORY command can only be examined after the trigger parameters have been specified. See the HISTORY: Specification command for details on how to set the trigger parameters.

Command Example >H/S

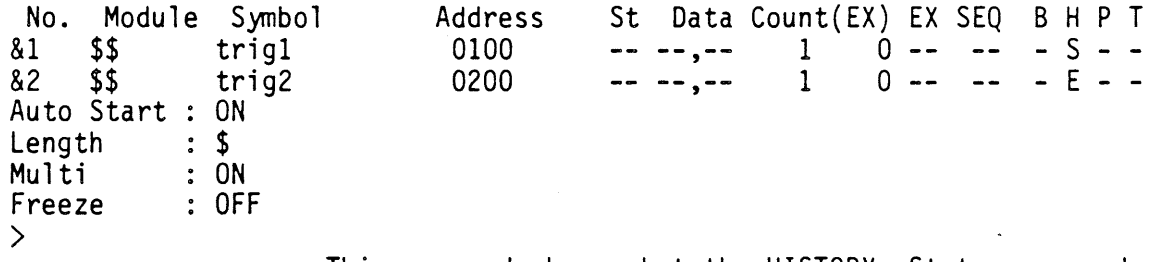

This command shows what the HISTORY: Status command might display after two trigger points have been set. Note the "B H P T" display on the far right. The "H" character refers to the trigger status of the HISTORY command. The "S" indicates the starting point to trigger the real-time trace, and the "E" indicates the ending point to trigger the real-time trace. Now look to the far left of the display. "Auto Start : ON" tells you that the storage process<br>will commence when emulation begins; "Length : \$" tells you that the storage range is set to maximum (4K); "Multi : ON" tells you that the ERX will recognize several trigger points; and "Freeze : OFF" tells you that the ERX will trace without interruption.

See the other HISTORY commands for more information and then refer to "More HISTORY Command Examples."

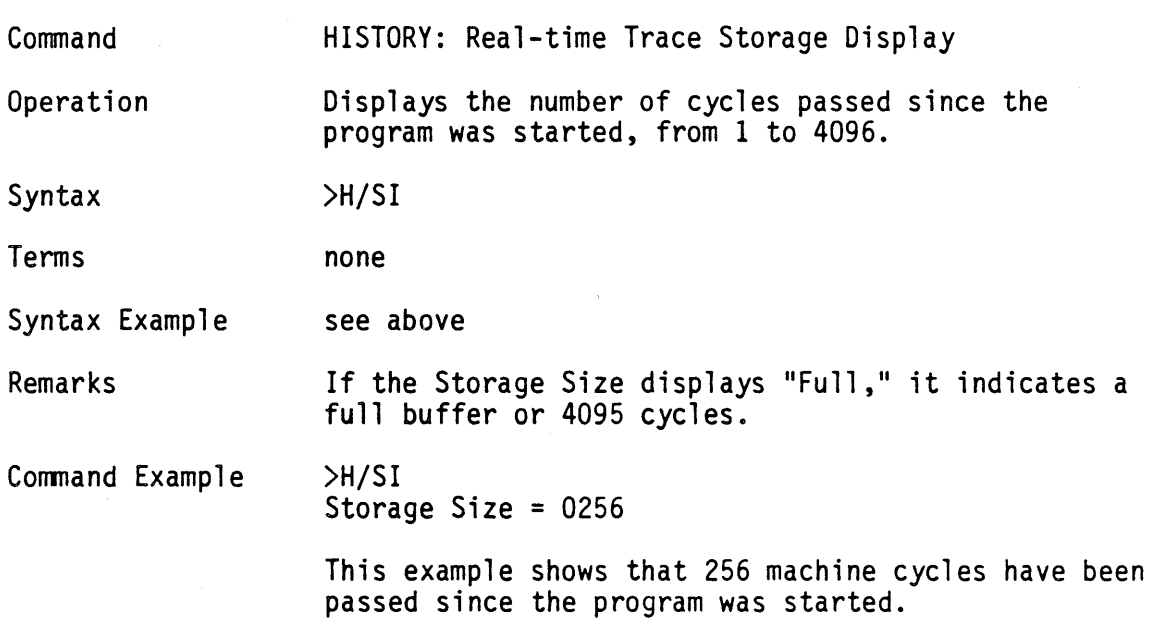

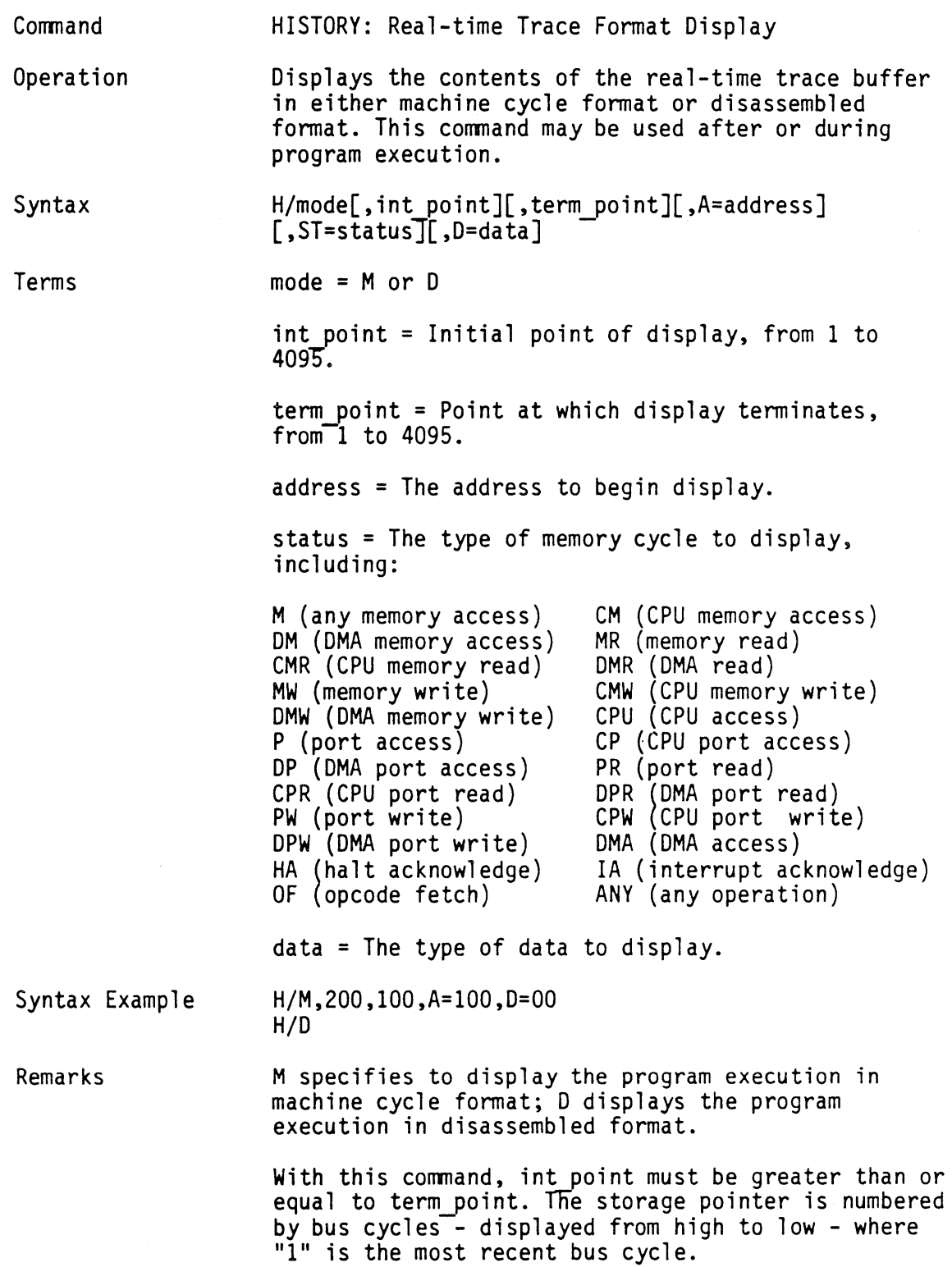

 $\bar{\mathbf{z}}$ 

 $\mathcal{A}$ 

 $\mathcal{A}^{\mathcal{A}}$ 

This command displays items on a line-for-line basis. To control the scrolling of the display, alternately press the space bar. To exit the display, press the Escape (Esc) key.

Spacing: No spaces are permitted where commas are used as separators.

Command Example

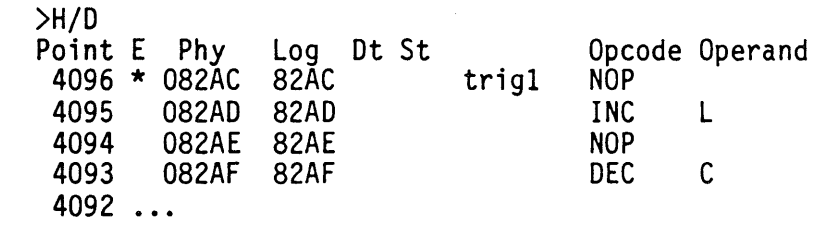

This example shows what the real-time trace format display might reveal after program execution has<br>been terminated. This command and the resulting display could also have been entered during program execution.

Note the event point counter (under "Point"), the event point trigger indicator (the asterisk under "E"), the address location (expressed both physically and logically), the type of data to display (under "Dt"), the type of memory cycle displayed (under "St"), the Opcode name and the Operand. The "trigl" indicates the name of the symbol assigned to the event point trigger at that particular address.

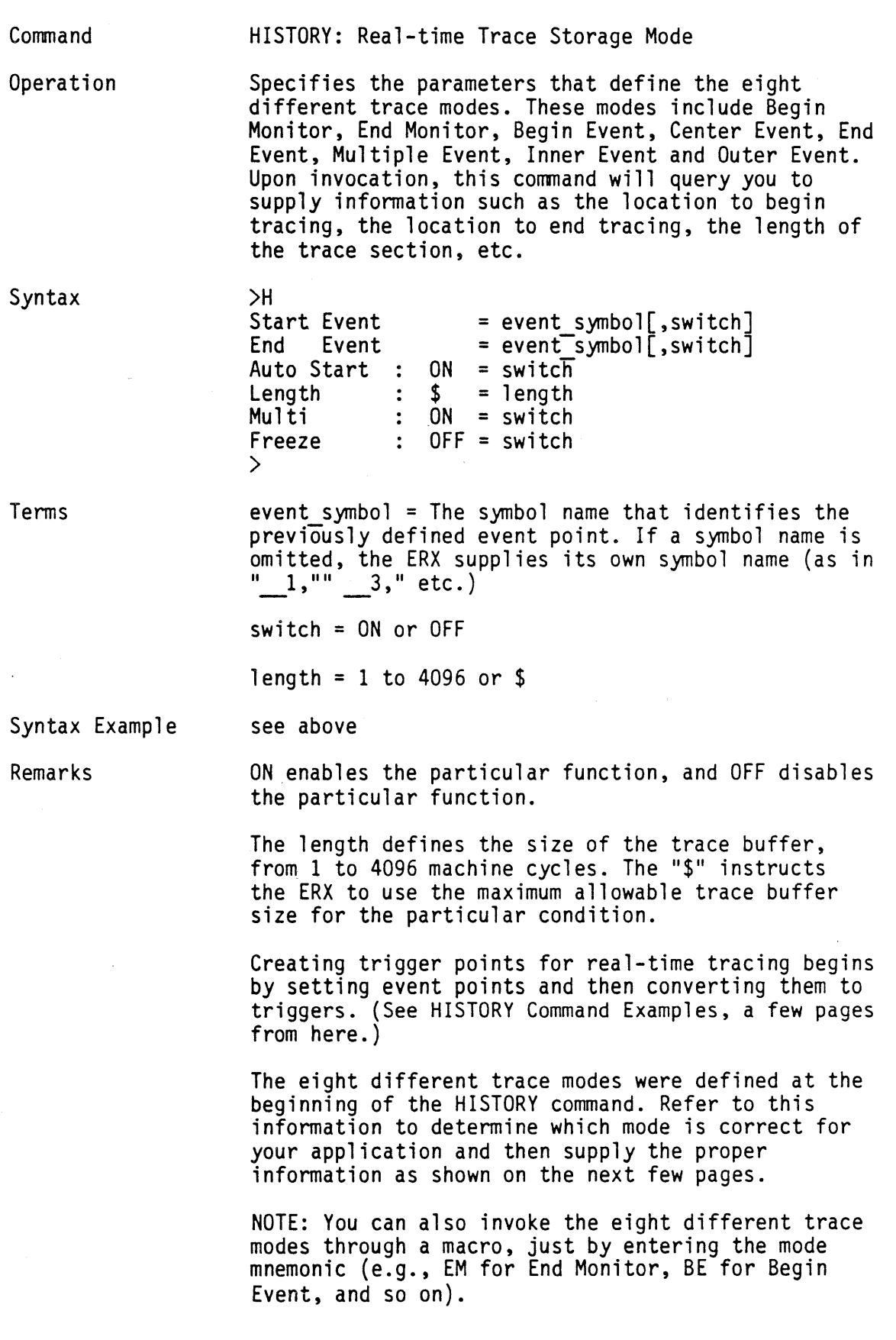

## End Monitor Mode

To select the End Monitor Mode, enter the following information:

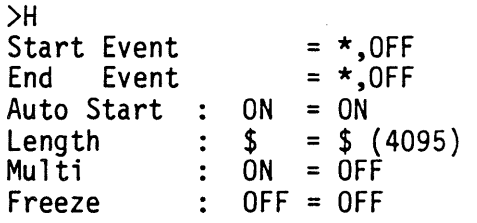

Or, to invoke the macro for this mode, simply enter EM <CR>. This function duplicates the attributes listed in the display above.

## Begin Event Mode

 $\sim 10^7$ 

To select the Begin Event Mode, enter the following information:

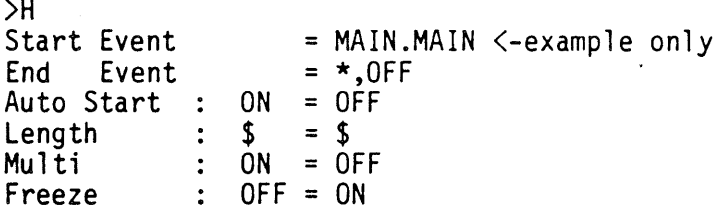

Or, to invoke the macro for this mode, simply enter BE <CR>. This function duplicates the attributes listed in the display above, however, you must supply the starting event point after BE (e.g., BE evntl), and the event point must have been previously defined with the EVENT command.

## Multiple Event Mode

To select the Multiple Event Mode, enter the following information:

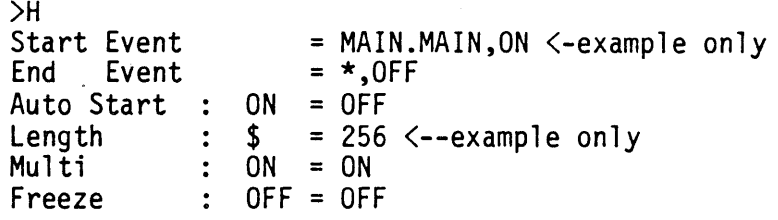

Or, to invoke the macro for this mode, simply enter ME <CR>. This function duplicates the attributes listed in the display above, however, you must supply the starting event point after ME (e.g., ME evntl), and the event point must have been previously defined with the EVENT command.

Inner Event Mode

To select the Inner Event Mode, enter the following information:

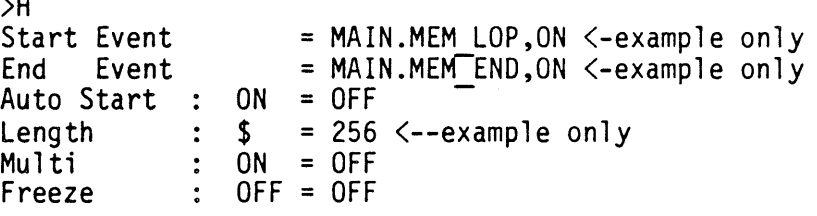

Or, to invoke the macro for this mode, simply enter IE <CR>. This function duplicates the attributes listed in the display above, however, you must supply the event points after IE (e.g., IE evntl, evnt2), and the event points must have been previously defined with the EVENT command.

Outer Event Mode

To select the Outer Event Mode, enter the following infonnation:

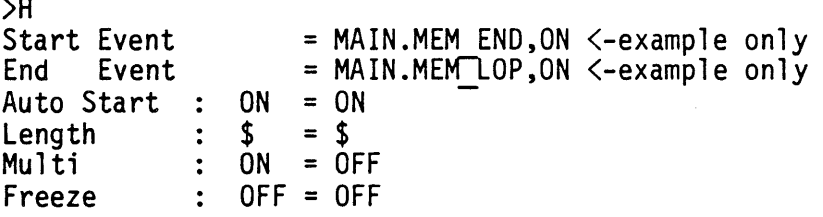

Or, to invoke the macro for this mode, simply enter OE <CR>. This function duplicates the attributes listed in the display above, however, you must supply the event points after OE (e.g., OE evntl,evnt2), and the event points must have been previously defined with the EVENT command.

Command Example

See "More HISTORY Command Example."

>EV  $Symbol = T2$  $Address = 1FF/$ >ES >H Start Event = Tl End Event = T2 Auto Start = OFF Length  $= 256$  $Multi = OFF$ Freeze = OFF >H/S >F 100,lFF,OO >A 200 200 JP 100 203 <cr> >R RESET >R PC=lOO >G >H/D >STOP >H/D Here, you are creating a second event point named "T2" at address lFFH. Take a look at the two event points you just created. They'll points for the real-time trace. Enter·this data in response to the ERX. Here, you are estab-1 ishing event points as trigger points, and defining how much activity is stored in the trace buffer. Once these parameters have been set, you can examine the status of the HISTORY command. Look to the far right under the<br>"H" and you'll see that the ERX has now assigned a starting ("S") and ending ("E") trigger to the event points. Now, we need some code to execute. First, fill a memory range with NOPs. Now, assemble a Jump to 100 instruction at the end of the NOP range. Reset the registers, initialize the program counter to 100, and Go! You can now examine the program even though it's running. To control the scrolling, press the space bar. To resume emulation, press the Esc key. You can also stop program execution and examine the realtime trace buffer, directly. Press the space bar to scroll through the display; press the Esc key to exit.

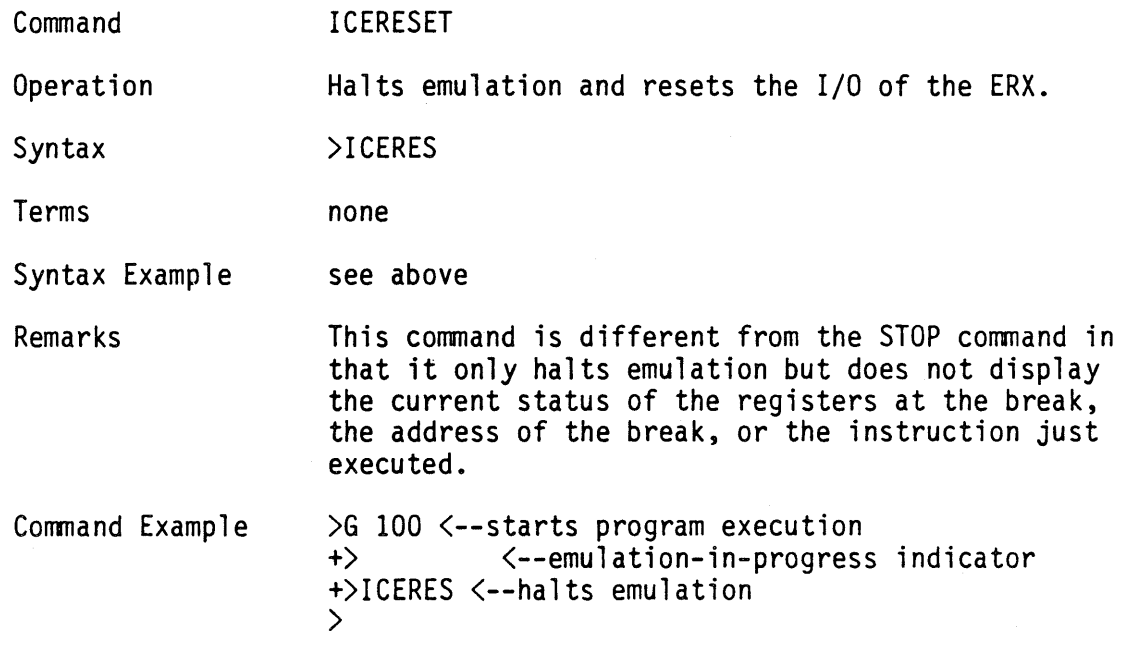

 $\langle \cdot \rangle$ 

 $\bar{z}$ 

 $\bar{\lambda}$ 

J,

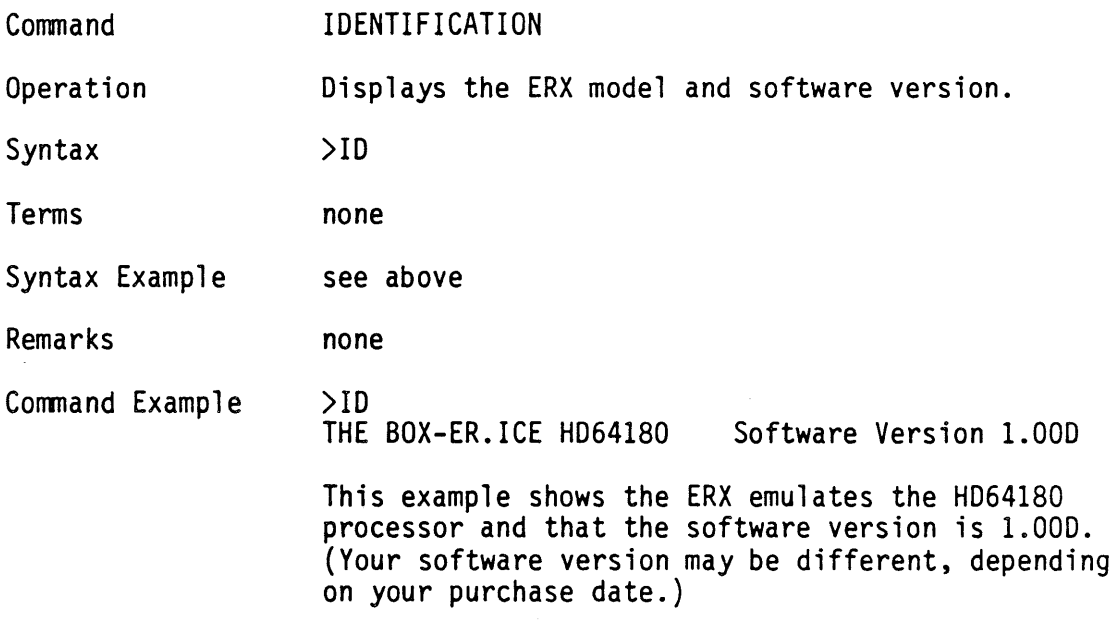

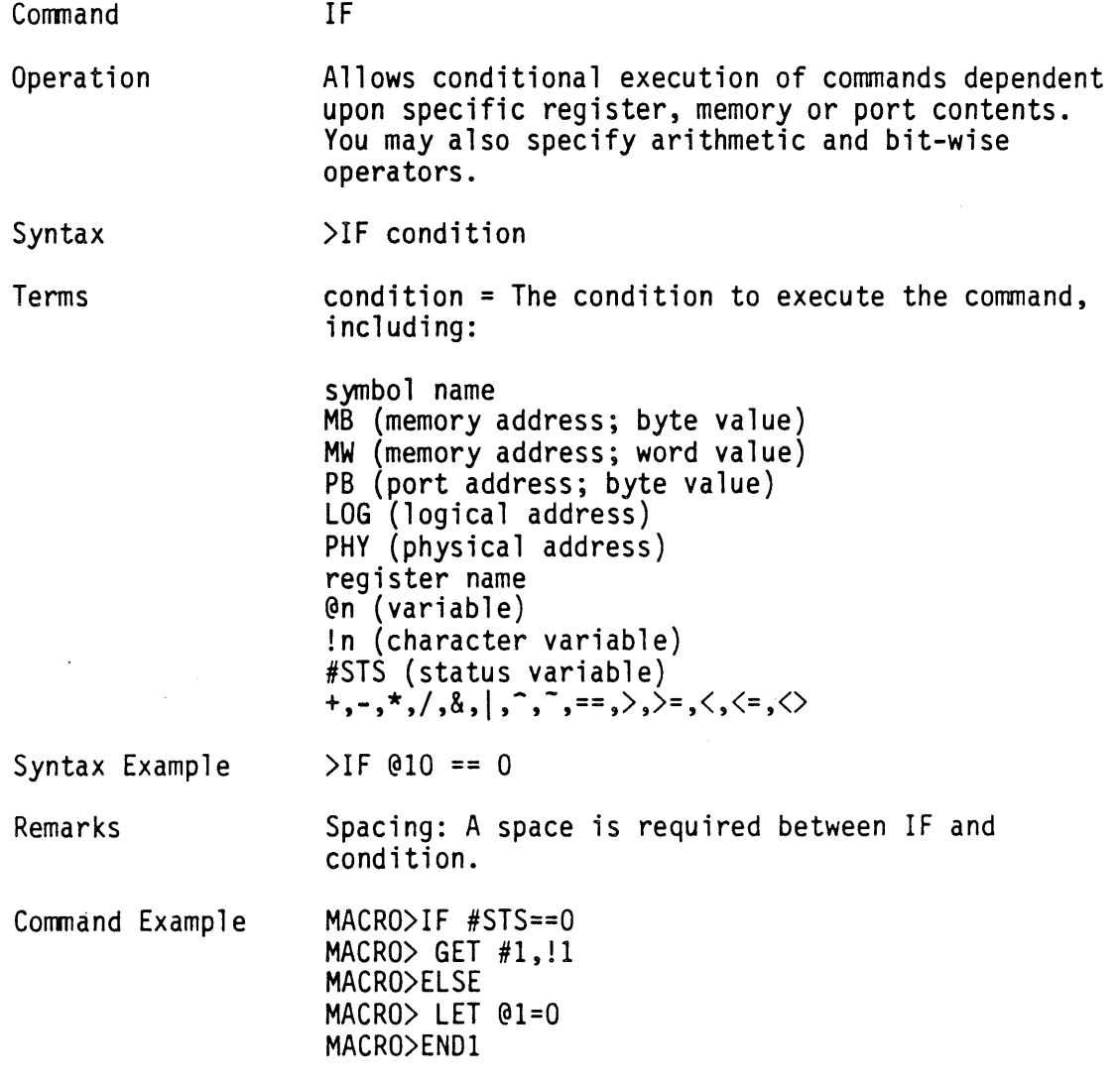

 $\sim$   $\sim$ 

 $\sim$ 

 $\sim$   $\sim$ 

 $\label{eq:2.1} \frac{1}{\sqrt{2}}\left(\frac{1}{\sqrt{2}}\right)^{2} \left(\frac{1}{\sqrt{2}}\right)^{2} \left(\frac{1}{\sqrt{2}}\right)^{2}$ 

 $\frac{1}{2} \frac{1}{2} \frac{1}{2} \frac{1}{2}$ 

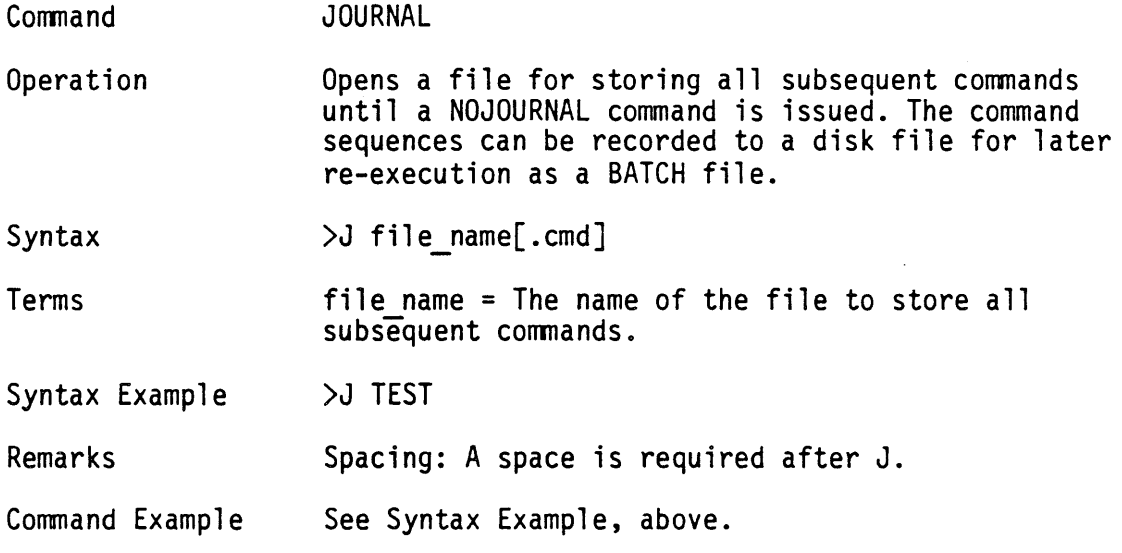

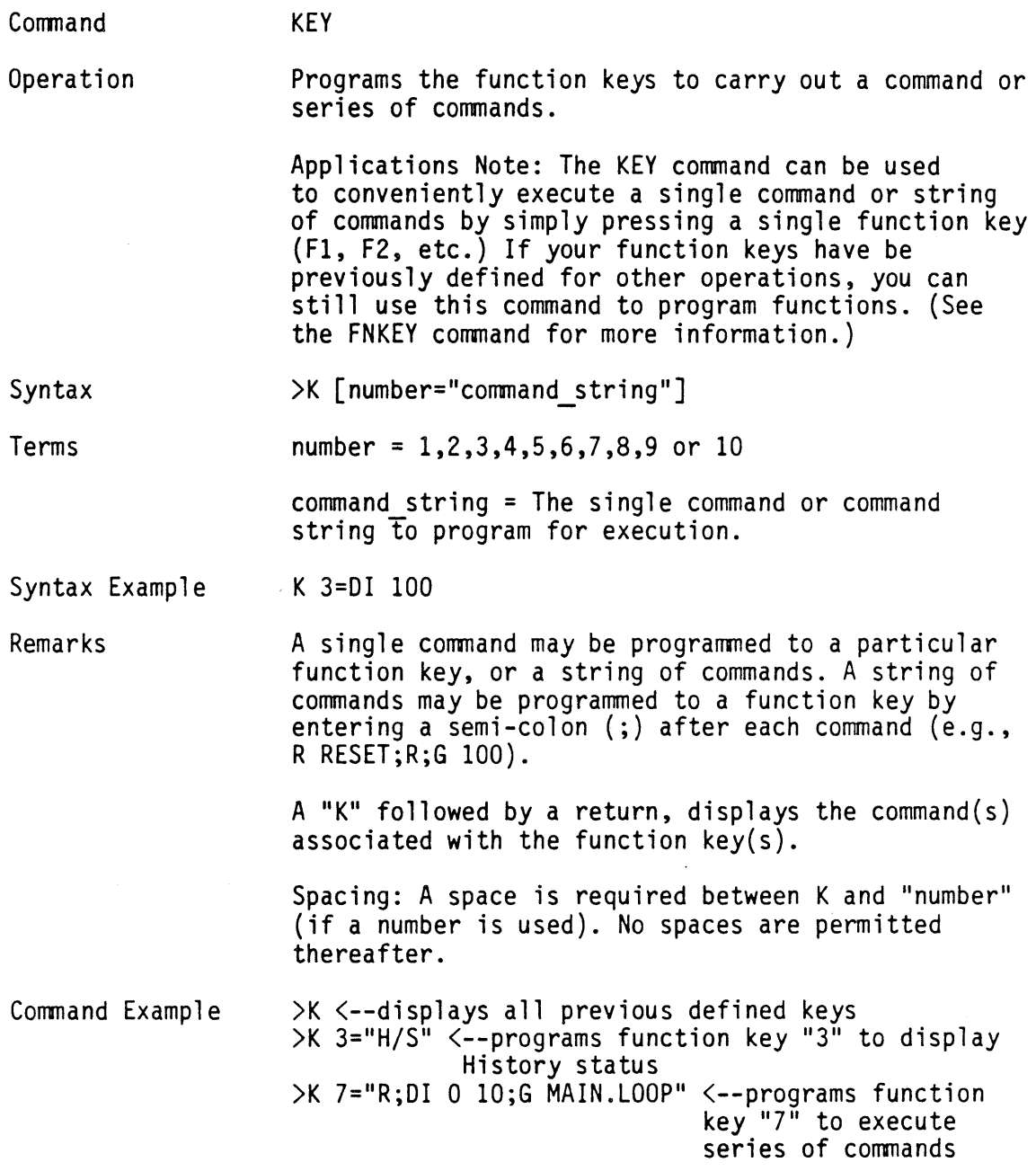

113

 $\sim$   $\sim$ 

 $\tilde{\mathcal{A}}$ 

 $\hat{\mathcal{A}}$ 

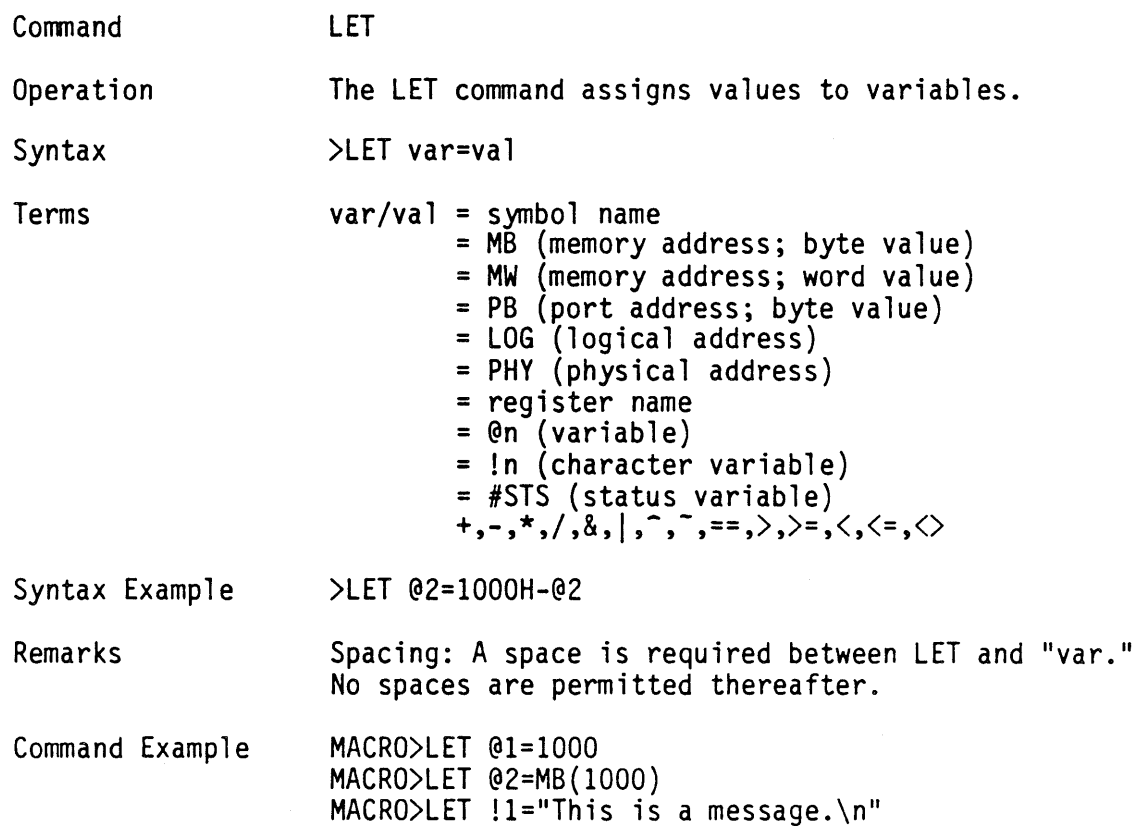

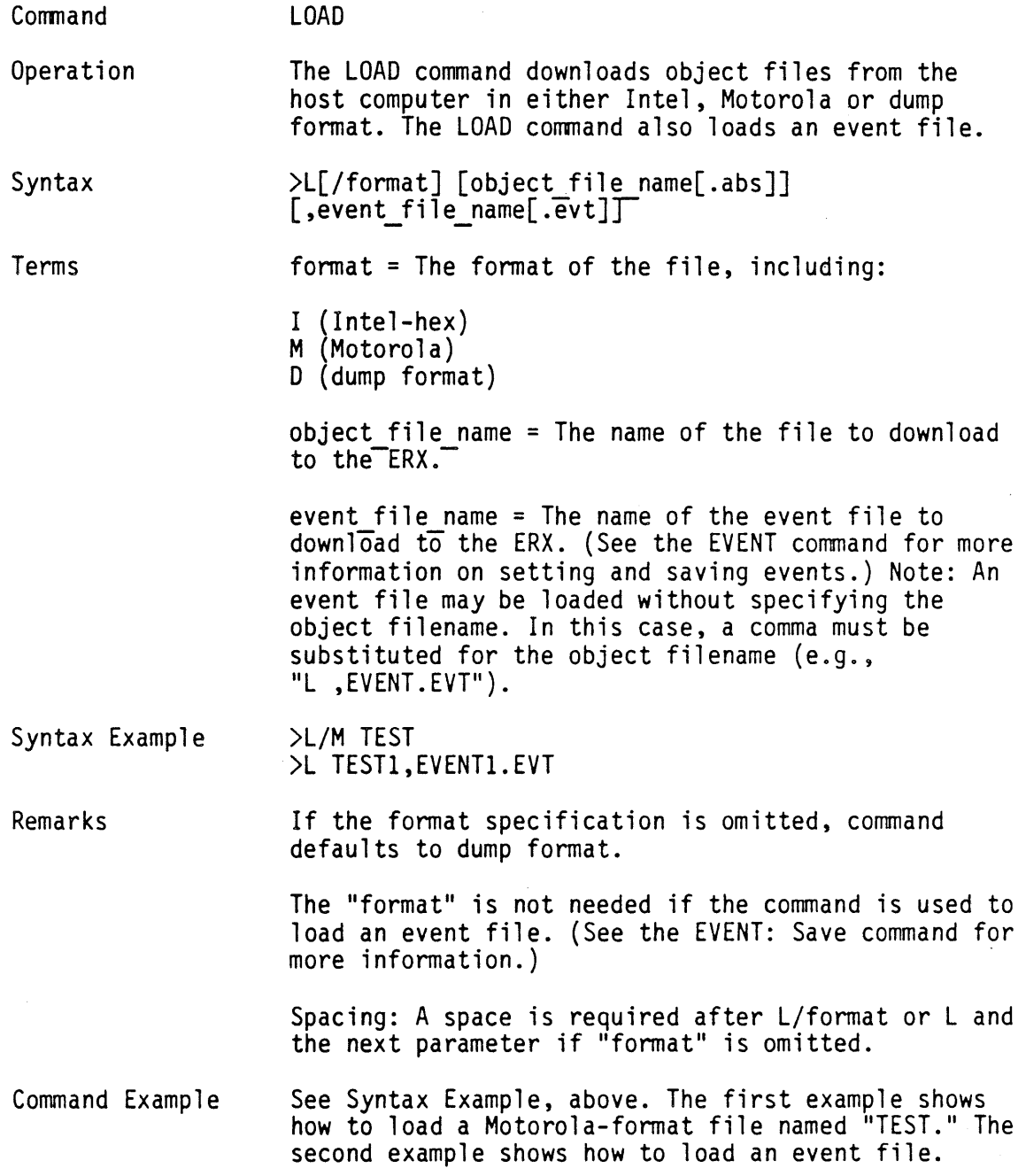

 $\lambda_{\rm{max}}$ 

 $\overline{a}$ 

 $\bar{z}$ 

 $\mathcal{A}^{\mathcal{A}}$ 

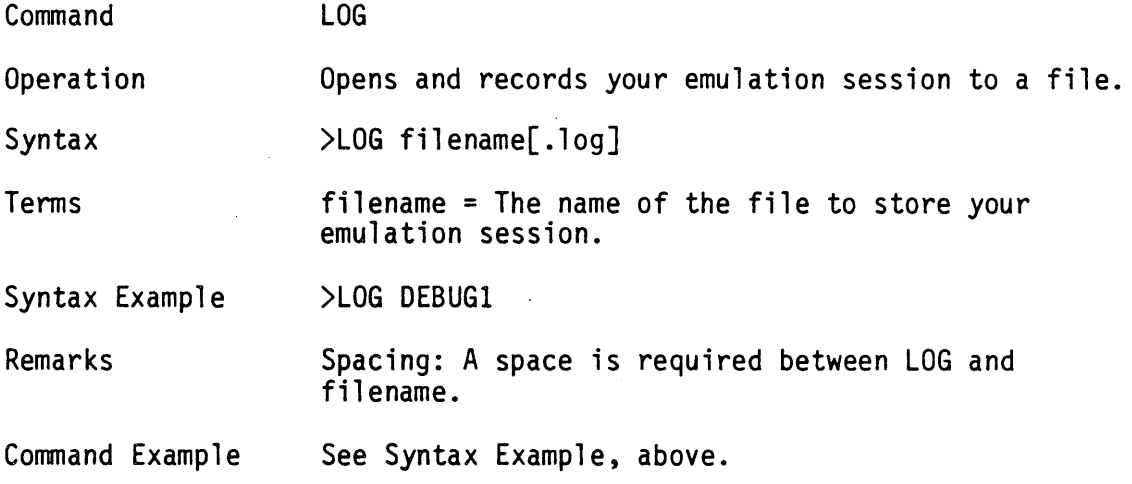

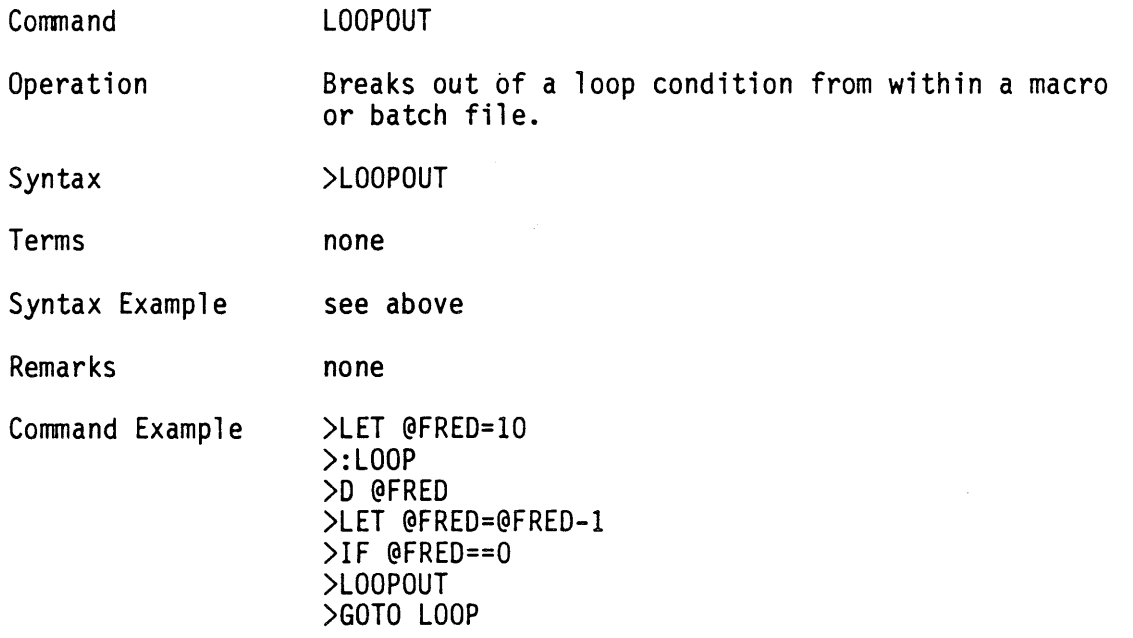

 $\sim$ 

l,

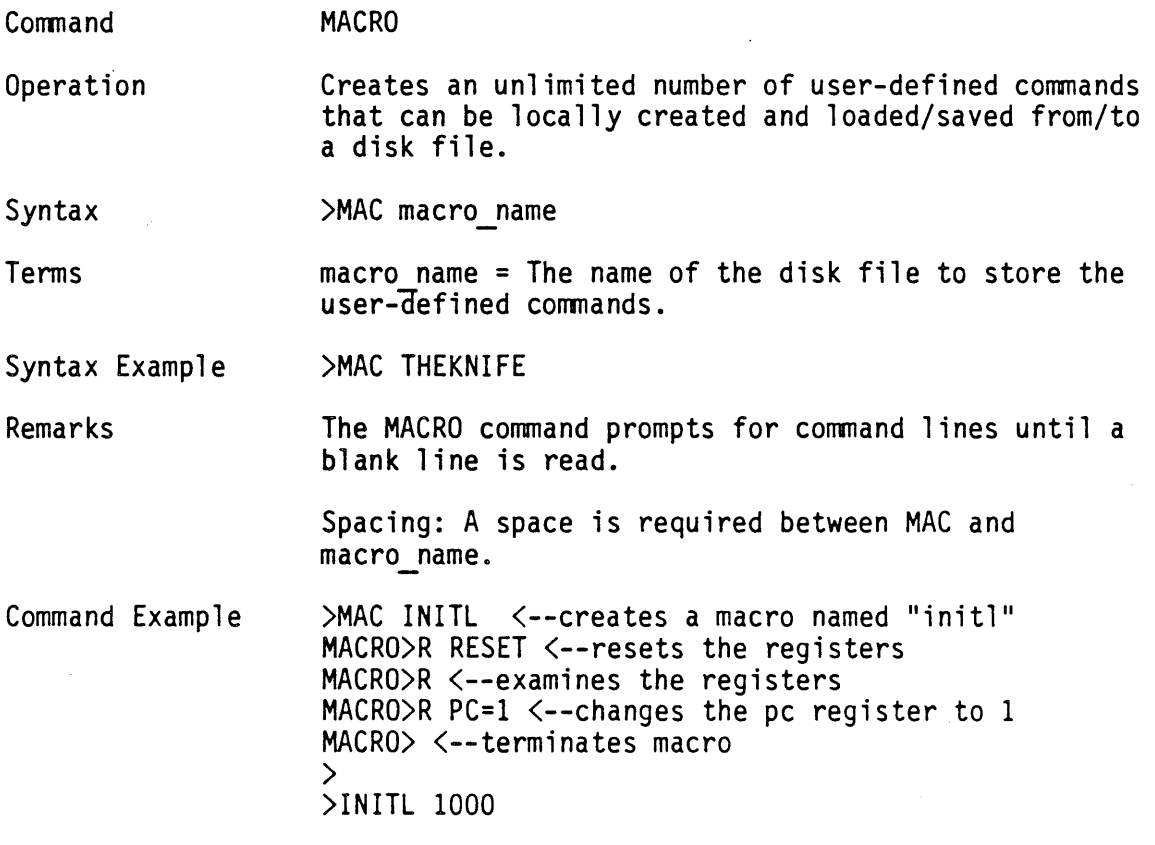

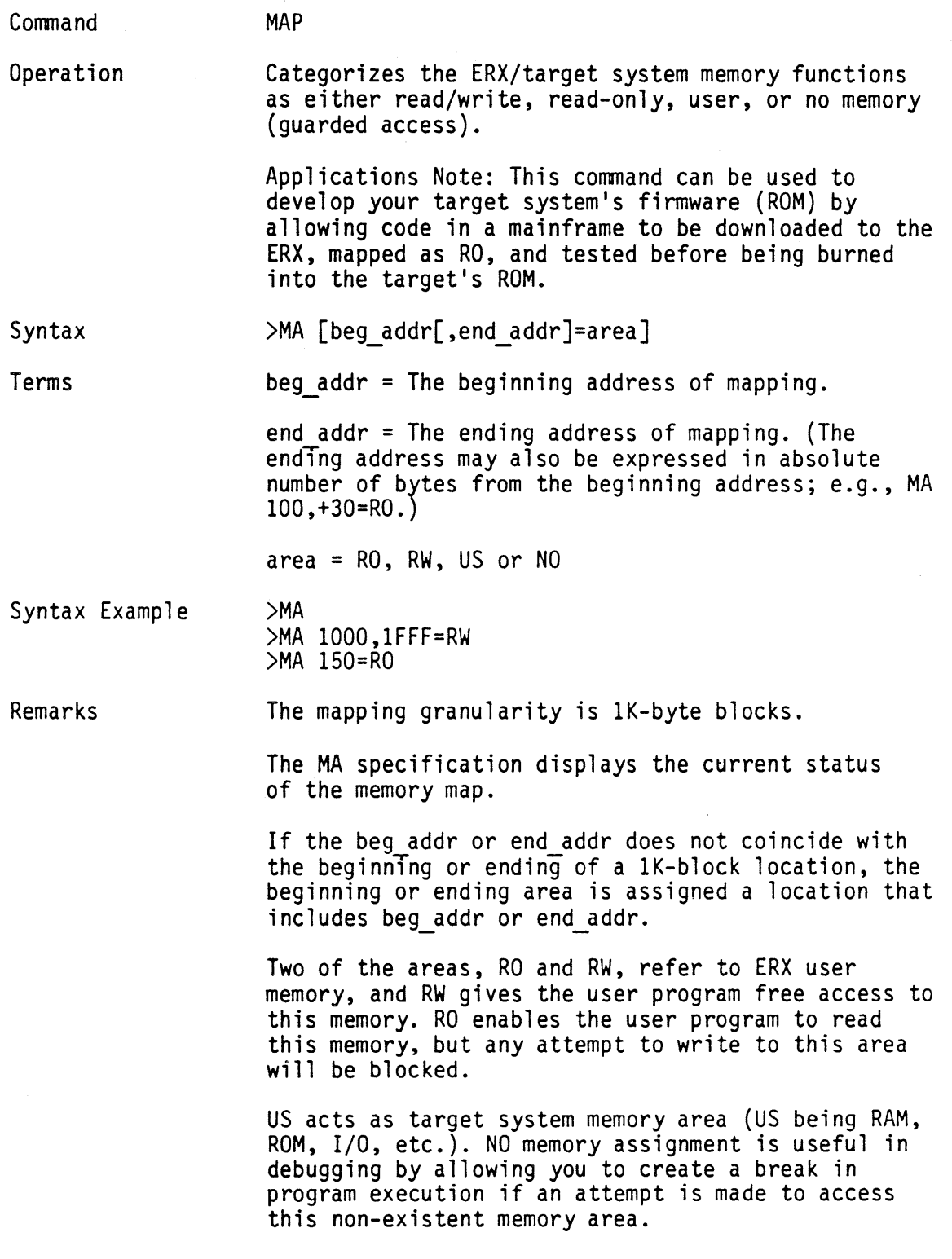

 $\sim$   $\sim$ 

 $\sim$ 

 $\mathbb{R}^2$ 

 $\hat{\boldsymbol{\epsilon}}$ 

 $\hat{\mathcal{A}}$ 

 $\bar{z}$ 

Special Note: When the ERX boots up, the entire memory range is mapped as US (user or target system memory). If you are working without a target (developing software only), you will need to re-map the area as read/write (e.g., MA O,lFFFF=RW).

Spacing: A space is required between MA and beg addr. No spaces are permitted where commas act as separators.

Command Example >MA <--displays the status of the memory map >MA 0,1234=RO <--maps from 0 to 1234H as read-only >MA 4000=NO <--maps addr 4000H as no memory

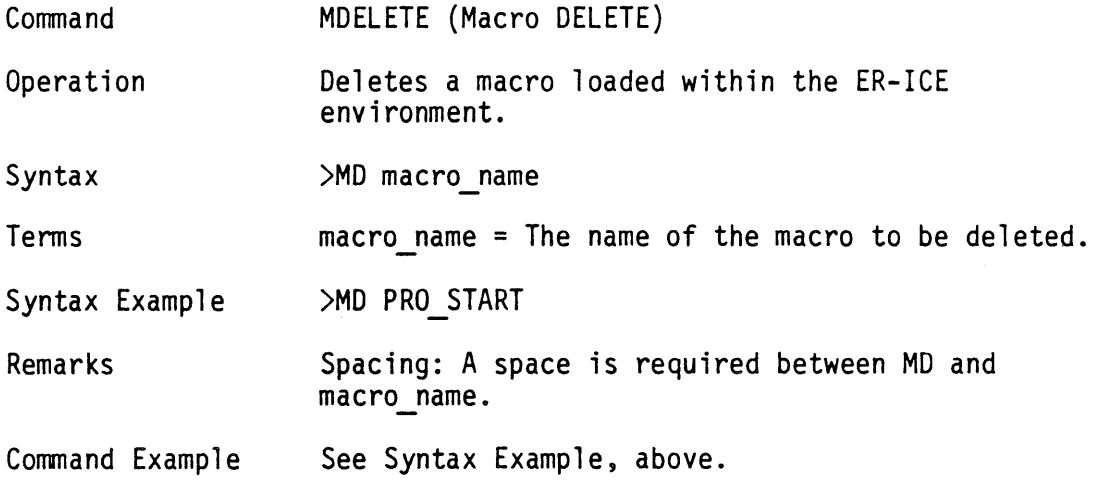

 $\frac{1}{2} \left( \frac{1}{2} \right)$ 

 $\sim$   $\sim$ 

 $\sim$ 

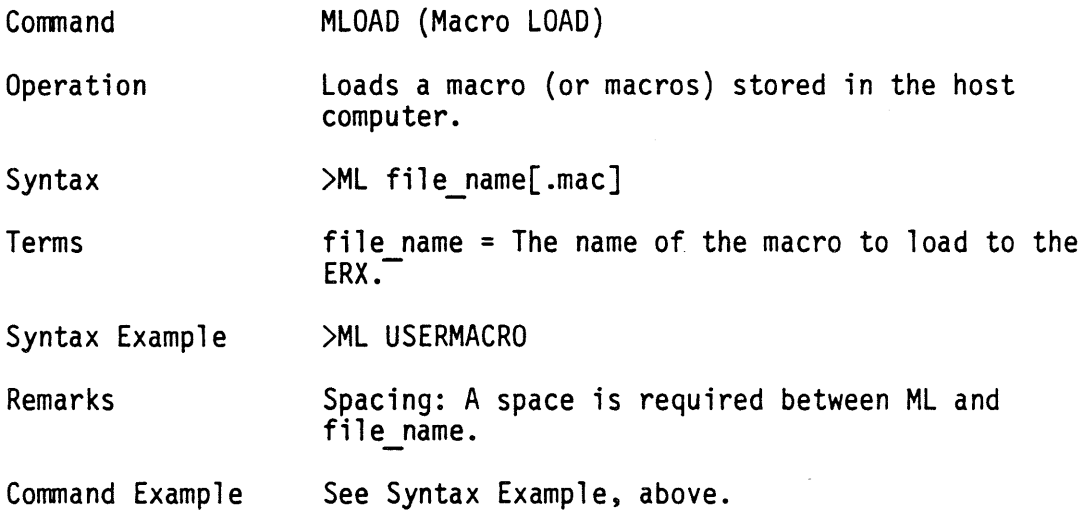

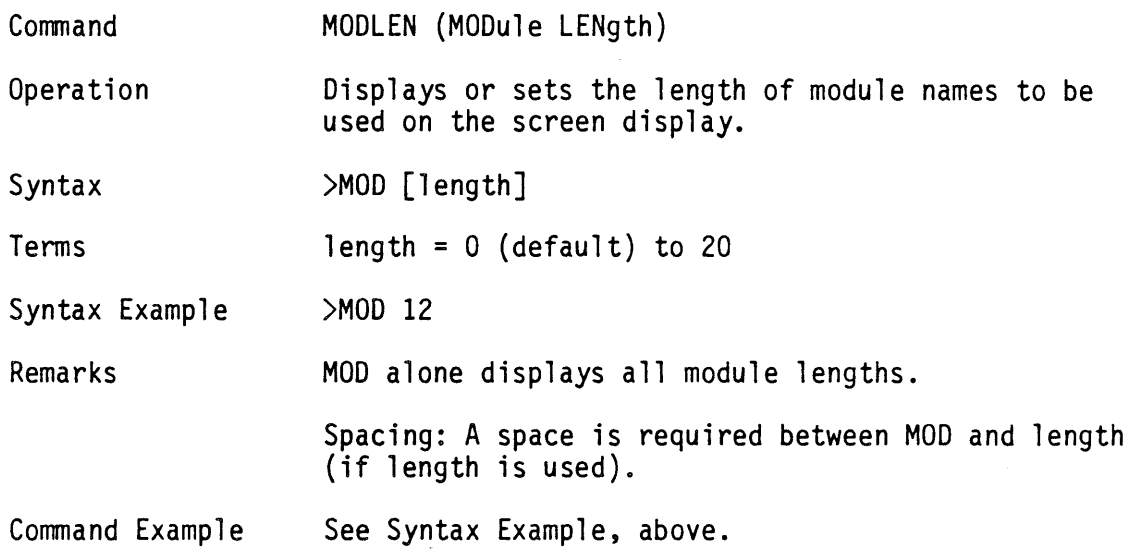

 $\hat{\mathcal{A}}$ 

l,

 $\hat{\mathcal{L}}$ 

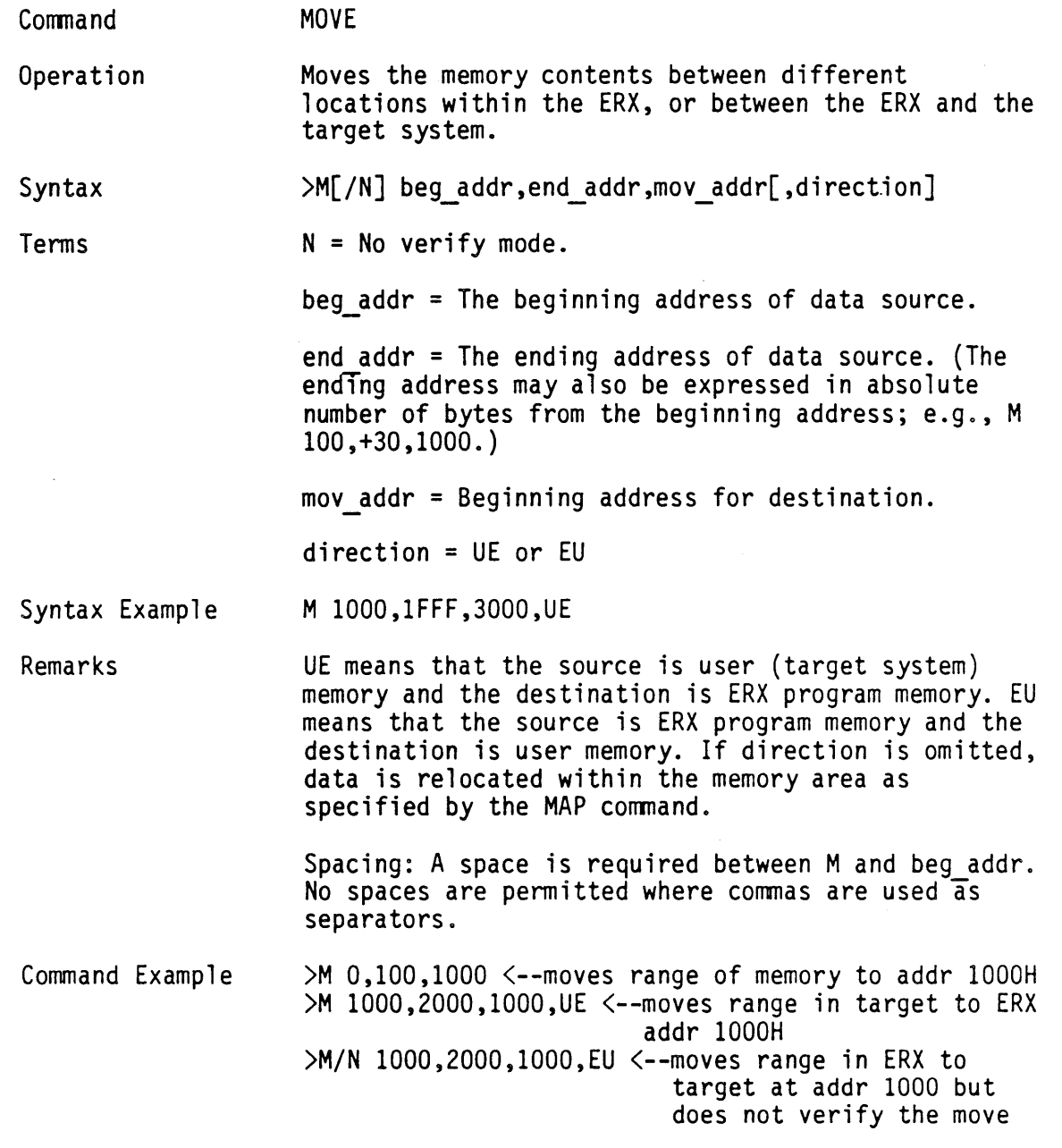

124

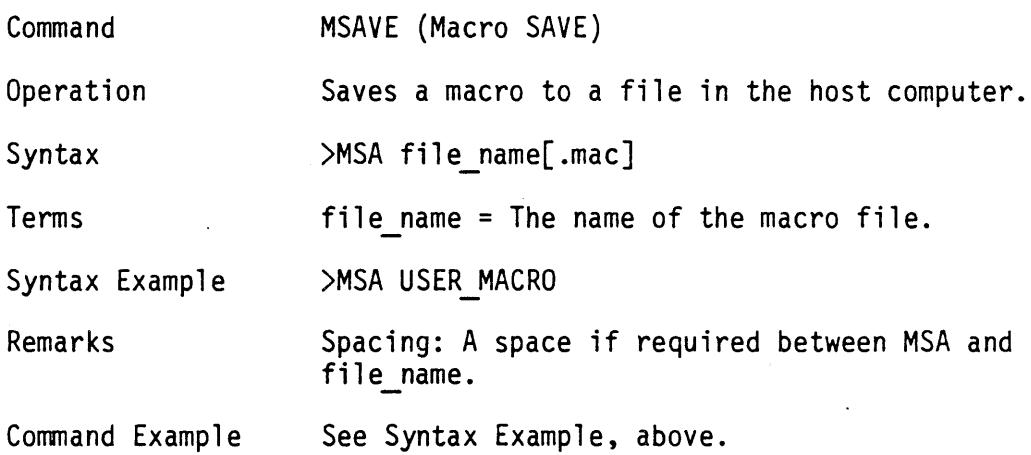

 $\bar{\phantom{a}}$ 

 $\hat{\vec{r}}$ 

L.

 $\bar{z}$ 

 $\bar{\bar{z}}$ 

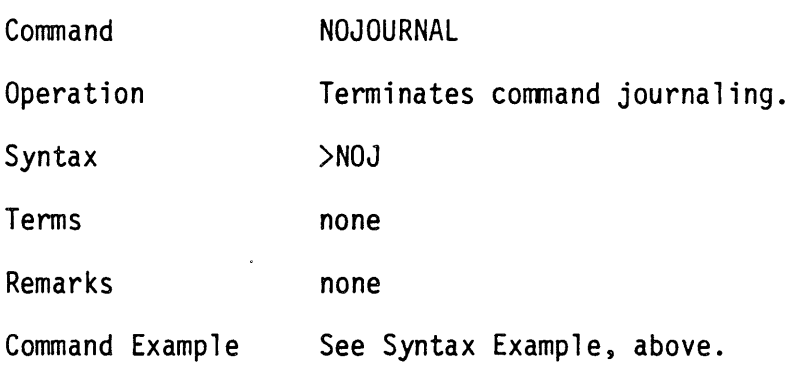

 $\overline{a}$ 

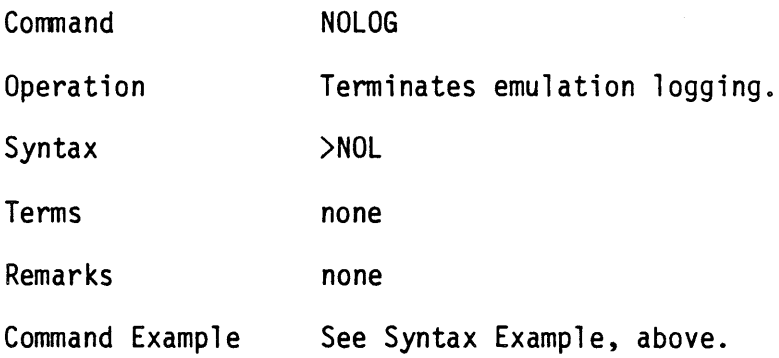

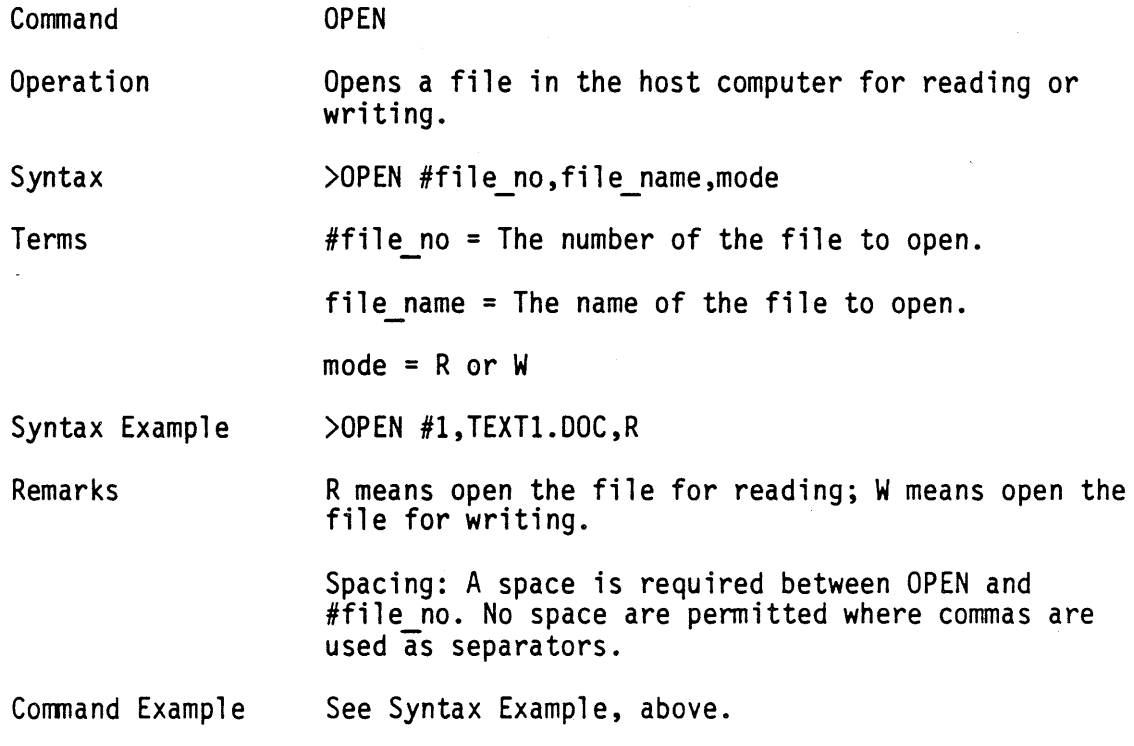

 $\overline{\phantom{a}}$
## PERFORMANCE

Operation

Command

Records and displays the total emulation time, the number of event points passed during program execution, the time duration between event points. the average time of each event duration and the percentage of total event duration as compared to total emulation time.

Applications Note: The Performance function is useful for determining how much time was spent within a particular routine. The procedure would be to set event points at the addresses that mark the beginning and ending points of a particular subroutine or all the subroutines, run the program, and then analyze the total and average time spent within these sections.

NOTE: The PERFORMANCE command works alongside the EVENT command. As with the COVERAGE, HISTORY and TRIGGER commands, you must first create an event point (or event points), along with their attributes {location, data value, memory type, etc.), and then direct the event as a trigger using the PERFORMANCE: Specification command.

The following shows the order of command implementation for using the Performance function:

- 1. EVENT {Sets two, or more, events according to symbol name and address parameters. Optionally includes data or memory type, etc.)
- 2. BREAKPOINT {Optional. Terminates program execution after passing the event points. You can also issue a STOP command to terminate program execution.)
- 3. PERFORMANCE: Specification (Directs the event points to act as triggers for the Performance function.)
- 4. PERFORMANCE: Status {Allows you to view the event points, along with their attributes, that will be used to trigger the Performance function.)
- 5. GO {Commences program execution.)
- 6. PERFORMANCE: Display {Allows you to view the results of the Performance function.)

There are three PERFORMANCE commands available: Status, Specification and Display. The PERFORMANCE: Status conmand shows which event points have been designated as triggers for use by the Perfonnance function. The PERFORMANCE: Specification command specifies the event points (by their symbolic<br>names) that mark the beginning and ending location for the Performance function. The PERFORMANCE: Display command shows the results (in percentage fonnat) of the Perfonnance function.

The PERFORMANCE: Display command reveals the following information:

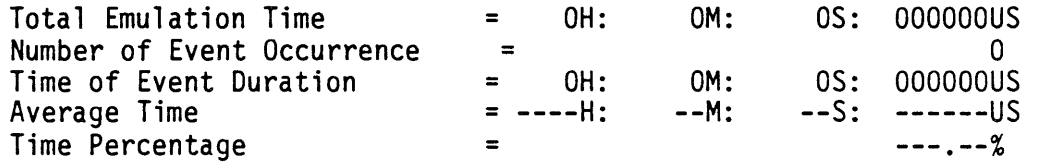

NOTE: All time values are expressed in hours, minutes, seconds and microseconds. Events are expressed in positive integers. Time percentage expresses total event duration compared to emulation time.

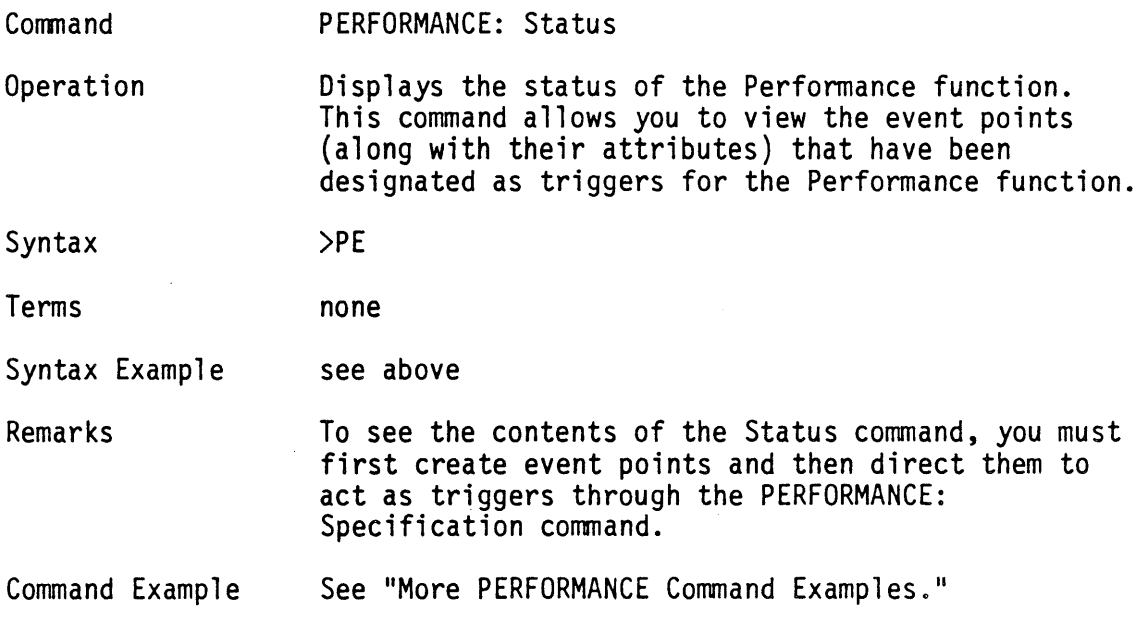

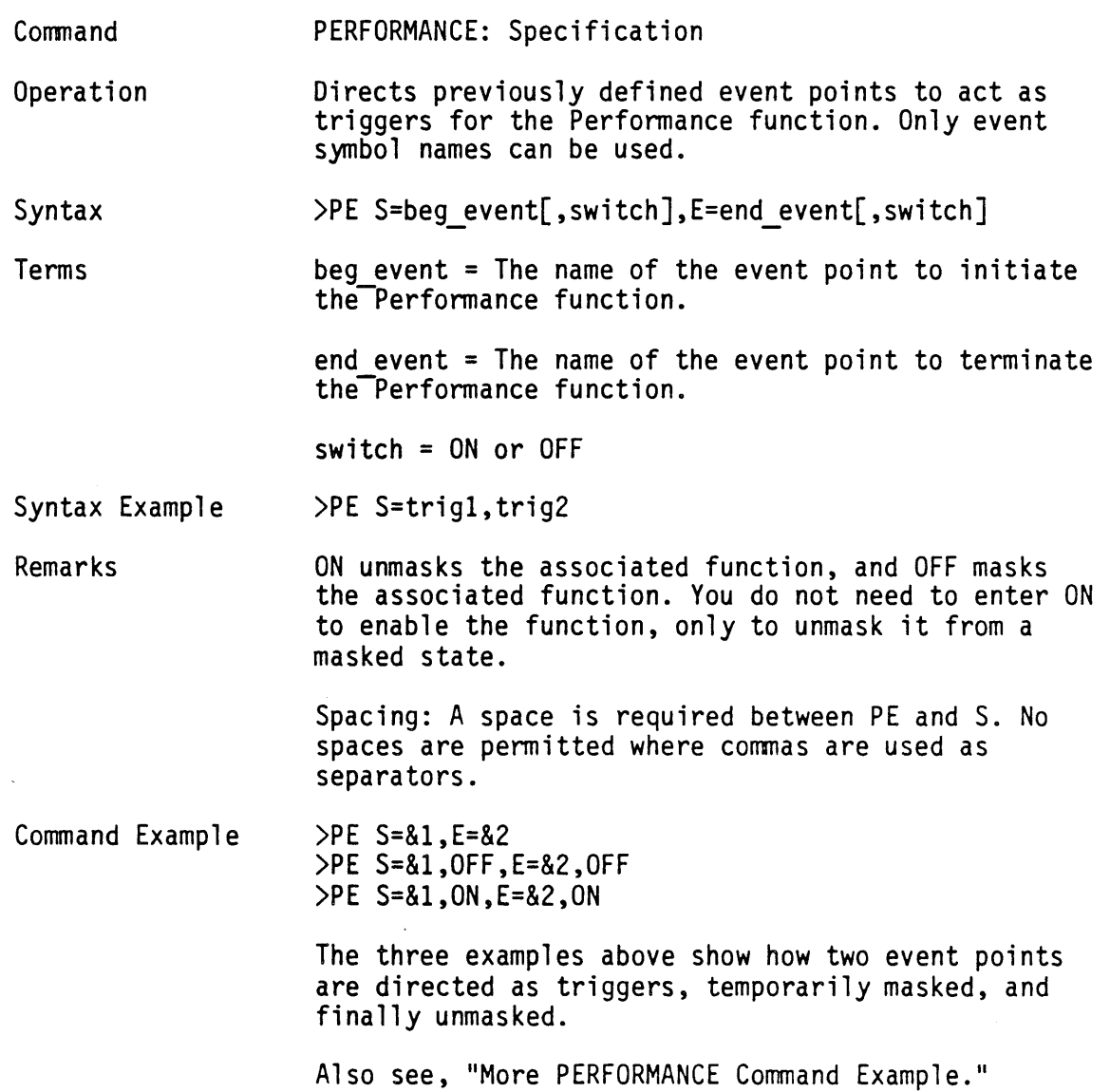

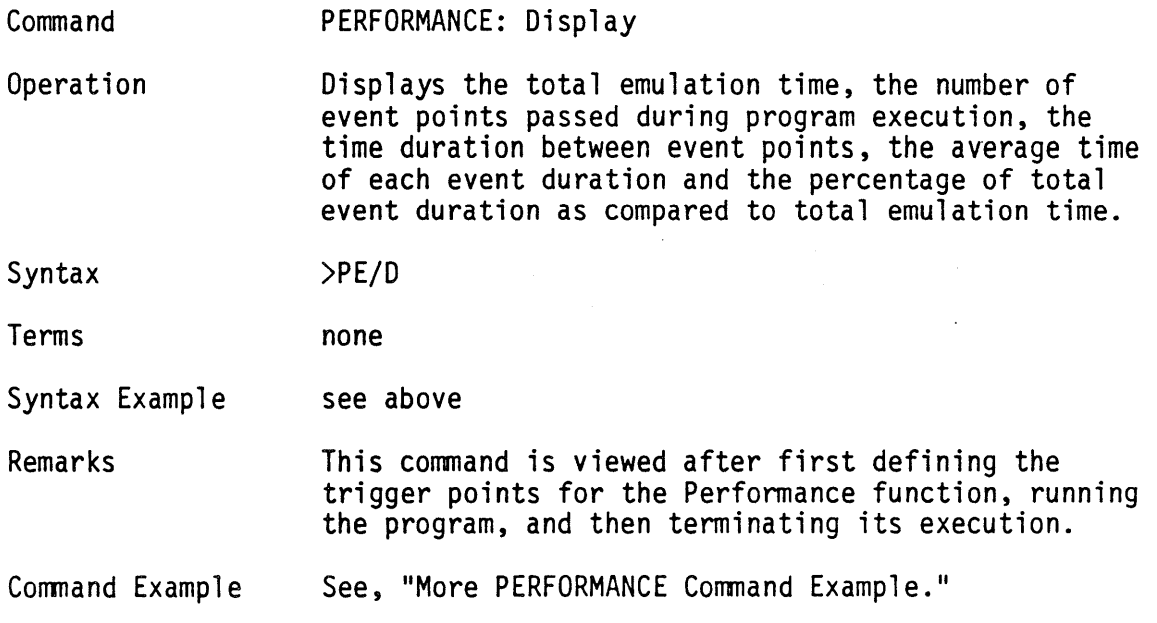

 $\epsilon_{\rm{max}}$  and

Now, examine the display to see the event symbol names and their locations.

>PE S=TR1,E=TR2 This command allows the two event points to serve as triggers for the Performance function.

> Now, check these two displays to confirm the settings you just made. Notice the "S" and "E" under the "P" in the second display. This indicates the starting and ending points of the Performance function.

Begins program execution. Once the program breaks, you can then view the information contained in the Performance Display.

> Displays the total emulation time, the number of event points passed during program execution, the time duration between event points, the average time of each event duration and the percentage of total event duration as compared to total emulation time.

>PE >ES

>G 100

>PE/D

**Command** Operation· Syntax Terms Syntax Example Remarks Command Example PIN Masks or unmasks selected input signals. Also allows you to view the status of a single pin or all the pins. >PI [[signal]=switch] signal = RESET, NMI, INTO, INT1, INT2, BUSRQ, DRQO, DRQl, ALL switch = EN or DI PI NMI=DI EN is used to unmask the associated signal, and DI is used to mask the associated signal. PI alone, allows you to examine the status of all pins. PI signal allows you to examine a specific signal. Spacing: A space is required between PI and the next parameter. >PI <--displays Pin command status >PI NMI <--displays status of NMI pin >PI NMI=DI <--masks NMI pin >PI INTO=EN <--unmasks INTO pin >PI ALL=DI <--masks all pins

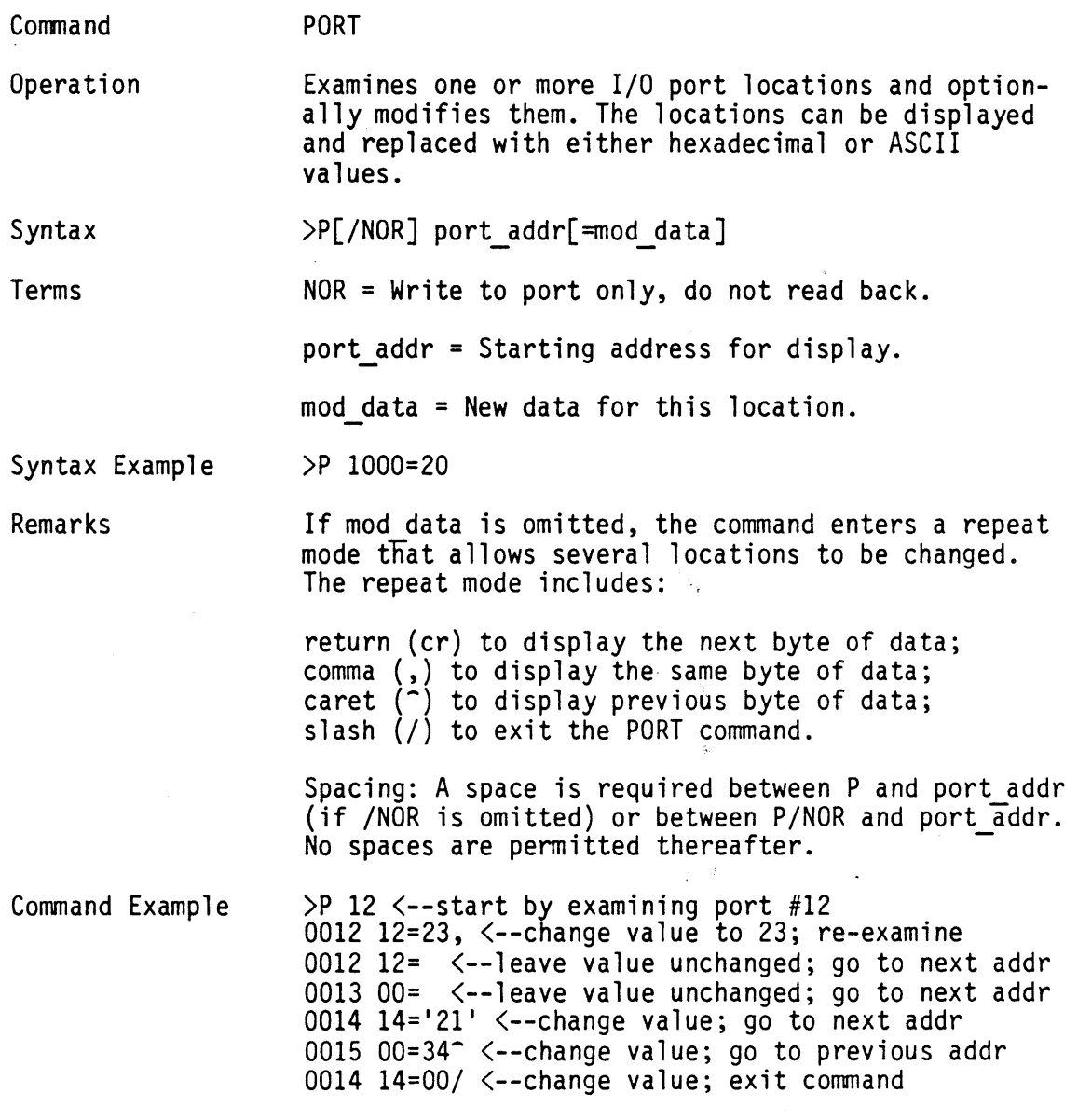

 $\sim$ 

 $\sim 10^{-10}$ 

 $\hat{\mathcal{A}}$ 

 $\mathcal{L}_{\mathcal{A}}$ 

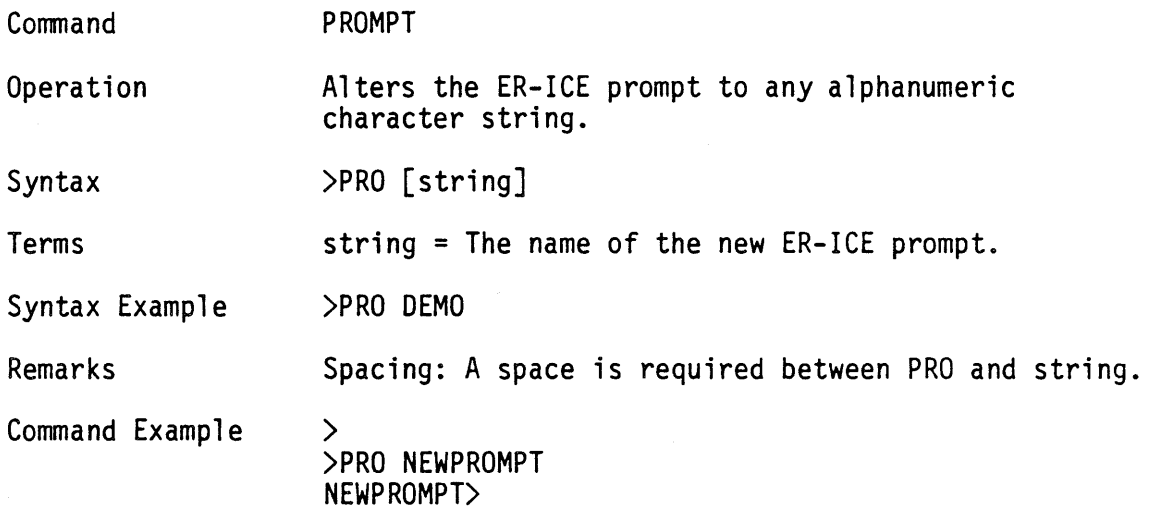

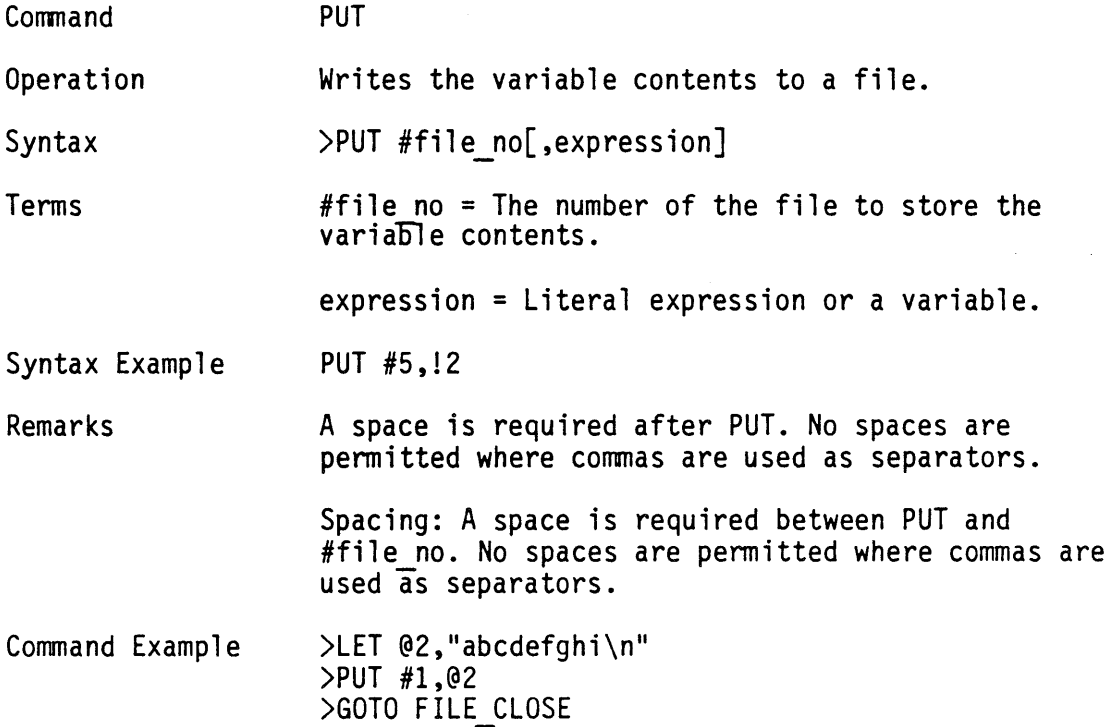

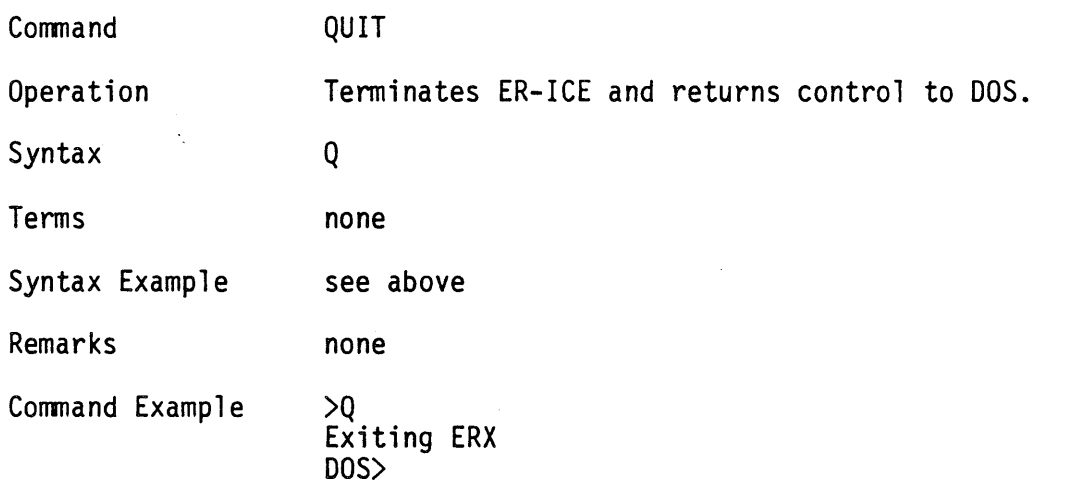

Command Operation Syntax Terms Syntax Example Remarks Command Example REGISTER Displays the status of a register or all the registers, and optionally modifies the register(s) contents. >R [reg[=data]] >R RESET reg = Any one of the following registers: A B c D E H L BC DE HL IY IY SP F A' B' C' D' E' H' L' AF' BC' DE' HL' F' PC s z HC PV N CY I IFF IO CL BL CB BB  $data$  = New value for register contents. RESET = Resets the registers to their initialized values. R PC=lOOO R alone, examines the values of all the registers. R reg examines the value of a specific register. R RESET initializes all the registers. If data is omitted, the command enters a repeat mode that allows several locations to be changed. The repeat mode includes: return (cr) to display the next byte of data; comma (,) to display the same byte of data; caret  $( \hat{\ } )$  to display previous byte of data; slash (/) to exit the PORT command. Spacing: A space is required between R and the next parameter; no spaces are permitted thereafter. >R <--displays registers' contents >R RESET <--initializes all the registers >R BB=llll <--changes BB to 1111  $\triangleright$ R PC  $\leq$ --examines/allows changes from register "PC" PC lOOO=lFFF A  $FF=55$ <br>B  $00=$   $\leq$   $\leq$ -display previous register B 000 = 2.000 <a>>
A 55=-<a>
A 55=-</a>
A 55</a>
A 55</a>
A 55</a>
A 55</a>
A 55</a>
A 55</a>
A 55</a>
A 55</a>
A 55</a>
A 55</a>
A 55</a>
A 55</a>
A 55</a>
A 55</a>
A 55</a>
A 55</a>
A 55</a>
A 55</a>
A 55</a>
A 55</a>
A PC lFFF=/ <--"slash" terminates entry

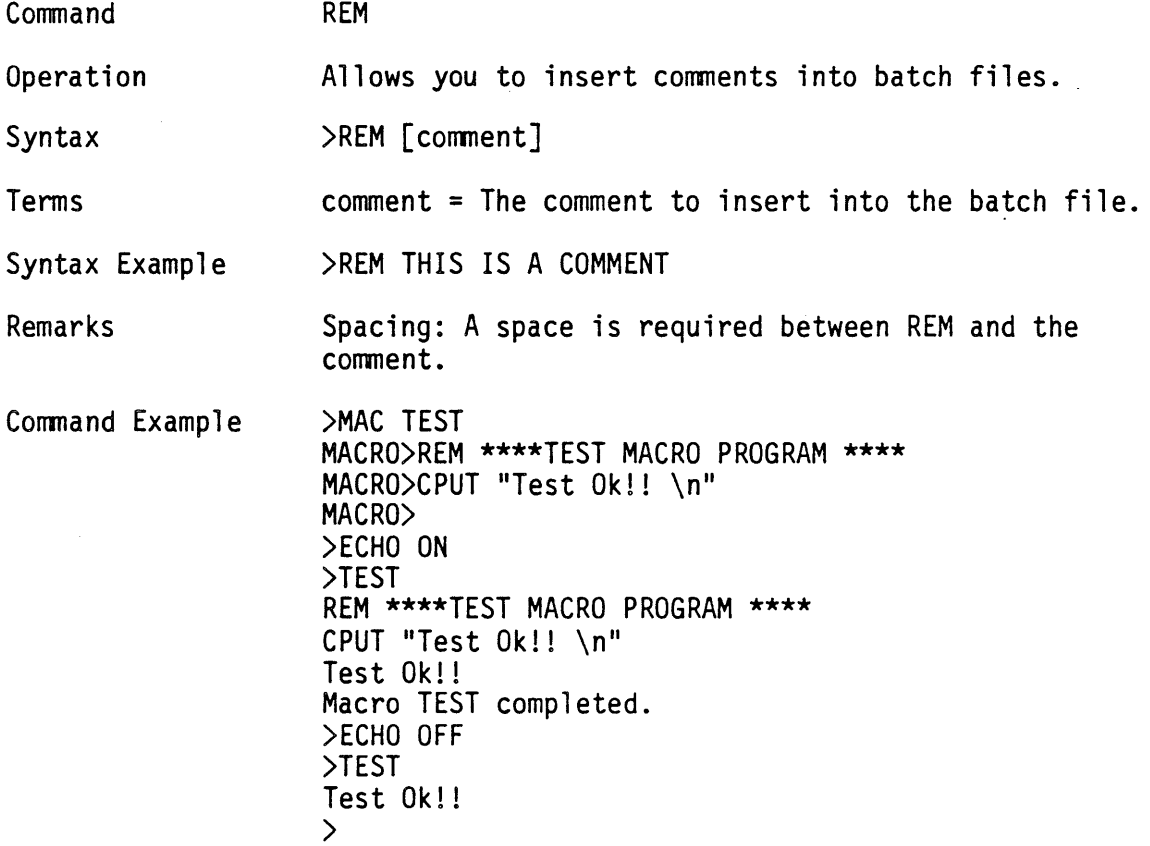

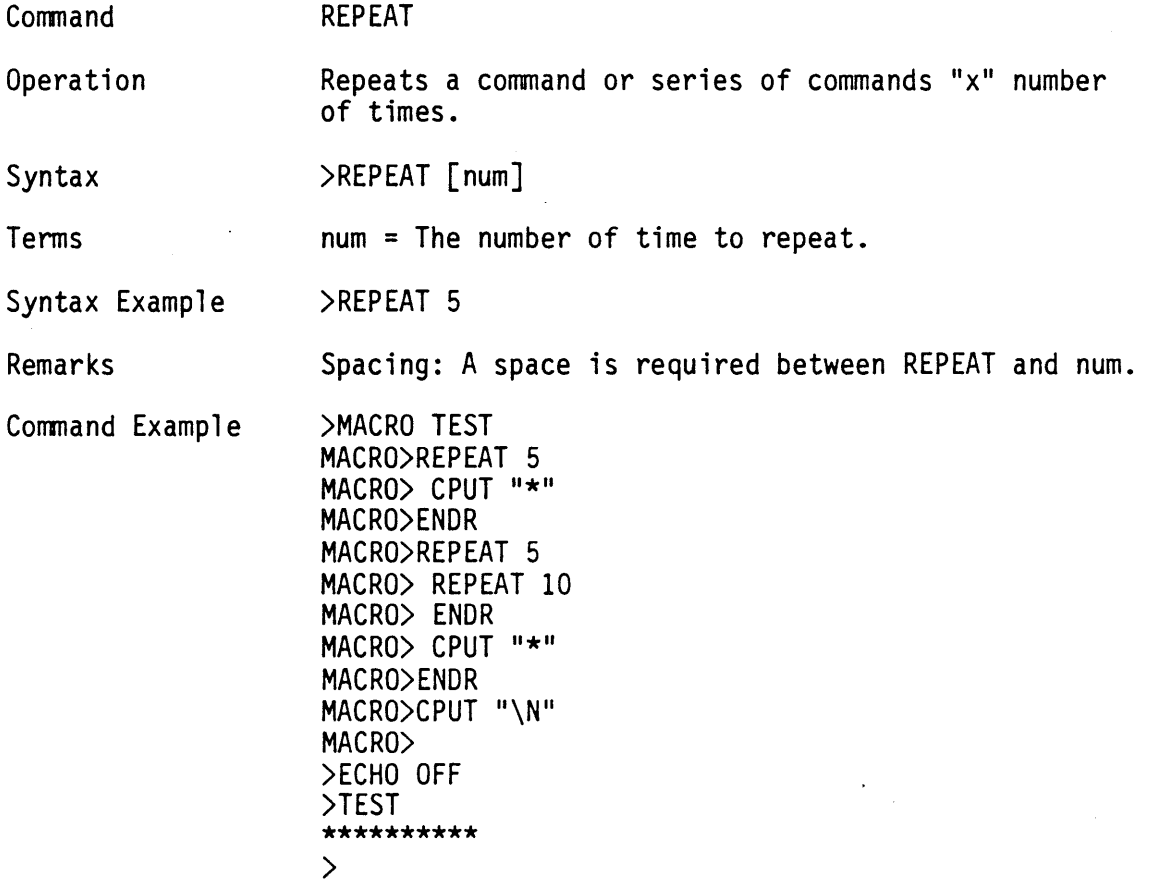

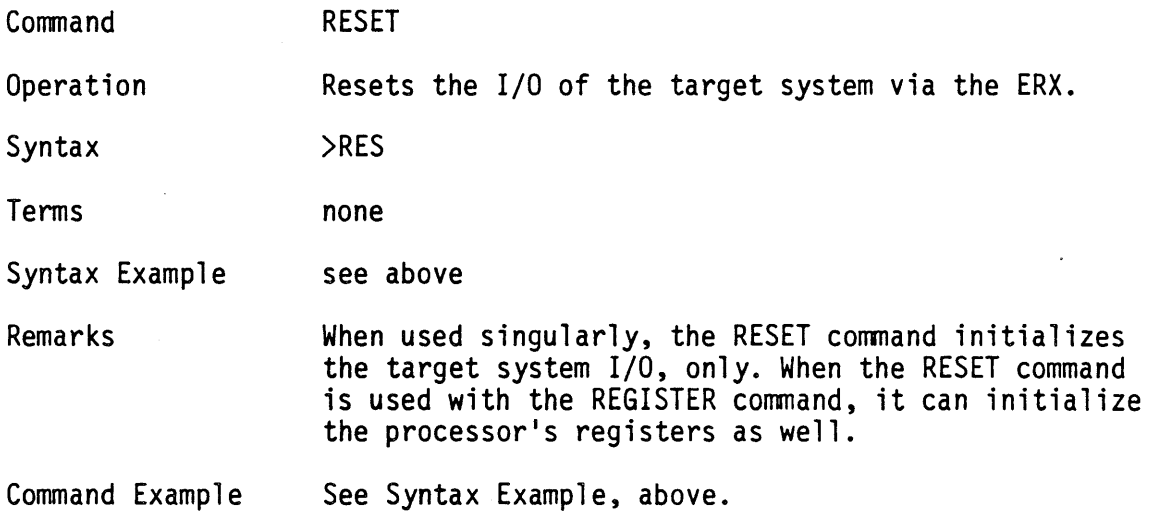

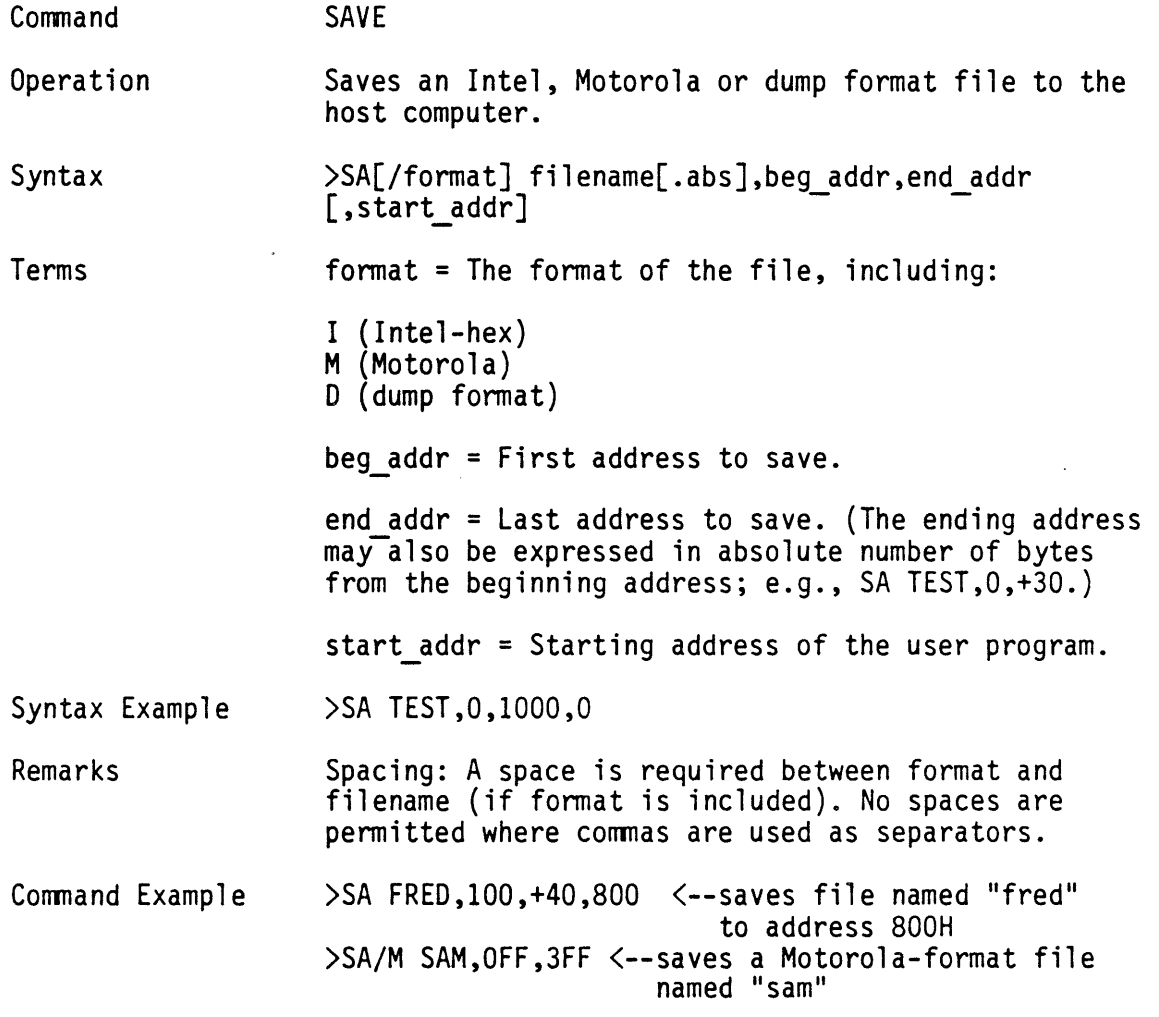

 $\mathcal{L}^{\text{max}}_{\text{max}}$ 

 $\label{eq:2.1} \frac{1}{\sqrt{2}}\int_{0}^{\infty}\frac{1}{\sqrt{2\pi}}\left(\frac{1}{\sqrt{2\pi}}\right)^{2}d\mu_{\rm{max}}\left(\frac{1}{\sqrt{2\pi}}\right)$ 

 $\sim 10^{-1}$ 

 $\sim$ 

 $\sim$ 

 $\sim 100$ 

 $\sim$   $\sim$ 

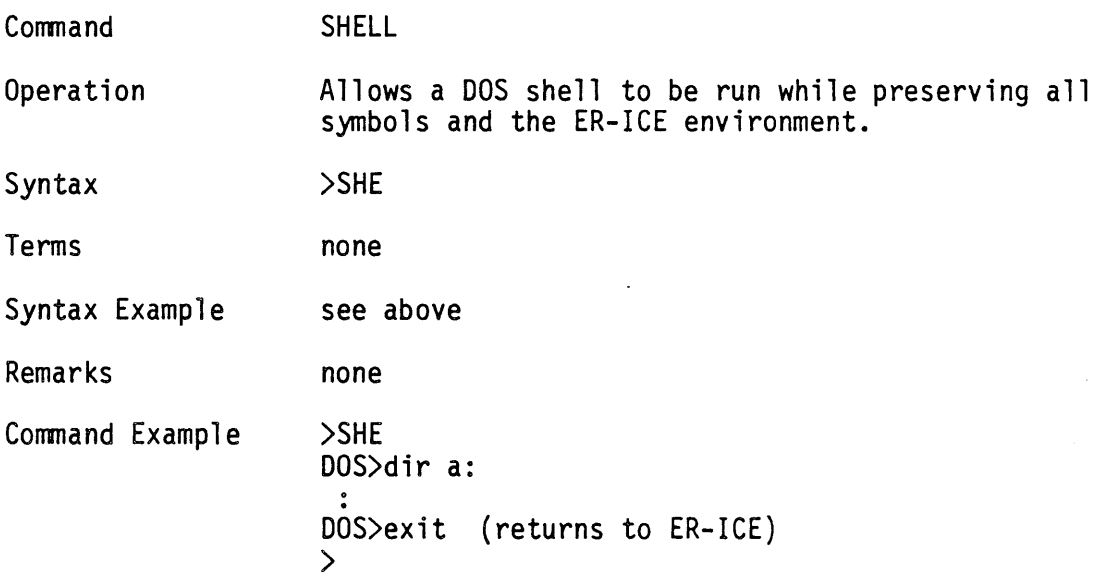

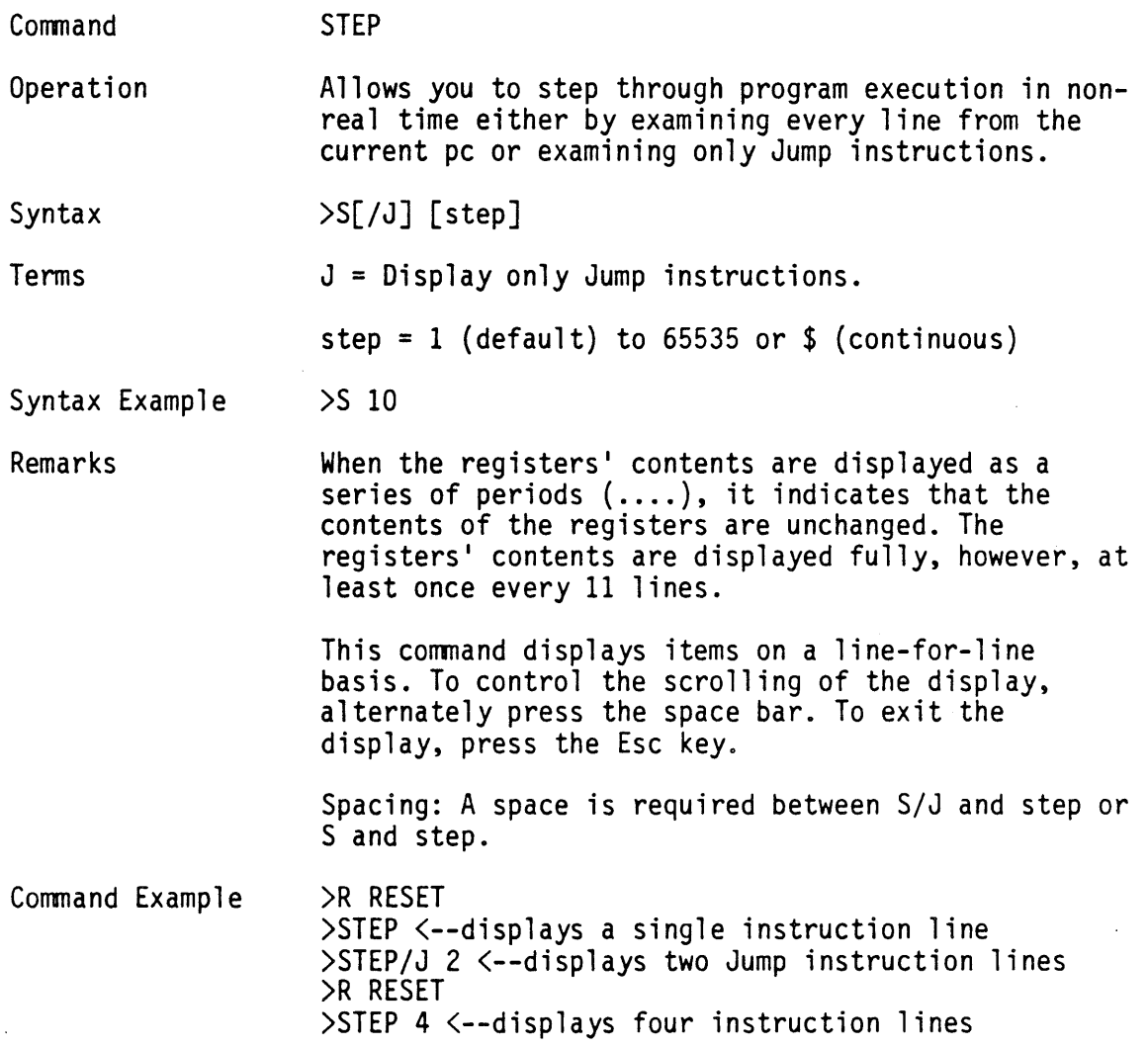

 $\hat{\mathcal{L}}$ 

 $\bar{\gamma}$ 

 $\sim 10^{11}$ 

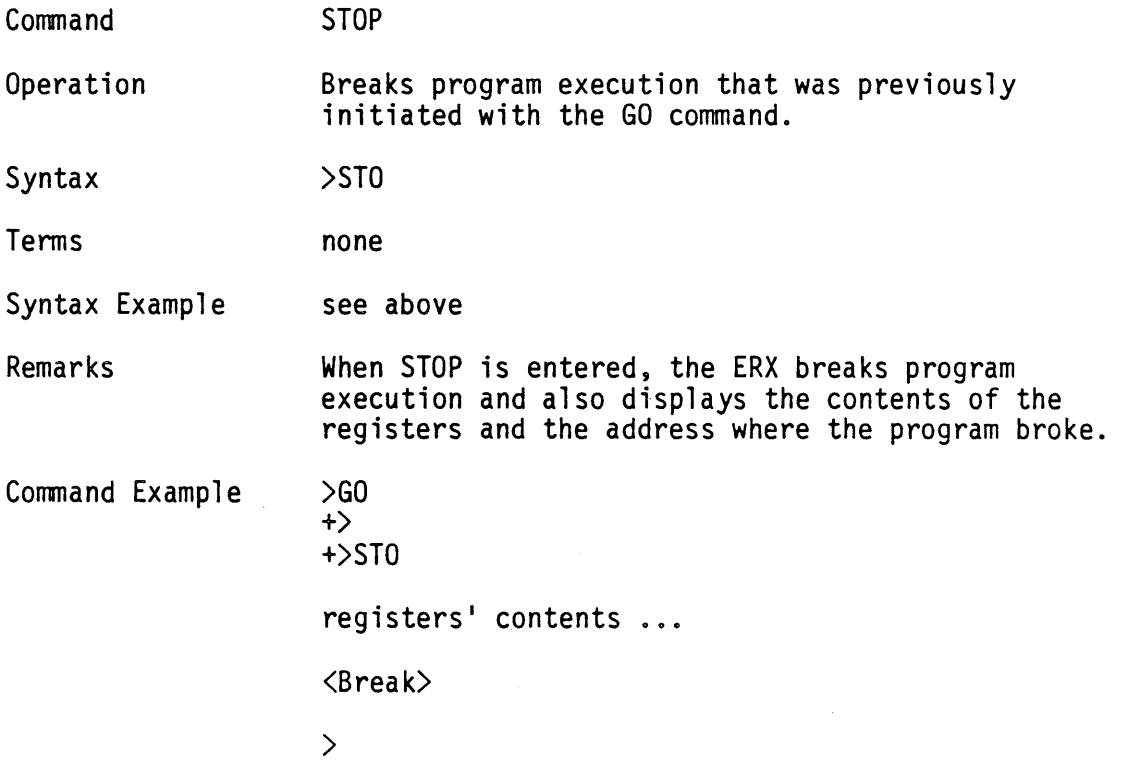

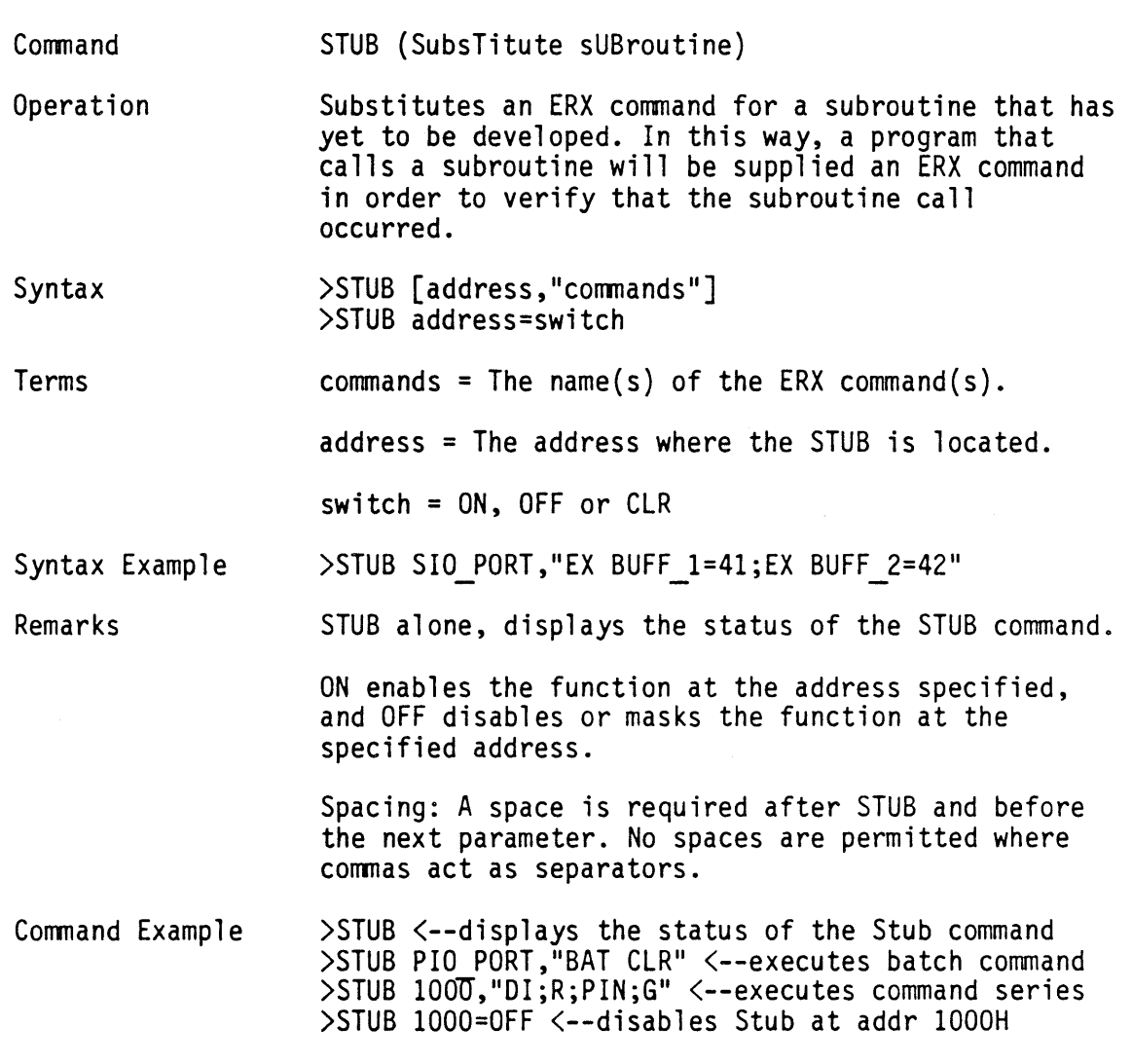

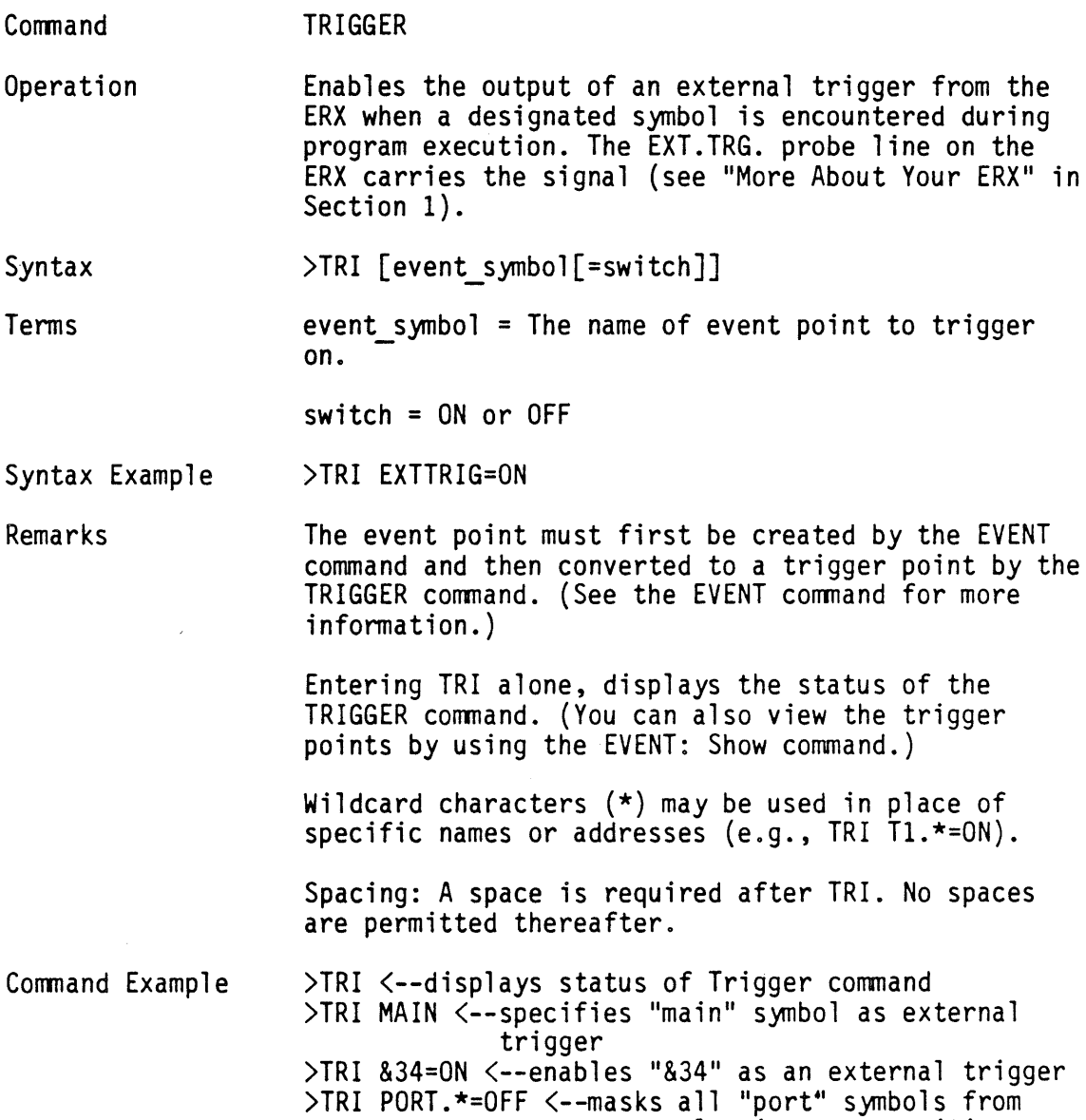

external trigger recognition

 $\sim$   $\alpha$ 

 $\mathcal{A}$ 

 $\mathcal{A}^{\mathcal{A}}$ 

 $\mathcal{L}_{\text{max}}$  ,  $\mathcal{L}_{\text{max}}$ 

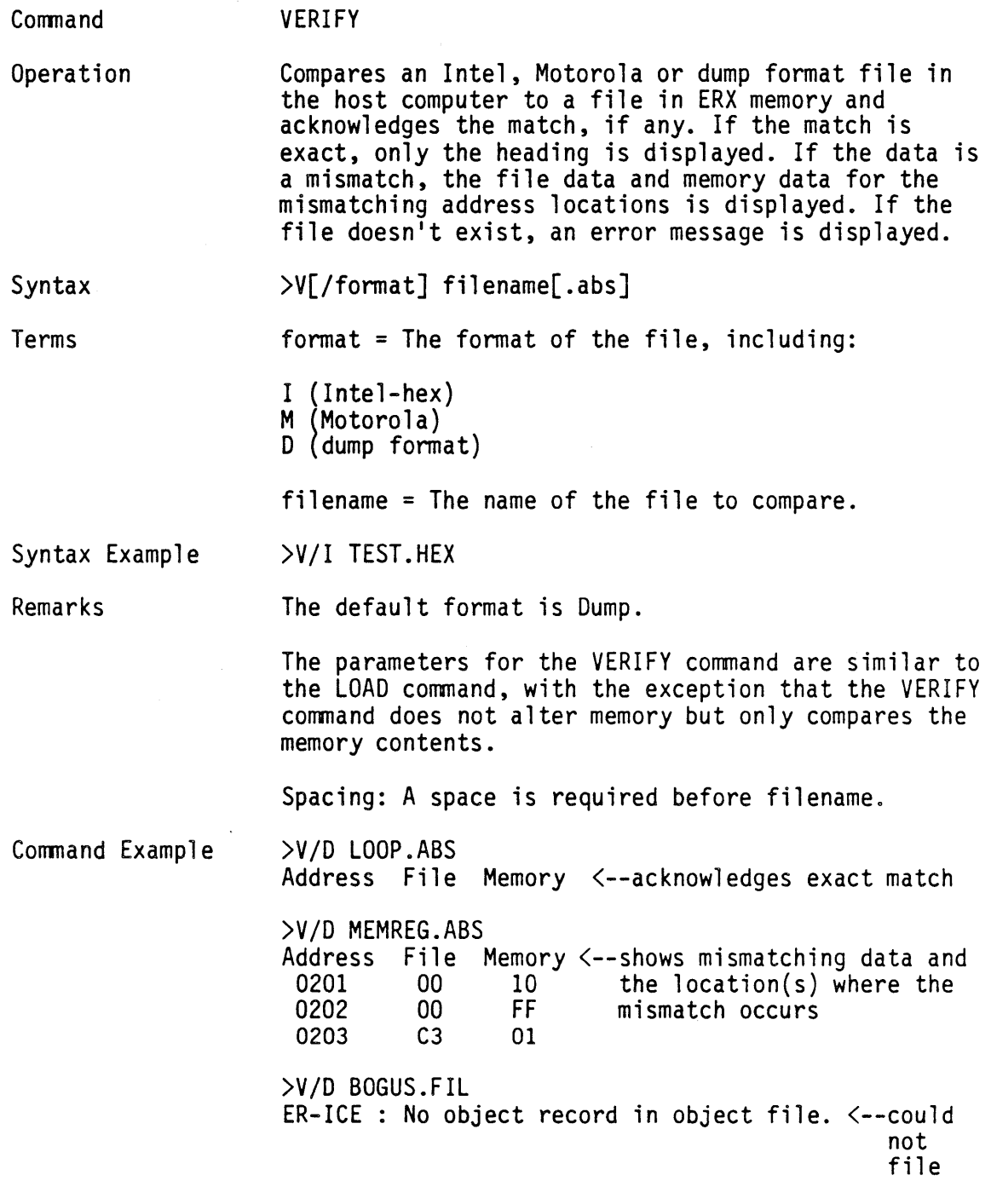

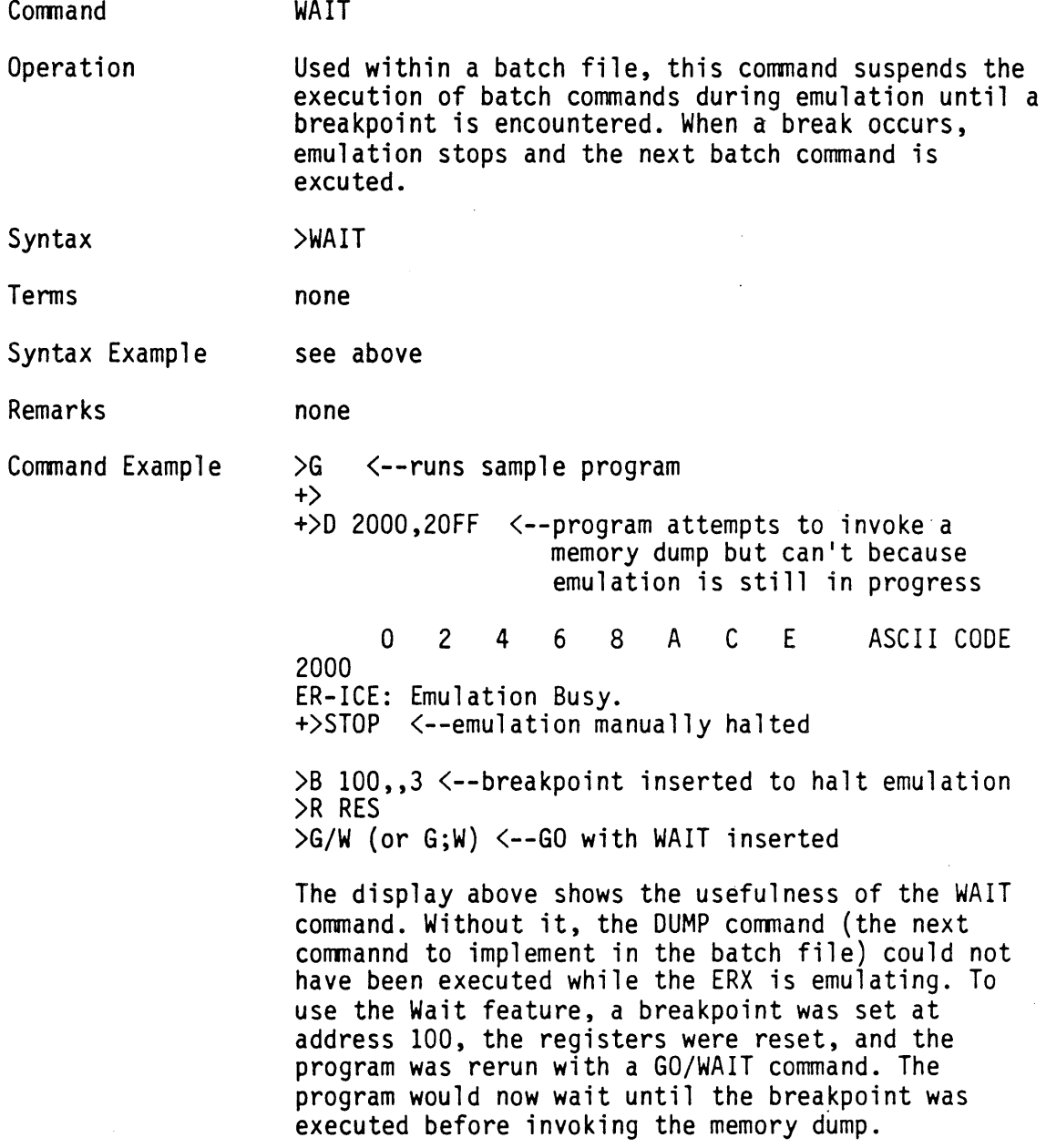

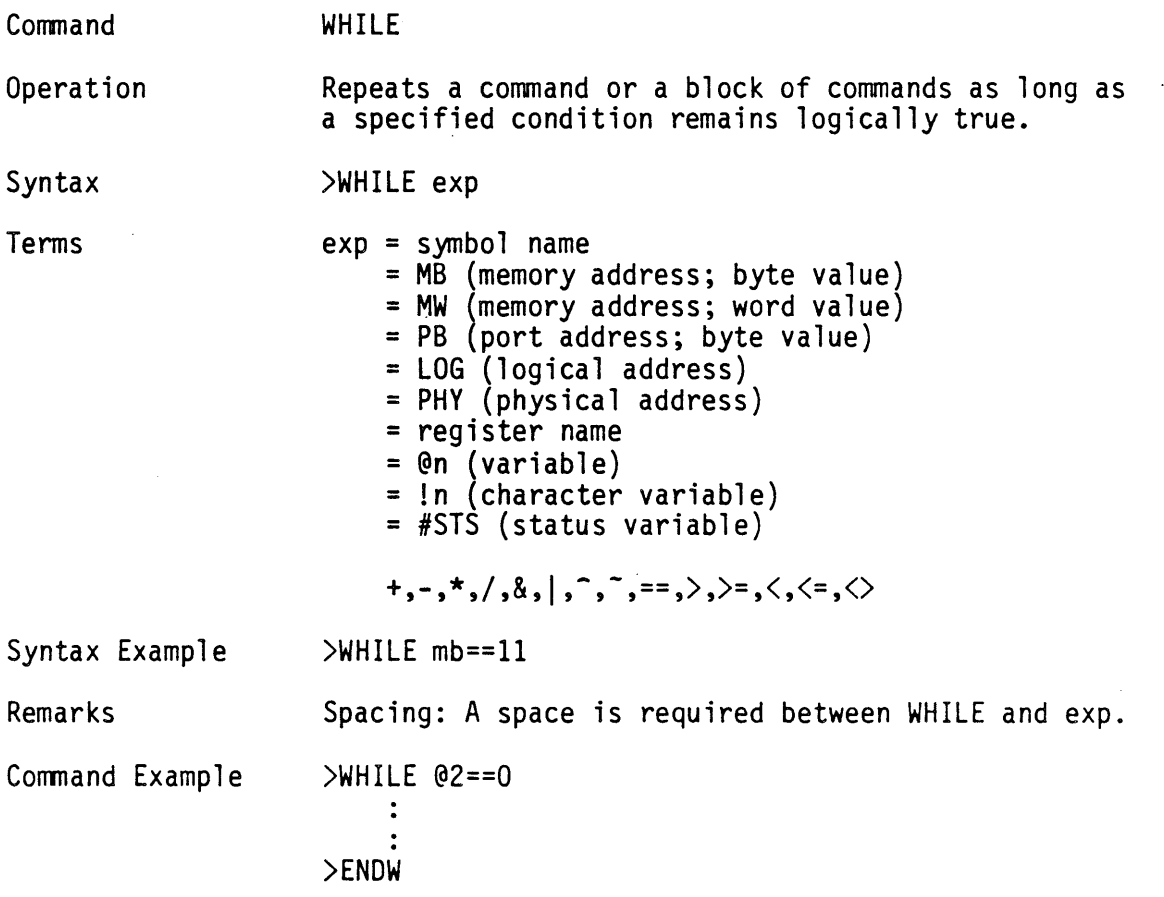

```
Command Syntax Summary 
ABASE 
>\lambdaB [base_1,base_2]<br>*>AB 0.B
AMAP 
>AM 
ASSEMBLE 
>A mem addr <CR> 
xxxxx xxxx {Assembly code} <CR>
xxxxx xxxx <CR> > 
*>A 1000 
  01000 1000 beg prog <CR>
  01001 1001 \langle \overline{CR} \rangleBATCH 
>BA file name[.cmd] 
\star>BA setup.1
BEEP 
>BEEP 
BREAK 
>B<br>>B address[,status][,passcount]
\frac{1}{2} >B/R beg addr,end addr[,status][,passcount]<br>
>B event-symbol[=switch]
>B/M beg-sym_name/line,end_sym_name/line[=switch]<br>*>B 100,MR,3<br>*>B/R 100,0BFF,MR,3
*>B evntl 
*>B/M routl,rout2 
CALCULATE 
>C exp#l +,-,*,/ exp#n *>C 123+0FFH 
CGET (Console Get) 
>CGET [value]name 
*>CGET !FRED 
CLOCK 
>CLO [clock_mode]<br>*>CLO 4
CLOSE 
>CLOSE #file no 
\star>CLOSE #1
COMPARE 
>CO beg addr,end addr,cmp addr[,direction] 
*>CO 0,2FF,500,UE
```

```
COVERAGE 
>COV/CL [beg_addr[,end_addr]]<br>>COV/S [status]
>COV[/disp] [beg_addr[,end_addr]]<br>*>COV/CL 0,1FF
*>COV/S MW 
*>COV/U 100,?FF 
CPUT (Console Put) 
>CPUT [value]name 
*>CPUT !store 
DEFM (Default Module) 
>DEFM [def mod name] 
\star>DEFM MAIN
DISASSEMBLE 
>DI [beg addr][,end addr] 
*>DI START, START+20H
DISPLAY 
>DISP [switch] 
*>DISP ON 
DUMP 
>D[/length] beg addr[,end addr] *>D/W 100,lFF - -
ECHO 
>EC switch 
*>EC OFF 
EMSELECT (Emulation Method Select) 
>EMS [select][=switch] 
\star>EMS C=EN
EOF (End Of File) 
>EOF #file no,@ret value 
\star>EOF #1,0\overline{1}ERX 
DOS>ERX [batch file[.cmd]] *DOS>ERX SETUP-
EVENT 
>EV 
ESAVE (Event Save) 
\geqESA file name[.evt]
*>ESA EVENT1
```
EDELETE (Event Delete) >ED [beg\_addr/beg\_sym\_name/line][end\_addr/end\_sym\_name/line]<br>\*>ED start,end\* ESHOW (Event Show) >ES [beg\_addr/beg\_sym\_name/line][end\_addr/end\_sym\_name/line]<br>\*>ES 1000,3000 EXAMINE >E[/length][/N] beg\_addr[=mod\_data] \*>E/W 100=5555 EXECUTE >EXEC dos command \*>EXEC TYPE DEMO.lST FILL >F[/length][/N] beg addr,[end addr],data  $\star$ >F 100,0FEF,55 FNKEY (Function Key) >FN number  $\star$ >FN 4 GET >GET #file no,[value]variable  $\star$ >GET #1,! $\bar{v}$ ariable GO  $\frac{1}{2}$   $\frac{1}{2}$  GOTO >GOTO label \*>GOTO LABEL 1 HELP  $>$ HE  $[command]$ \*>HE FILL **HISTORY** >H >H/S >H/SI >H/mode[,int point][,tenn\_point][,A=address][,ST=status][,D=data] \*>H/M,200,100,A=lOO,D=OO ICERESET >I CERES IDENTIFICATION

>ID

21  $\bar{z}$ 

```
MSAVE (Macro SAVE) 
  >MSA file name[.mac] 
  *>MSA USER MACRO 
  MSHOW (Macro SHOW) 
  >MS 
  NOJOURNAL 
  >NOJ 
  NOLOG
  >NOL 
  OPEN 
  >OPEN #file no,file name,mode 
  \star>OPEN #1, TEXT1.DOC, R
  PAUSE 
  >PAUSE 
  PERFORMANCE 
  >PE 
  >PE S=beg_event[,switch],E=end_event[,switch]<br>>PE/D
  *>PE S=81, E=85*>PE S=&l,OFF,E=&5,0FF 
  PIN 
   >PI [[signal]=switch] 
   *>PI NMI=DI 
  PORT 
  >P[/NOR] port addr[=mod_addr]<br>*>P 1000=20
  PROMPT 
  >PRO [string] *>PRO DEMO 
PUT
  >PUT #file_no[,expression]<br>*>PUT #5,"
  QUIT 
  >Q 
  REGISTER 
  >R [reg[=data]] >R RESET 
  *>R PC=lOOO 
  REM 
  >REM [comment] 
  *>REM THIS IS A COMMENT
```

```
REPEAT 
>REPEAT [num] 
*>REPEAT 5 
RESET 
>RES 
SAVE 
>SA[/format] filename[.abs],beg_addr,end_addr[,start_addr]<br>*>SA TEST,0,1000,0
SCOPE 
>SCO [number] 
\star>SCO 5
SEARCH 
>SE[/length][/D] beg addr,[end addr],search data 
*>SE/B 100,5FF,
SHELL 
>SHE 
STEP 
>S[/J] [step] *>S 10 
STOP
>STO 
STUB (SubsTitute sUBroutine) 
>STUB [address,"commands"]
>STUB address=switch 
*>STUB SIO_PORT,"EX BUFF_1=41;EX BUFF_2=42" 
SYMLEN (SYMbol LENgth) >SYM [number] 
*>SYM 12 
TRIGGER 
>TRI [event symbol[=switch]] *>TRI EXTTRTG=ON 
VERIFY 
>V[/format] filename[.abs] 
*>V/I TEST.HEX 
WAIT 
>WAIT 
WHILE 
>WHILE exp *>WHILE mb==ll 
Note: "*" denotes command example.
```
SECTION 3 TECHNICAL REFERENCES

NOTE: THIS SECTION IS STILL UNDER DEVELOPMENT. IT WILL BE COMPLETED THE FIRST QUARTER OF 1988.

 $\ddot{\phantom{a}}$ 

 $\sim 10^7$ 

## by Mark D. Johnson

Although turnkey microprocessor development systems have been available for about a decade now, the new integrated microprocessor development systems (MOS) used for testing, debugging and integrating both hardware and software designs have only recently become a common sight in the design engineer's lab.

The new MOS, with its unbundled structure, is a multi-component, multi-vendor system pieced together by the user. It is the latest, and least expensive, approach to implementing and automating the design of microprocessor-based systems. These openarchitecture development systems - designed to be compatible with existing development equipment - are the newest and fastest growing design aids that are more than adequately competing with the turnkey development systems supplied by the chip manufacturers themselves.

The latest tri-based systems incorporate a host computer, development software and diagnostic tools such as logic state analyzers and emulators. Of<br>these components, it is the emulator that transposes the run-of-mill computer system into a full-fledged microprocessor-based development system for managing<br>a project from the software coding phase right through to hardware/software integration and final testing.

What makes the new MOS so popular? Primarily, its low cost. By utilizing existing resources in their labs, engineers can now integrate the development software and diagnostic tools needed to form a complete MOS, while saving thousands of dollars over the price of dedicated systems.

PC Makes The Ideal Manager The heart of the MDS is the management unit -<br>the host computer. The host computer provides<br>control for the system, acts as a pipeline to development software and provides mass memory storage. In the past, mainframe micro computers were the accepted standard for project control, but with the new MOS, this expense far outweighs the costs of

the remaining components. The most attractive<br>alternative is the IBM personal computer indisputably the design engineer's favorite choice in a personal computer. Other PCs can be utilized, but the IBM PC is really the key to the flexible MOS as other market leaders continue to tailor their software products and diagnostic tools to IBM's architecture.

Using the IBM PC, design engineers can now tap an extensive line of development software products for generating source code and compiling complete programs. This development parallels the longstanding ability of programmers to incorporate the use of assemblers, compilers, linkers, loaders and editors as software development tools.

The remaining members in the MDS structure are diagnostic tools; specifically, logic-state analyzers and in-circuit emulators. When the hardware prototype is constructed, it must be tested to detennine whether the actual operation in real life is within the hardware specifications. This is where specialty diagnostic tools become a necessity, as they have the capability to monitor signals from the microprocessor and peripheral circuits. Since there are numerous microprocessor signals which require simultaneous monitoring, the use of an oscilloscope {capable of monitoring only a few signal lines) would be impractical for keeping track of all the necessary signals. This is where the logic state analyzer and emulator play such a vital role.

Emulation vs Simulation

A logic state analyzer {LSA) can vary from a simple (where some indication of a single multi-<br>signal state is needed) to a very sophisticated device which can store several multi-signal states and display the results in various forms - even showing the instruction mnemonics. LSAs, however, lack the one feature available on virtually every emulator - the ability to "loan" resources. Thus, the emulator is an advance over the LSA because it pennits the use of the more sophisticated facilities of the LSA, combined with the ability to transfer blocks of memory between the prototype and the emulator, and then modify the memory by categorizing it as read-only, read/write, and so on.

Another popular configuration ties an LSA directly to an emulator. The combination merges a<br>logic analyzer's sophisticated trigger, qualification, data-acquisition, and measurement capabilities with an emulator's debugging and loan<br>facilities. The emulator/LSA interface permits simultaneous control and monitoring of the prototype system under development.

For all their testing, debugging and management capabilities, emulators remain the most misunderstood and often intimidating devices associated with the MOS. Part of the mystique arises from their functionality {the ability to monitor as well as execute), part from the lack of application<br>information (often vaque and incomplete), and part from their control mechanism (emulators need to be told what to do and how to do it by a set or series of complicated and often confusing instructions.) Couple these problems with the fact that there are several different system configurations, all requiring a particular compatibility formula, and it's no wonder designers turn to the single-vendor development systems. Fortunately, however, the situation is changing for the better, since vendors are beginning to coordinate various manufacturers' equipment and development packages for their users.

Mimicking The Prototype

Emulation is the result of replacing the microprocessor in a prototype design with a piece of test equipment which incorporates an identical microprocessor to that found in the prototype. The strategy behind this exercise is to provide the test<br>equipment with all the functions of a particular microprocessor, along with capabilities which assist in the integration of the prototype's hardware and<br>software components. In a real-world testing environment, the emulator is attached to prototype circuitry by replacing the microprocessor with a<br>multi-pinned header plug with the same pin configuration as the processor's. Thus, in its simplest operating mode, the emulator "tricks" the prototype into thinking nothing has changed with its relationship to the microprocessor. The prototype can then execute its functions while being monitored by the emulator.

The basic components of all emulators are very similar, usually consisting of a mainframe chassis, individual control and memory circuit boards, intennediary circuitry, and an isolated power supply. The controls and components on an emulator's external casing can range from virtually nonexistent - where control and indication is regulated<br>to an external terminal - to those possessing complete keyboard facilities, control switches and even an EPROM socket. The physical size of an emulator is usually dictated by the amount of resident memory it contains, the control and indication mechanisms, its emulation probe arrangement and the sophistication level of its debugging facilities.

The emulator's microprocessor, which permits the actual emulation of the prototype hardware, is located on the emulation board or emulation pod. The board typically contains an emulation probe (or the means of attaching one), which connects the emulator's microprocessor to the prototype. The connection between the prototype and the emulator is necessary for hardware development but is not needed for software debugging and testing.

Although apparently simple in its construction, the design of the probe is critical if transparent emulation is to occur. (Transparency is the ideal emulation condition in which the operation of the prototype is unaffected when the emulator substitutes the microprocessor. An emulator should make no demands on any part of the prototype's resources such as interrupts and memory allocation, and the emulator should resemble as closely as possible the microprocessor's characteristics such as timing and clock speed.) Ideally, the emulation cable represents a compromise between user convenience and minimizing the propagation delays and capacitive loading that the length of cable introduces. Some emulator vendors try to eliminate the latter by locating the emulated processor in a pod positioned both physically and electrically as<br>close to the prototype's socket as possible sometimes a mere inch away. While this arrangement minimizes propagation delays, there are some (especially when interfacing to pre-constructed designs) and the necessity for a larger buffer board within the emulator. If clock speeds are kept under 10 MHz, this type of cable provides virtually transparent emulation. If speeds are faster, the microprocessor pod arrangement is preferable.

Emulator Supplies The Speed

An emulator's resident memory is composed of<br>high-speed static RAM, which is fast enough (i.e., sufficient access time) such that the program can run at the same speed as if the prototype were supplying the memory. High-speed static memory also eliminates the need for the emulator to insert wait states when accessing the memory. Emulators typically contain between 32 and 128 kbytes of internal RAM, and nearly all emulators allow expansion to larger memory resources (some to 16 Mbytes via off-board memory modules or by accessing a portion of prototype memory.

Emulators can also allocate their memory to the prototype (or any location within the addressable memory space) in specified byte blocks. For an emulator featuring 64 kbytes of memory, the block size (resolution) is typically 1 kbyte. The resolution for a given emulator usually varies with the amount of memory available, with 2- or 4-kbyte sizes popular with emulators that have a memory capacity of 128 kbytes to 1 Mbyte. When resolution falls below the 1 k-byte block size, it often becomes too "fine," which necessitates several allocating operations. The opposite condition, "coarse" resolution, makes it impossible to accurately emulate prototype systems incorporating limited memory chips. Most vendors seem to agree on confining resolution capacities to between lK and 4K bytes.

Since the allocated memory should have the same design characteristics of memory that will eventually exist in the final design, mapping is used to categorize the type of emulation memory that will be allocated to the prototype. Most emulators allow their resident memory to be specified as readonly and read/write, and some add a "user" memory<br>specification (user being RAM, ROM, I/O, etc. -<br>whatever resides at those memory locations in the prototype). A few emulators provide a "no memory" mapping option, where any memory not mapped as read/write or read-only is assumed to be nonexistent prototype memory. This type of mapping turns out to be a very useful provision in software debugging since a common result of programming error is an attempted access to an area where no memory is present. During emulation, the recognition of an attempted access to a protected memory area results in a program halt.

The ability to loan memory to the prototype design is what sets the emulator apart from an ordinary computer system, but emulators can also manage several other memory functions. Most emulators feature an in-line assembler which converts the mnemonics entered from the keyboard to machine language in memory. The emulator's assembler is useful for writing software patches into program code that has either been downloaded from a mainframe or developed in the prototype. Programmers can also use the assembler for writing their own routines or developing small programs.
Another memory control feature is the ability to display the emulator's memory contents (starting and ending anywhere that the user chooses). The ability to change the memory contents at individual locations and fill entire sections of memory with specified data is also available. Another memory control involves comparing specified blocks of memory with other blocks in the emulator's memory or with blocks residing in the prototype. The comparison can show all the matching or non-matching<br>data and their locations. Instead of a complete block of memory, the emulator may also locate specific data in its memory or the prototype memory.

Breakpoints To Stop, Trigger To Flag

The key to effective program control is installing breakpoints and triggers within the user program so the emulator may show the condition on the processor's address, data, and control lines. Both software and hardware breakpoints are available within a given emulator, and each have their own functioning scheme. Triggers provide the emulator with "sensors" that can be used to initiate program recording (via the trace mechanism), tenninate the program recording, or simply detect both operations.

Software breakpoints replace program instructions with monitor calls in order to stop program execution at a pre-detennined location. Setting a software breakpoint causes the emulator to automatically replace the op code at the specified<br>address with the processor's software interrupt instruction. When the code is encountered during program execution, a temporary break occurs while the original contents are replaced by the interrupt instruction; then the execution restarts at the same location (this causes the program to only run in real time up to the breakpoint). Software breakpoints are limited to address recognition only - there is no way for a software breakpoint to decipher between memory types.

Hardware breakpoints, which recognize machine cycles but do not disturb nonnal software execution, can monitor the address and status signals for a specified condition (for example, a memory read operation at address 1000H) and halt program execution when those conditions are met. Emulators allow several bus transactions to be monitored for<br>program breaks including accessing any memory operation, accessing any I/O operation, memory reads, memory writes, I/0 reads, I/0 writes, operation instruction fetches and interrupt

acknowledgment. When a break condition occurs, most emulators ca stop the program being executed and display the current contents of the microprocessor's registers, the instruction just executed, the location of the instruction and the reason the program was halted.

Triggers can be used to initiate actions during emulation or simply observing them and relay the pertinent information to other devices. For example, a trigger which is set in the program (according to address location, data type or bus transaction) and encountered during emulation may be used to halt program execution in a manner similar to a normal hardware breakpoint. But triggers are more flexible than breakpoints in that they may be specified to merely observe the pre-defined condition and act without disrupting the program being executed.

Real-Time Trace Stores Program Execution

Breakpoints and triggers come together under the debugging capability called real-time tracing. The real-time trace feature allows a user to record program execution in real time and then analyze (by replaying) a section of the program in non-realreviewed), or just a portion - depending on your strategy. By using various combinations of triggers and breakpoints, the desired section where a potential problem exists can be recorded. The program can then be stopped, and the address, data and control lines of the latest series of machine cycles can be displayed or dumped to a printer for examination.

The trace buffer size of an emulator is determined by its width and depth. An emulator's trace buffer should be wide enough to accommodate the processor's address and data lines and possibly a few external lines. Typically, emulators offer between 32 and 64 bits of width. Some universal emulators, designed to work with several different processors, feature extremely wide trace buffers for allocating the various address, data, status and external lines for the entire line of processors supported.

When it comes to trace buffer depth (i.e., how many cycles of machine cycle execution the buffer can hold), larger is not always better. If the size is fixed at a large depth, problems may exist when sifting through all the information accumulated in the buffer. Conversely, if the buffer is too small,

the chances of recording the section containing the error is reduced to a hit-and-miss situation. A good working buffer depth falls between 2k and 4k machine cycles. A large buffer with user-variable depth makes an ideal combination.

Emulator **Enhancements** 

Functions in emulators which do not manipulate memory or affect emulation processes are simply debugging enhancements. Since no two vendors offer the same set of debugging enhancements, none have emerged as standards (as with breakpoints, for example). Among the more useful features are builtin test programs, which include memory tests, scope<br>loop tests and signature analysis tests. Memory tests are useful in determining whether the system RAM is functioning properly. Scope loops provide<br>repeated read or write operations to memory or I/O ports, which are useful when debugging these circuits with an oscilloscope, while signal analysis can be a useful test environment strategy.

Other feature include built-in PROM programmers, offset registers and calculation and conversion facilities. PROM programmers are used in microprocessor applications to place programs and data in ROM. Offset registers. Offset registers are helpful when debugging programs consisting of several modules. Each module listing typically shows the first address in the module as zero, with the linker/loader then relocating each module to the appropriate address. To determine the actual address for a given instruction, the load address must be added to the address shown in the listing. By setting the offset register to the load address, this procedure is handled by the emulator.

When debugging software, the use of a decimal and hex calculator/converter can be helpful. Some emulators have the ability to perform subtraction and addition of hex and/or decimal numbers, and perform hex-to-decimal or decimal-to-hex conversions. The results of a particular operation are displayed in both hex and decimal notation.

Command Formats Yet To Be Standardized

Before any operation can be executed or any function monitored, the emulator must be told what to do, and told in its own precise language - a emulator. While many emulators use their own simple mnemonic command structure, others rely on complicated non-mnemonic logical statements. While one emulator contains a built-in control keyboard, another can only be activated from the remote keyboard of a terminal or computer. The two different command format styles and entry mechanisms influence the way debugging operations are both specified and executed. For example, assume a user wishes to move a block of memory from a location in the prototype memory space to a space in the emulator's memory. One emulator, with its built-in keyboard, would require the user to press a control keyswitch, punch in a start address, press another control keyswitch, punch in the end address, then press another control to initiate the transfer. With a mnemonic command-controlled emulator, the same operation can be executed with a single-line entry that specifies both the Move operation and the beginning and ending addresses that mark the block of memory in the prototype.

The Emulation Session

Assuming the user has an understanding of emulation principles and can interpret the tutorial material in the emulator's operation manual, he is now ready to begin the art of debugging and testing the prototype hardware and software.

Once the hardware prototype is available, the system may be configured for emulation by first removing the prototype's processor and then electronically replacing it with the emulator's processor via the emulation probe. The emulator may now attempt to emulate the prototype. (At this point, the prototype design takes on the role of a 'target" for the emulator.)

Initially, the emulator is instructed to analyze certain conditions and act accordingly, for example, it may stop program execution when a readonly memory area is written to. The emulator then begins executing the prototype program either from an initial or reset state, a user-specified starting<br>address or the location where the emulator was last stopped. During this time, the emulator is operating as if the prototype's processor were controlling the system as well as monitoring the address, data and control lines for a breakpoint, trigger or fault condition.

After a period of time, the emulator's circuitry stops the execution of the prototype program. It may have detected a breakpoint, an illegal instruction execution, a memory protection violation, a trigger acting as a breakpoint, or the user may have manually stopped program execution. If a breakpoint stopped program execution, the emulator can display the instruction just executed, the instruction location, and the status of the registers. If the emulator's real-time trace mechanism has been activated, it will have stored the latest series of machine cycles and is now available for viewing. The buffer will show all bus activity from the breakpoint or trigger.

Once the current status of the processor is examined, the user may need to alter the prototype program. This may be as simple as changing the contents of specified registers or more involved by writing a software patch using the emulator's inline assembler or transferring complete sections of prototype memory to the emulator for testing. After the section is tested, it is moved back into the prototype at the same location. When the user is satisfied with the changes, the emulator starts executing the program again, looping through the above process until the prototype functions correctly.

Economic Considerations

In the MOS engineering environment, emulators play a special role by providing the unique ability to not only monitor the prototype under actual operating conditions, but also to loan facilities to the prototype system itself. During prototype execution, the emulator's testing abilities permit the address, data and control lines of the emulator's microprocessor to appear transparent to the prototype until a problem occurs or a breakpoint or trigger is encountered. The emulator then possesses the facilities to track down and fix the problem, then test and recheck the program.

From a monetary standpoint, emulators are costeffective diagnostic tools in comparison to single- vendor turnkey development systems. Their flexible design allows them to interface to affordable and increasingly popular personal computers, which, in turn, can be used to develop software code as well as handle the editorial chores associated with a wordprocessing system. They are also completely compatible with existing mini and mainframe computers - making them ideal design aids for both large and small design departments.

## APPENDIX B ERX DEMONSTRATION

 $\mathcal{A}^{\mathcal{A}}$ 

## NOTE: THIS APPENDIX IS STILL UNDER DEVELOPMENT. IT WILL BE AVAILABLE THE FIRST QUARTER OF 1988.

 $\bar{\mathcal{S}}_k$ 

 $\mathcal{L}$ 

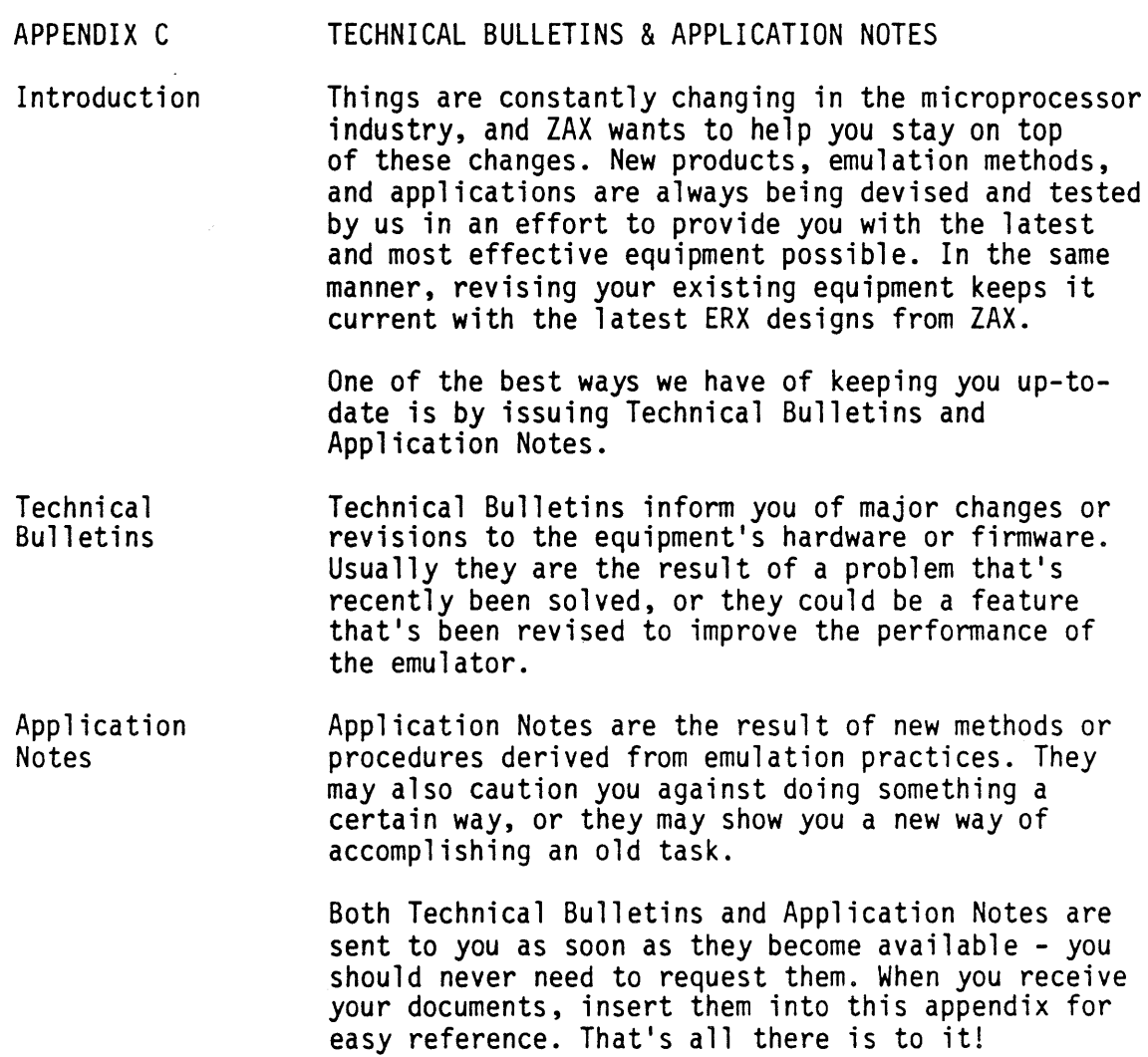

 $\sim$ 

 $\bar{\mathcal{A}}$ 

 $\mathcal{L}^{\text{max}}_{\text{max}}$ 

182

 $\sim$ 

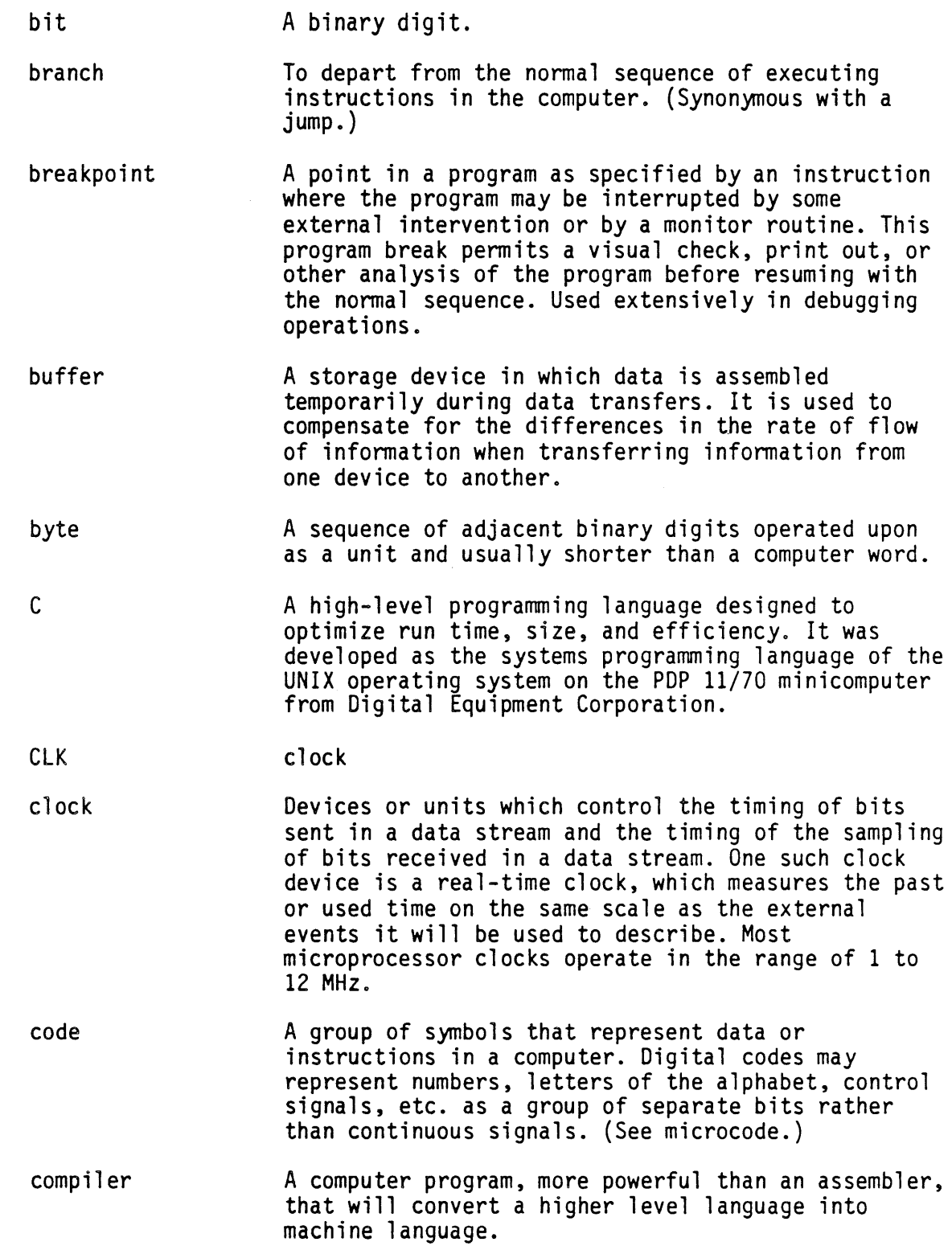

 $\bar{z}$ 

 $\hat{\mathcal{L}}$ 

default value development system A system of devices, usually consisting of a development tools DIP DIP switches disassembly (disassembler) don't care downloading DTE dump duplex The choice among exclusive alternatives made by the system when no choice is made by the user. diagnostic tool (such as an emulator), a computer, a printer, etc., that can be used together to develop and debug hardware and software for a given microprocessor. Hardware and software devices that are used to develop and debug programs and/or microprocessor systems. Dual In-line Package. A standard IC package with two rows of pins at 0.1" intervals. A collection of small switches on a DIP that are used to select options on circuit boards without having to modify the hardware. Refers to a program that translates from machine language to assembly language. Usually used to decipher existing machine language programs by generating symbolic code listings of a program. A term applied to an operation which can be changed or interrupted upon receipt of a control signal. The output of the operation is independent of the input. A process whereby a file is loaded "down" to a device from a computer system. Data Terminal Equipment. Equipment comprising of a data source (transmitter) or data sink (receiver)<br>that provides for the communication control functions (protocol). The process of transferring the contents of memory at a given instant of time onto a screen for viewing, or outputting the memory contents to a printer. A simultaneous two-way independent transmission.

dynamic RAM Memory that requires constant refreshing in order to store memory.

**EAROM** Electronically Alterable Read Only Memory. A specialized random access read/write memory with a special slow write cycle and a much faster read cycle.

- echo check An accuracy check of a transmission in which the transmitted information received by an output device is returned to the infonnation source and compared with the original information.
- editor A general-purpose text-editing program that allows entry and maintenance of text in a computer system.<br>The original text is entered and held in memory<br>where it can then be changed and corrected by inserting, deleting, or changing lines of text or characters within a line.
- EEPROM Electronically Eraseable Programmable Read-Only Memory. An EEPROM is a device that can be erased electrically in one second and reprogrammed up to a million times.
- EEPROM programmer  $\alpha$  and that provides a means of programming a single EEPROM or an EEPROM module from a terminal.
- EIA-RS-232C A standard method adopted by the Electronic Industries Association to ensure uniform interface between data communications equipment and data processing tenninal equipment.
- emulation Techniques using software or microprogramming, in which one system is made to behave exactly like another system, i.e., the emulating system executes programs in the native machine language code of the emulated system.
- emulation mode The mode that the ERX assumes in order to execute instructions.
- emulator An instrument that imitates the control memory of future hardware. Also a device that causes a system (such as the target hardware) to accept certain software programs and routines and appear as if it were the other system.
- emulator, stand- An emulator whose execution is not controlled by a<br>alone system control program. It also does not share system control program. It also does not share system resources with other programs and excludes all other jobs from the computing system when it is being executed.

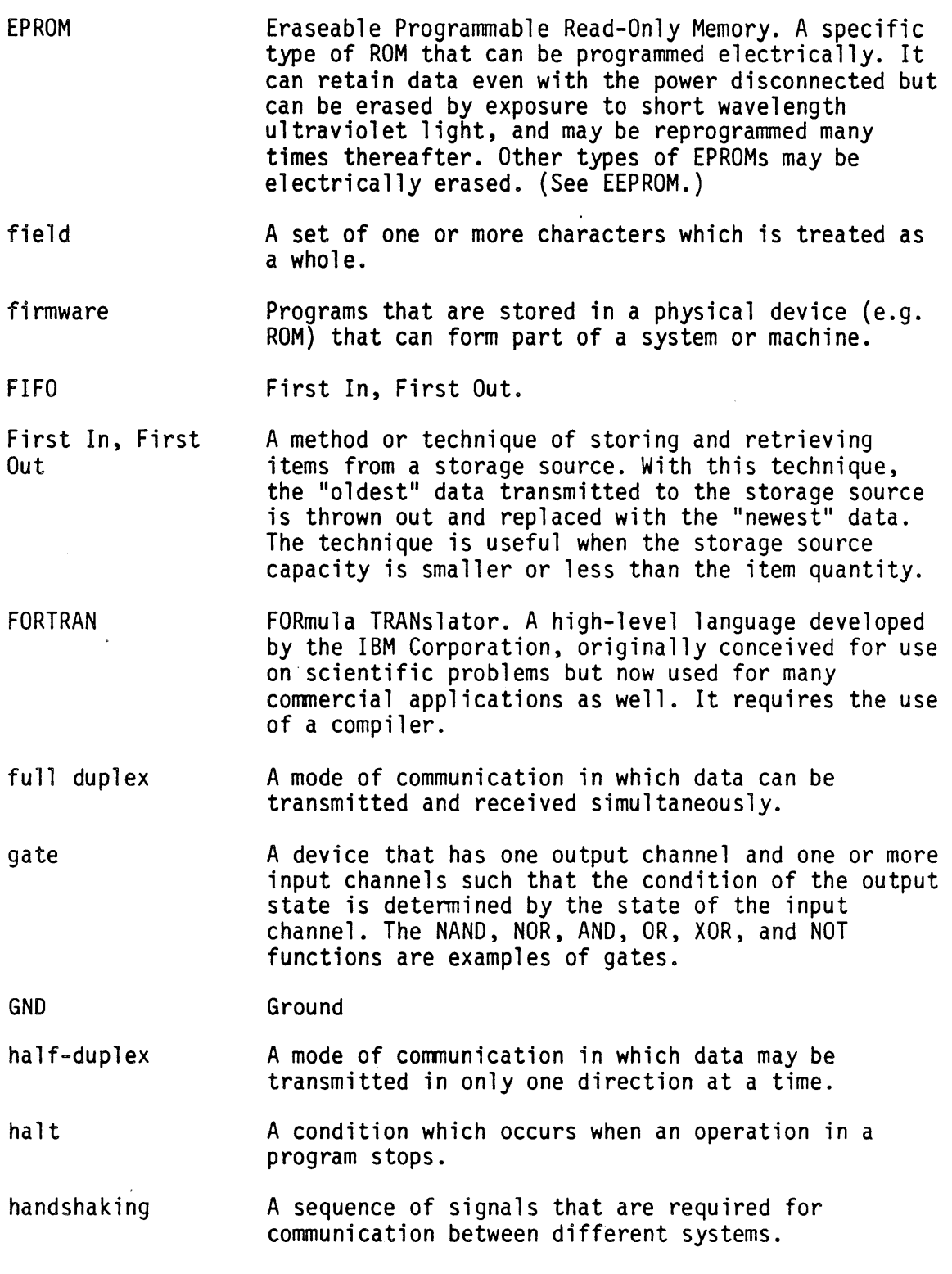

hardware Physical (electric, electronic, or mechanical) equipment - as opposed to a computer program - used for processing data. Contrast with software.

- hex, hexadecimal Pertaining to a number system with a base of 16. The digits 0 through 9 are used, then A through F, to<br>represent decimal numbers 0 through 15, e.g., "FF" represent decimal numbers  $0$  through  $15$ ,  $e.g.,$ represents "11111111" binary, and "OA" is "00001010" binary.
- high-level language Any group of computer languages which use symbols and conmand statements an operator can read. Highlevel languages allow a user to write in a familiar notation rather than the machine code language of a computer. BASIC, FORTRAN, FOCAL, and COBOL are all examples of high-level languages.
- host computer The primary or controlling computer in a system<br>operation. A host computer can also be reduced to a simple memory storage facility.
- hysteresis The lagging in the response of a unit of a system<br>behind an increase or a decrease in the strength of a signal.

ICE In-Circuit Emulation.

in-circuit emulation Hardware/software facilities for real-time I/0 debugging of chips. With in-circuit emulation, the actual microprocessor is replaced by a connector whose signals are generated by an emulation program.<br>The emulated microprocessor can be stopped, its registers examined or modified, etc.

instruction A coded program step that tells the computer what to do for a single operation in a program.

instruction set The basic set of instructions that a particular computer can perform.·

interface The physical connection between two systems or two devices.

interrupt A break in the normal flow of a system or program that occurs in such a way that the flow can be resumed from that point at a later time.

journaling Refers to a process where all information generated in an emulation session on a host computer is output to a storage file. The entire session can then be reviewed, line for line, just as it was initially entered.

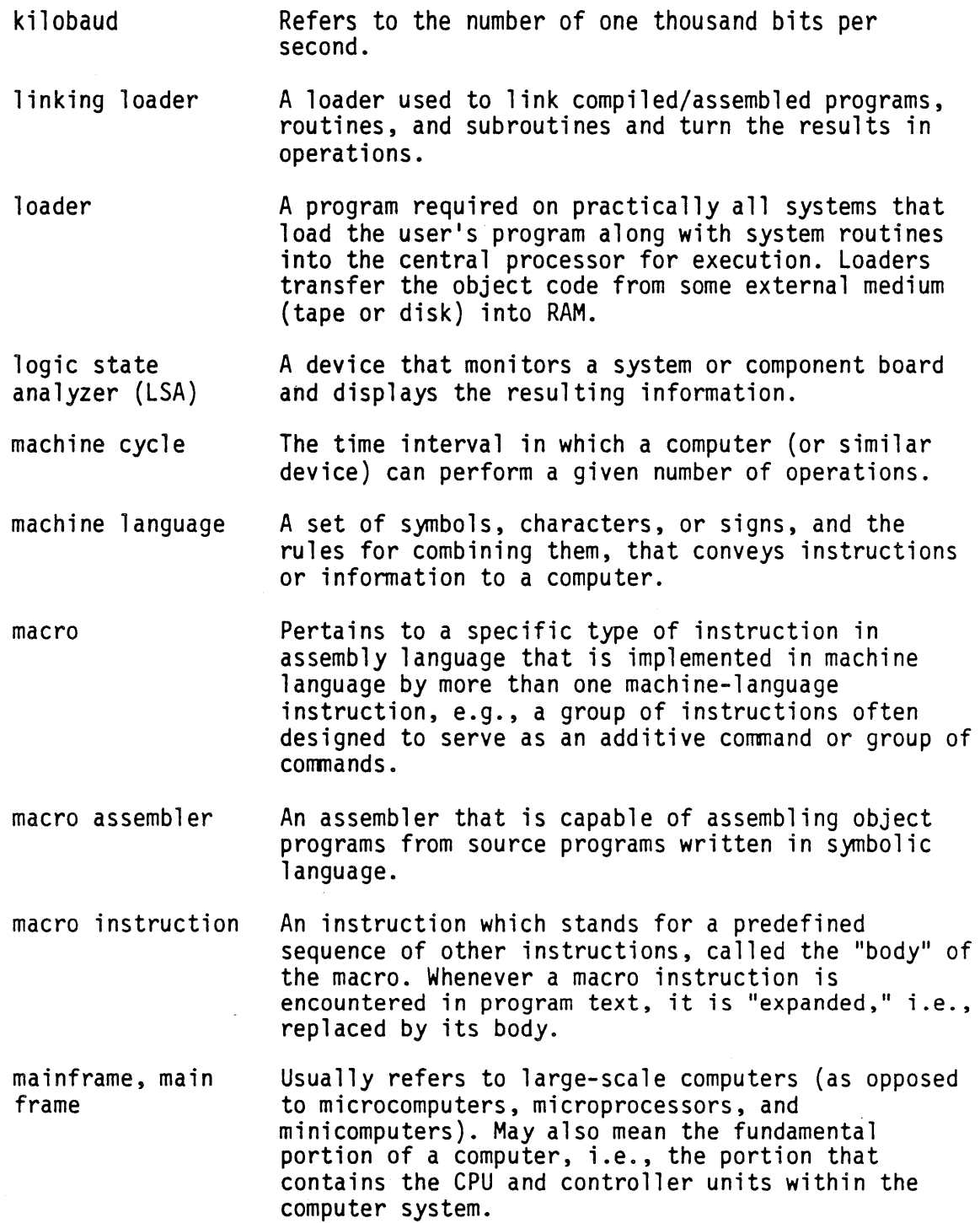

l,

- microcode mnemonic code monitor mode MOS NOP, NOOP object code object program 1 ibrary operating system A set of control functions performed by the instruction decoding and execution logic of a computer system. The microcode defines the instruction set of a specific computer. Refers to techniques used to assist human memory. A mnemonic code resembles the original word and is usually easy to remember, e.g., mpy for multiply, ace for accumulator. Refers to a process where monitor commands from the ERX are executed. Dump, Fill, Disassemble, and Examine are all examples of commands used in the monitor mode. Metal-Oxide Semiconductor. A technology used for fabricating high-density ICs. The name refers to the three layers used in forming the gate structure of a field-effect transistor. NO-OPeration. An instruction used to force a delay of one instruction cycle without changing the status flags or the contents of the registers. The code produced by a compiler or special assembler which can be executed by the processor when it is loaded, as with most microcode, or it may require a linkage phase prior to loading and execution. An organized set of computer programs, routines, or common or specifically designed software, containing various programs or routines, source or object programs classified for intelligence or retrieval. Software that is required to manage the hardware and logical resources of a computer system. Also a part of a software package (program or routine) dedicated to simplifying input/output procedures, sort-merge
- operation code The symbols that designate a basic computer operation to be performed. This can be a combination of bits specifying an absolute machine-language operator, or the symbolic representation of the machine-language operator.

generators, data-conversion routines, or tests.

operator A symbol in programming language that represents an operation to be performed on one or more commands (e.g., "add x").

parameter A constant or variable in an equation or statement that may be assigned an arbitrary value.

parity bit A redundant bit added to a group of bits so that an inaccurate retrieval of that group of bits is detected.

Pascal A language designed to teach programming and the elements of computer science. Based on the language ALGOL, it emphasizes aspects of structured programming.

- peripheral devices Various kinds of machines or devices that operate in combination with a computer but are not physically<br>part of the computer. Peripheral devices typically display computer data, store data from the computer and return it to the computer on demand, prepare data for human use, or acquire data from a source and convert it to a form usable by a computer.
- phantom ROM A type of ROM that operates for the system bootstrap<br>only and then "hides" behind the main memory.
- PIO interface Abbreviation for Parallel Input-Output interface. PIO interfaces allow the computer to input and output parallel data to and from an external<br>parallel device such as a keyboard or printer. Parallel means that all the data bits output at the same time.
- PROM Programmable Read-Only Memory. A ROM that may be altered by the user. Some PROMs can be erased and reprogrammed through special physical processes.
- PROM programmer A module or external device used to program programmable read-only memories.
- PROM programming The process of altering PROMs (called "burning"), either by blowing (melting or vaporizing) fusible links in bipolar PROMs or by storing a charge on the floating gates of UVEPROMs.

RAM Random Access Memory. This type of memory is random because it provides access to any storage location point in the memory by means of horizontal and vertical coordinates. Information can then be "written" in or "read" out very quickly.

read-only (RO) Refers to a process where information can be read from memory only.

- read-write (RW) Refers to a process where information can be read from and written into memory.
- real time Pertains to the actual time during which a physical process transpires. In emulation, real-time operation is very important because of the necessity<br>for the emulator to maintain a "transparent" condition with regard to the device being emulated.
- register A memory device capable of containing one or more computer bits or words to facilitate arithmetical, logical, or transferral operations.
- ROM Read Only Memory. A special memory that can be read into but not written into.
- RS-232C See EIA-RS-232C.
- semantics The relationship between symbols and their intended meanings independent of their interpretation.
- source program A program coded in something other than machine language that must be translated into machine language before use.
- stand-alone Pertains to a device that requires no other piece of equipment to execute and complete its own operation.
- stand-alone system Usually, a microprocessor development system (MOS) that runs independent of the control of a computer. The MDS may contain a terminal and built-in display facility, which in effect makes it a full microcomputer with debugging capabilities.
- statement An instruction (macro) to the computer or other related device, to perform some sequence of operations.
- static RAM **RAM** that does not need to be refreshed or receive any further attention as long as power is applied.
- step 0ne instruction in a computer routine.
- stop bit The last element of a character that defines the character space inmediately to the left of the most significant character in accumulator storage.
- symbolic debugging Symbolic commands that are used to assist in the debugging procedure. Symbolic refers to codes which express programs in source language, i.e., by referring to storage locations and machine operations by symbolic names and addresses that are independent of their hardware-determined names and addresses.
- symbolic trace A process where addresses in a program trace are replaced with symbols. The symbol conversion process is performed in the host system using the appropriate software program.
- syntax **Rules that govern sentence structure in a language**, or statement structure in a language such as that of a compiler program.

target system Refers to the processor under development.

trace Refers to the operation of the real-time trace buffer (storage facility) and its ability to capture and store a portion of the program memory area.

- transparency The ideal emulation condition in which the operation of the target system is unaffected when the emulator is substituted for the microprocessor. Transparency can be broken down into two categories: functional and electrical. To be functionally transparent, the emulator should make no demands on any part of the target system's resources such as interrupts and<br>memory allocation. To be electrically transparent, the emulator should duplicate as closely as possible the microprocessor's characteristics, such as timing and clock speed.
- trigger Refers to a user-specified reference point (external to the user program) which determines where and when to initiate or terminate a program trace.
- TTL Transistor Transistor Logic. A family of integrated circuit logic elements with a specific output structure, usually +5 volt "ones" and 0 volt "zeros."
- universal emulator A single emulator that is able to support several different processors, even from different manufacturers.
- uploading A process whereby a file is transferred from an device to the computer system.

virtual memory Refers to a technique that permits users to treat secondary memory (disk) storage as an extension of main memory and thus give the virtual appearance of a larger main memory.

XON/XOFF Transmitter ON/OFF.

 $\mathcal{L}_{\mathcal{L}}$ 

 $\ddot{\phantom{1}}$ 

 $\mathcal{L}^{\mathcal{L}}$ 

Notes

Notes

J

 $\bar{\beta}$ 

 $\bar{\bar{z}}$ 

200